ИНЖЕНЕРНО-ВНЕДРЕНЧЕСКОЕ ПРЕДПРИЯТИЕ «КРЕЙТ»

# **Преобразователь расчетно-измерительный ТЭКОН-19**

# **Руководство по эксплуатации**

# **Т10.00.60 РЭ**

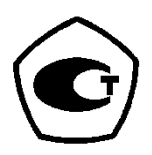

Екатеринбург

2011

## Лист 2 Т10.00.60 РЭ

Редакция 73 от 27.06.11. **Ó ИВП КРЕЙТ, 2002-2011 г.**

## **СОДЕРЖАНИЕ**

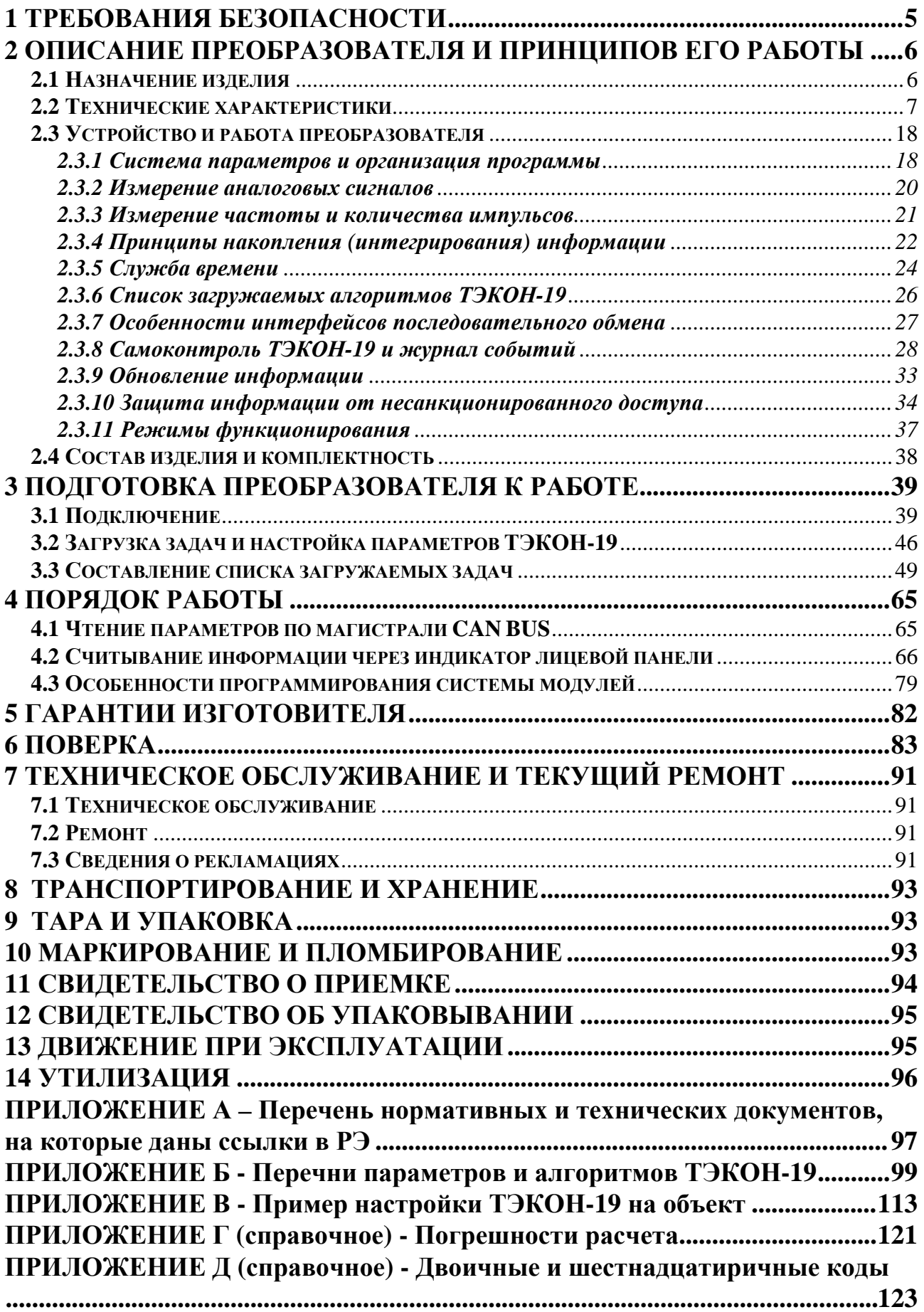

Настоящее руководство распространяется на преобразователь расчетноизмерительный ТЭКОН-19 (в дальнейшем - ТЭКОН-19 или преобразователь).

Эксплуатационная документация на ТЭКОН-19 состоит из настоящего руководства по эксплуатации, совмещенного с формуляром.

По устойчивости и прочности к воздействию условий окружающей среды и механических нагрузок ТЭКОН-19 соответствует исполнениям С3, P1, V1 по ГОСТ Р 52931.

Все записи в настоящем документе производят только чернилами, отчетливо и аккуратно. При вводе ТЭКОН-19 в эксплуатацию необходимо отметить дату ввода в эксплуатацию.

Эксплуатирующая организация несёт ответственность за ведение записей во время эксплуатации и хранения изделия. Рекламации на преобразователь с незаполненным руководством по эксплуатации не принимаются, гарантийный ремонт не производится, гарантийные обязательства аннулируются.

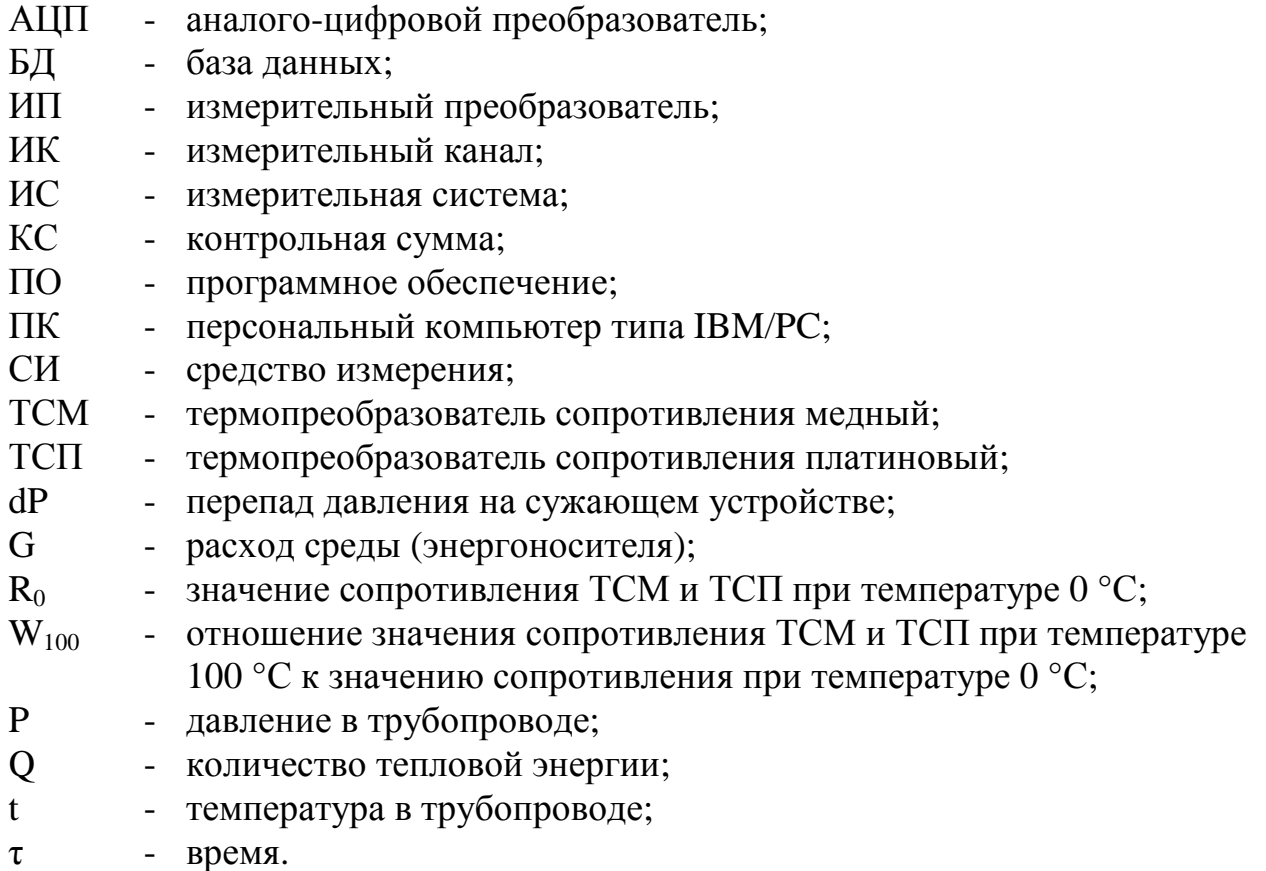

#### **Перечень условных обозначений и сокращений:**

#### **1 ТРЕБОВАНИЯ БЕЗОПАСНОСТИ**

1.1 ТЭКОН-19 соответствует требованиям безопасности по ГОСТ Р 51350.

1.2 ТЭКОН-19 обеспечивает защиту человека от поражения электрическим током по классу III ГОСТ 12.2.007.0.

1.3 К работе с преобразователем ТЭКОН-19 должны допускаться лица, имеющие образование не ниже среднего технического, прошедшие инструктаж по технике безопасности при работе с установками напряжением до 1000 В, ознакомленные с настоящим Руководством по эксплуатации.

1.4 До ответственного органа должно быть доведено, что обеспечиваемая преобразователем защита может быть неэффективной, если его эксплуатируют способом, не указанным изготовителем.

## **2 ОПИСАНИЕ ПРЕОБРАЗОВАТЕЛЯ И ПРИНЦИПОВ ЕГО РАБОТЫ**

#### **2.1 Назначение изделия**

ТЭКОН-19 предназначен для:

- измерения сигналов первичных измерительных преобразователей (ИП) и преобразования их в соответствующие физические величины, измеряемые ИП,
- расчета расхода, объема и массы жидкостей, газов и газовых смесей методом переменного перепада давления на сужающих устройствах (диафрагмах), с помощью осредняющих напорных трубок TORBAR и ANNUBAR 485 или по сигналам ИП расхода с токовыми, числоимпульсными, частотными или цифровыми интерфейсными выходами,
- расчета количества тепловой энергии в закрытых и открытых системах теплоснабжения, системах охлаждения и в отдельных трубопроводах,
- контроля параметров жидкостей, газов и газовых смесей,
- расчета количества электроэнергии по однотарифной и двухтарифной схемам,

Область применения – измерительные системы коммерческого учета, автоматизированного контроля и управления технологическими процессами на промышленных предприятиях, теплопунктах, теплостанциях, электростанциях, газораспределительных станциях, нефтегазодобывающих предприятиях, предприятиях коммунального хозяйства и в холодильной промышленности в условиях круглосуточной эксплуатации.

*ТЭКОН-19 зарегистрирован в Государственном реестре средств измерений Российской Федерации под номером № 24849-07.*

## 2.2 Технические характеристики

### 2.2.1 Исполнения ТЭКОН-19

2.2.1.1 ТЭКОН-19 выпускается в 24 исполнениях – 14 основных (01 – 14) и 10 модернизированных (01М - 10М), отличающихся набором измерительных каналов (ИК), наличием органов управления и индикации, а также набором алгоритмов, включенных в программное обеспечение.

2.2.1.2 Особенности основных исполнений приведены в таблице 2.1, внешний вид со стороны лицевой панели - на рисунке 2.1. Нумерация клемм на преобразователе слева направо, вначале в нижнем ряду, затем в верхнем.

2.2.1.3 Модернизированные исполнения (01М - 10М) отличаются от соответствующих основных (01 - 10) набором алгоритмов.

2.2.2 Программное обеспечение ТЭКОН-19

2.2.2.1 Преобразователи основных исполнений 01-10 имеют встроенное ПО версии вида 4i (например, 43) и набор алгоритмов 02, преобразователи модернизированных исполнений ( $01M - 10M$ ) – ПО версии не ниже 50 (например, 58) и расширенный набор алгоритмов 03.

2.2.2.2 ПО ТЭКОН-19 включает наборы алгоритмов для выполнения базовых функций и различных расчетных, архивных и прочих загружаемых задач потребителя в соответствии с исполнением. Обзорный перечень базовых и загружаемых алгоритмов приведен в таблице 2.2, различия по исполнениям - в примечаниях и в таблице 2.1. Подробный перечень алгоритмов приведен в таблице Б.2 приложения Б. Общее количество загружаемых задач до 256.

2.2.2.3 ТЭКОН-19 выполняет расчеты следующими методами:

расход, объем, массу и количество газов и газовых смесей, в том числе природного и влажного нефтяного газа, кислорода, диоксида углерода, азота, аргона, водорода, ацетилена, аммиака, приведённые к стандартным условиям, в соответствии с ПР 50.2.019, ГСССД МР 113, ГСССД МР 118, ГСССД МР 134 по измеренным сигналам ИП, рассчитанным или введённым по цифровому информационному каналу с других элементов измерительной системы (ИС) значениям расхода, давления, температуры, плотности газа при стандартных условиях, атмосферного давления и компонентного состава газа.

расход, объем и массу жидкостей, в том числе воды и жидкого аммиака, по измеренным сигналам ИП или введённым по цифровому информационному каналу с других элементов ИС значениям расхода, давления и температуры.

расход, объем и массу жилкостей, газов и газовых смесей методом переменного перепада давления в соответствии с ГОСТ 8.586.5 по измеренным сигналам ИП или введённым по цифровому информационному каналу с других элементов ИС значениям давления, перепада давления на сужающем устройстве (СУ) и температуры.

расход, объем и массу жидкостей, газов и газовых смесей с помощью осредняющих напорных трубок TORBAR и ANNUBAR 485 в соответствии с МИ 3173, MH 2667.

#### Лист 8 Т10.00.60 РЭ

• расход, объем и массу водяного пара по измеренным сигналам ИП или введённым по цифровому информационному каналу с других элементов ИС значениям расхода, давления и температуры с возможностью вычисления давления по измеренной температуре и температуры по измеренному давлению на линии насышения.

количество тепловой энергии, произведённой или потребленной в элементе  $\bullet$ системы теплоснабжения или охлаждения по результатам определения массы, температуры и давления среды.

количество электроэнергии при двухтарифном учете раздельно по каждому  $\bullet$ тарифному интервалу (дневной и ночной).

2.2.2.4 Расчет объемного расхода всех видов газов производится с приведением его величины к стандартным условиям согласно ГОСТ 2939-63 (температура 20°С, атмосферное давление 760 мм рт. ст.).

2.2.3 ТЭКОН-19 измеряет выходные сигналы первичных ИП, подаваемых на ИК: сопротивления (50 – 4000) Ом, силы тока (0 – 5) мА и (0 – 20) мА, числоимпульсные и частотные с частотой следования импульсов  $(0 - 100)$  Гц длительностью не менее 4 мс и  $(0 - 1000)$  Гц длительностью не менее 50 мкс. Пределы допускаемой погрешности измерения ( $\Delta$ <sub>И</sub>) приведены в таблице 2.3.

| Параметр             | Значение параметра по исполнениям |                  |        |        |                |                |        |                |        |                |    |    |    |    |
|----------------------|-----------------------------------|------------------|--------|--------|----------------|----------------|--------|----------------|--------|----------------|----|----|----|----|
|                      | 01                                | 02               | 03     | 04     | 05             | 06             | 07     | 08             | 09     | 10             |    | 12 | 13 | 14 |
| Типоразмер корпуса   | 70                                | 70               | 70     | 70     | 70             | 105            | 70     | 70             | 70     | 105            | 70 | 70 | 70 | 70 |
| Количество ИК        |                                   |                  | 3      |        | $\overline{2}$ | $\overline{4}$ | 3      | $\overline{2}$ |        | $\overline{4}$ |    |    |    |    |
| сопротивления        |                                   |                  |        |        |                |                |        |                |        |                |    |    |    |    |
| Количество ИК        | 3                                 | 3                |        |        | $\overline{2}$ | 3              |        | $\overline{2}$ |        |                | 4  |    |    | 10 |
| силы тока            |                                   |                  |        |        |                |                |        |                |        |                |    |    |    |    |
| Количество ИК        | 4                                 |                  | 3      | 8      | 3              | $\overline{4}$ | 3      | 3              | 8      | 7              |    | 8  |    |    |
| частоты и количества |                                   |                  |        |        |                |                |        |                |        |                |    |    |    |    |
| импульсов            |                                   |                  |        |        |                |                |        |                |        |                |    |    |    |    |
| Состав алгоритмов    | базовые<br>базовые и загружаемые  |                  |        |        |                |                |        |                |        |                |    |    |    |    |
| Встроенные часы      | $^{+}$                            | $\boldsymbol{+}$ | $^{+}$ | $+$    | $^{+}$         | $^{+}$         | $^{+}$ | $^{+}$         | $^{+}$ | $+$            |    |    |    |    |
| Дисплей              |                                   | ┿                | $\pm$  | $^{+}$ | $^{+}$         | $^{+}$         |        |                |        | $\pm$          |    |    |    |    |
| Интерфейс RS-232     |                                   | $\pm$            | $^{+}$ | $+$    | $^{+}$         | $^{+}$         |        |                |        | $^{+}$         |    |    |    |    |
| Вариант рисунка 2.1  | a                                 |                  |        |        | $\overline{B}$ | a<br>B         |        |                |        | а              |    |    |    |    |

Таблица 2.1 – Основные исполнения ТЭКОН-19

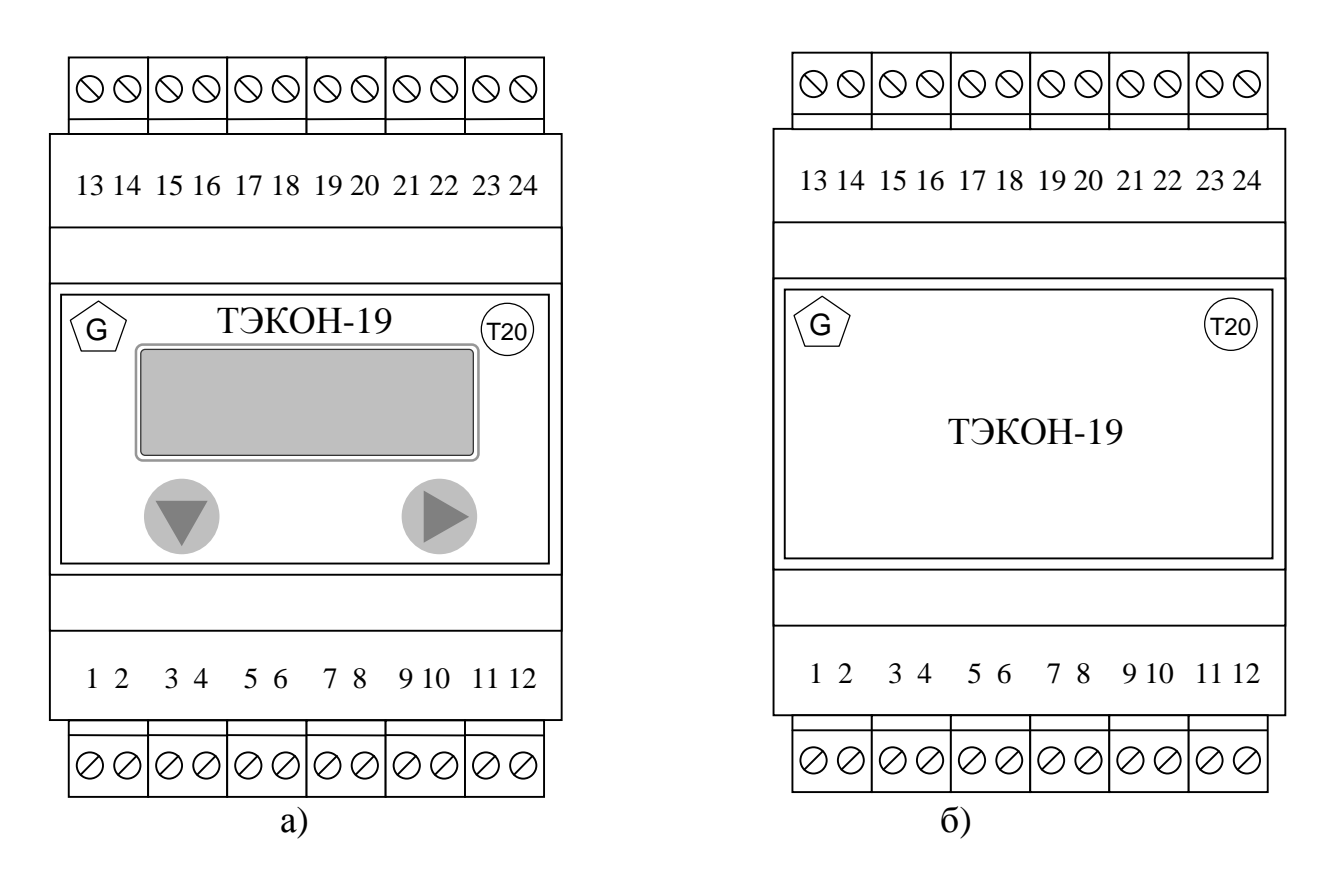

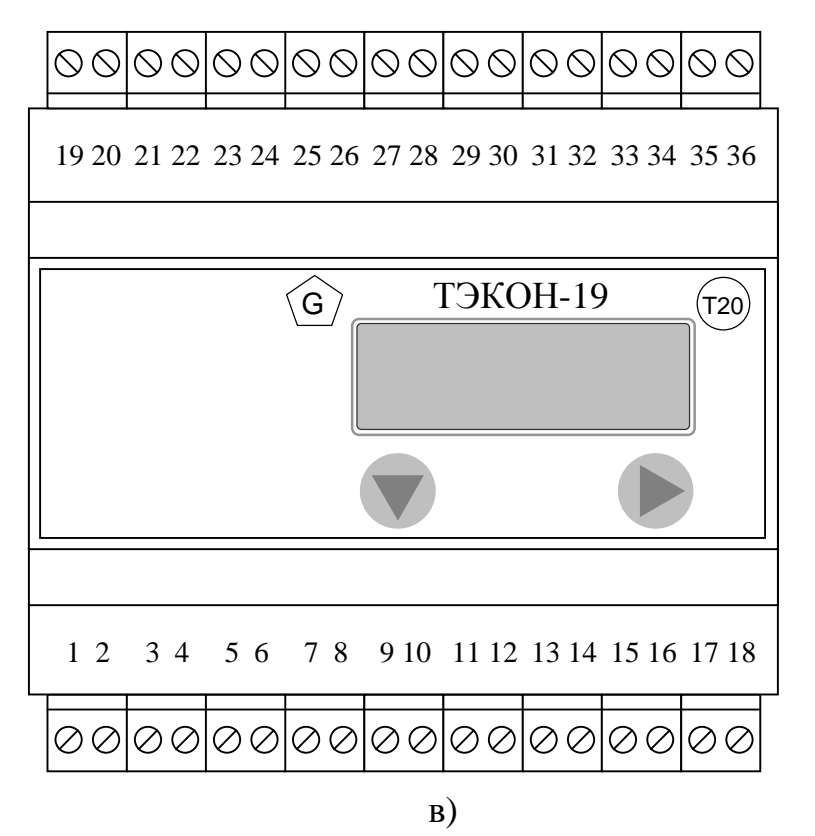

Рисунок 2.1 – Внешний вид передней панели и нумерация клемм ТЭКОН-19 для различных исполнений:

а) – корпус 70 без индикатора, б) – корпус 70, в) – корпус 105.

## Таблица 2.2 - Алгоритмы ТЭКОН-19

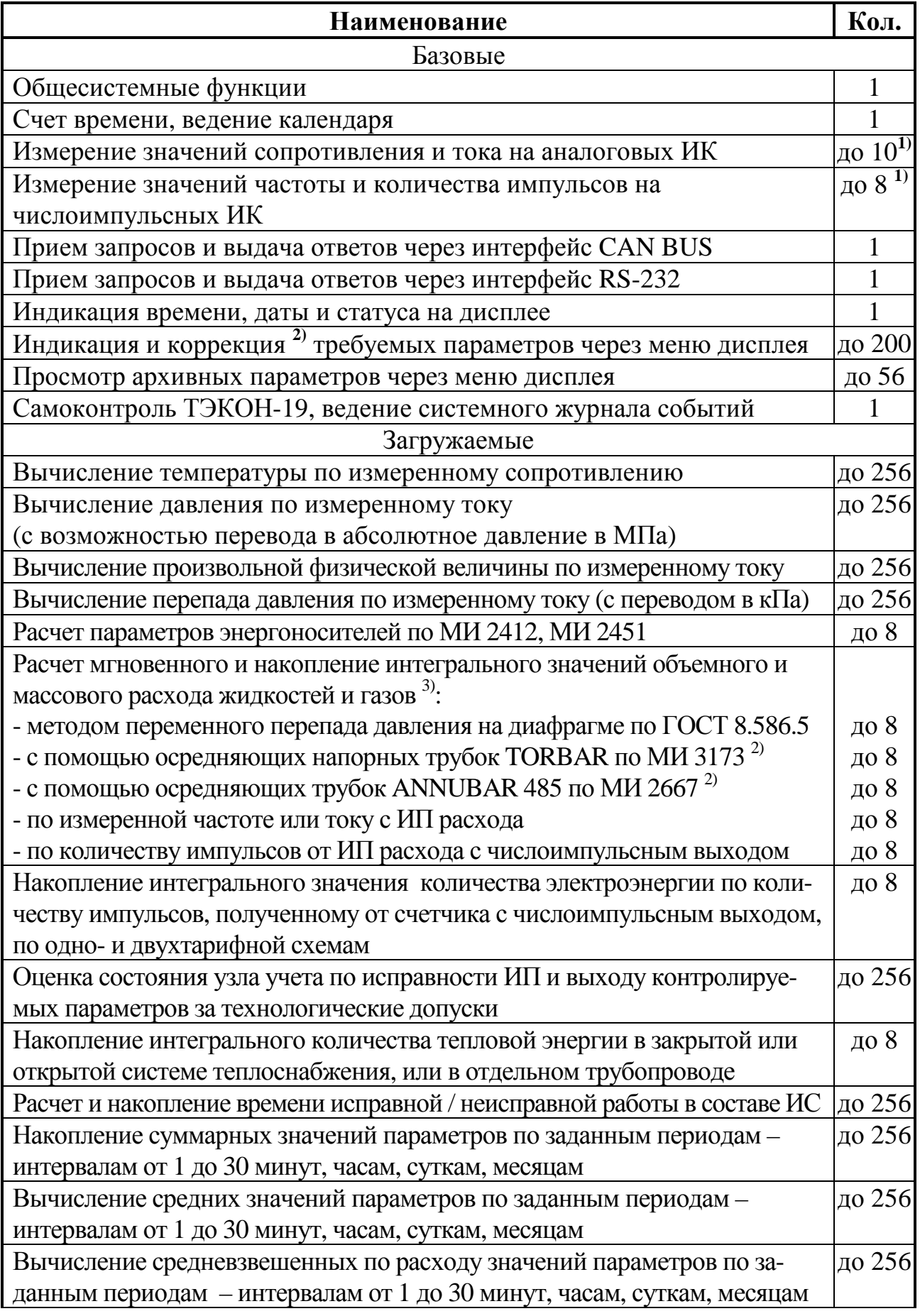

Продолжение таблицы 2.2

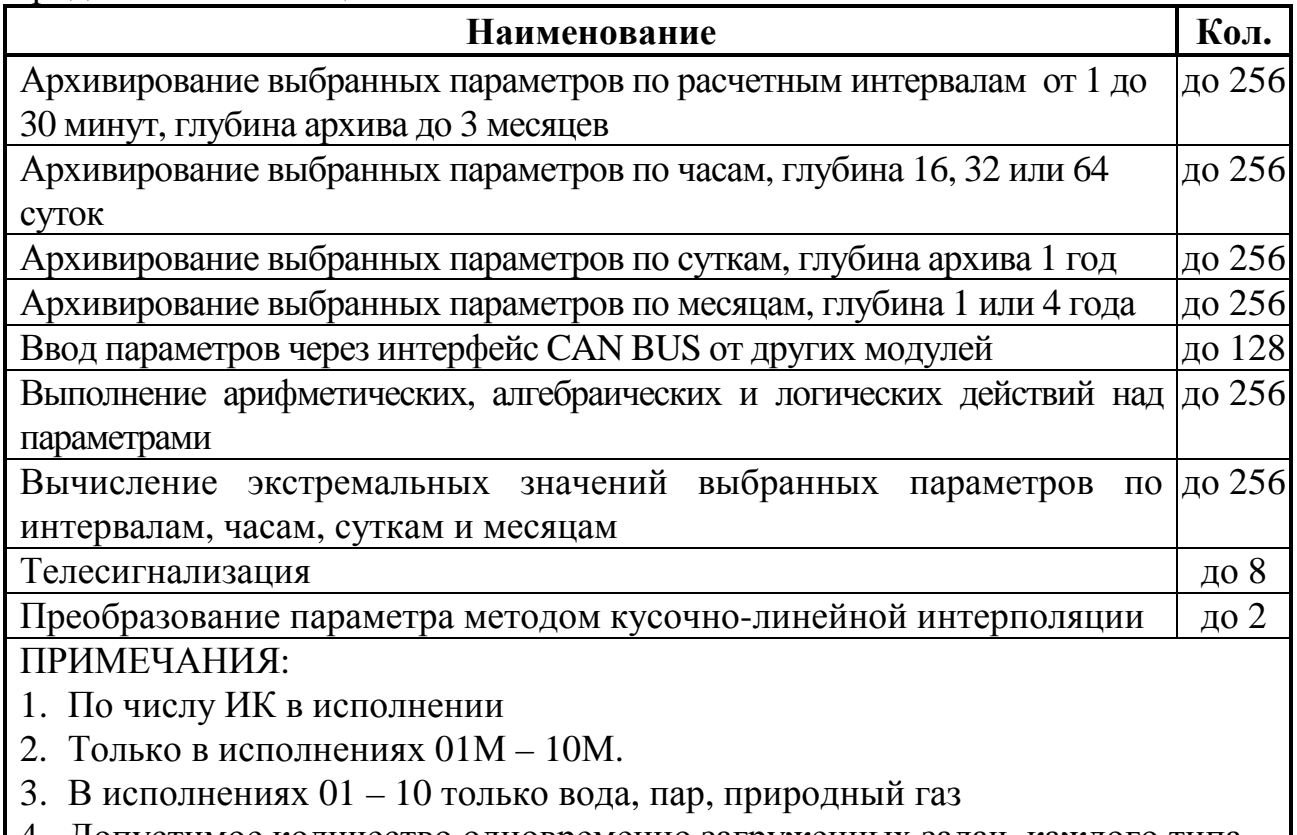

4. Допустимое количество одновременно загруженных задач каждого типа дано условно и зависит от количества требуемой для алгоритма памяти

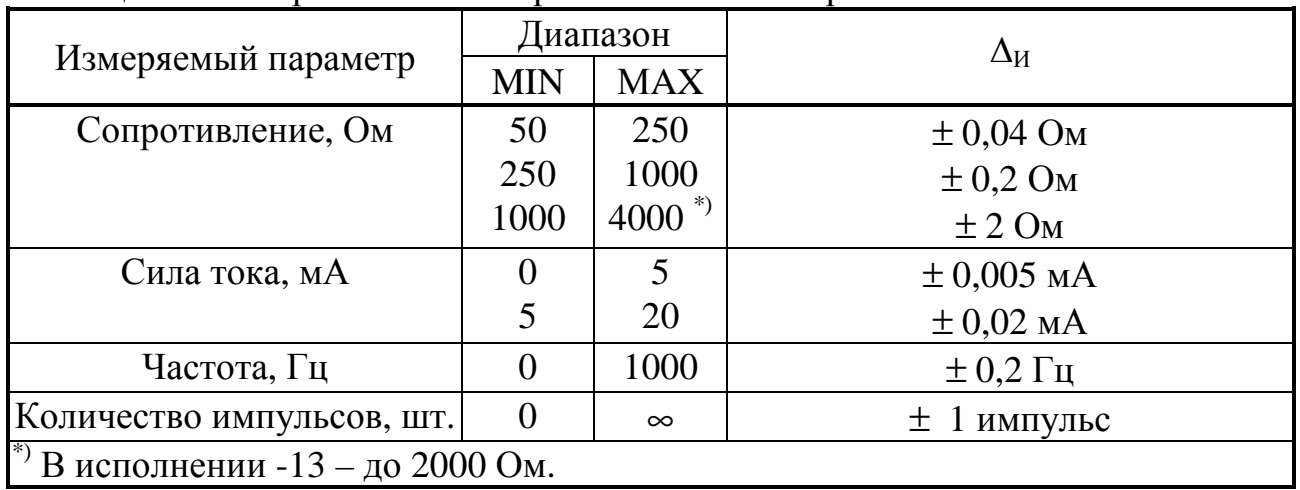

Таблица 2.3 - Погрешности измерения сигналов первичных ИП

2.2.4 Пределы допускаемой приведенной погрешности ( $\gamma_{\Pi}$ ) преобразования измеренных значений сопротивления ИП в значения температуры при нормирующем значении, равном диапазону измерения ИП, приведены в таблице 2.4.

Таблица 2.4

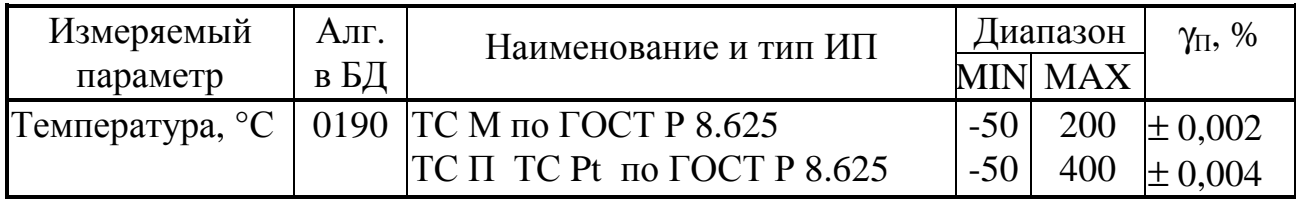

#### Лист 12 Т10.00.60 РЭ

Пределы допускаемой приведенной погрешности преобразования измеренных значений силы тока в значения физических величин, измеряемых первичным ИП при нормирующем значении, равном диапазону измерения ИП равны  $\pm$  0.0001 %.

Пределы допускаемой абсолютной погрешности комбинированного преобразования сигналов ИП в значения физических величин, измеряемых ИП, определяются по формулам:

$$
\Delta(t_{rc}) = \pm \sqrt{\Delta_{\Pi}(R)^2/(A \cdot R_0)^2 + (\gamma_{\Pi}(t) \cdot (t_{max} - t_{min})/100\%)^2} , \qquad (2.1)
$$

где  $D(t_{rc})$  – пределы допускаемой абсолютной погрешности преобразования сигнала ИП температуры (ТС), °С.

 $D_{\Pi}(R)$  – предел допускаемой абсолютной погрешности измерения сопротивления по таблице 2.3, Ом,

 $\mathbf{R}_0$  – сопротивление ИП температуры при температуре 0°С, Ом,

А – коэффициент уравнения по ГОСТ Р 8.625, равный, например, 0,0039692°C<sup>-1</sup> для ТСП с W<sub>100</sub>=1,391 и 0,00428 °C<sup>-1</sup> для ТСМ с W<sub>100</sub>=1,428,

 $g_{\Pi}(t)$  – предел допускаемой приведенной погрешности алгоритма (0190) преобразования измеренного сопротивления в значение температуры по таблице 2.4, %.

 $t_{max}$ ,  $t_{min}$  – верхний и нижний пределы диапазона измерения температуры по таблице 2.4, °С.

$$
\gamma(J) = \pm \sqrt{((\Delta(J)/J_{\text{max}})^2 + \gamma_{\text{II}}(J)^2)} \,, \tag{2.2}
$$

где **g(J)** - пределы допускаемой приведенной погрешности преобразования сигнала ИП с токовым выходом, %,

 $J_{\text{max}}$  – значение выходного сигнала ИП при максимальном значении измеряемой величины, мА,

D(J) - предел допускаемой абсолютной погрешности измерения силы тока в диапазоне, соответствующем диапазону сигнала ИП, по таблице 2.3, мА,

 $g_{\Pi}(J)$  – предел допускаемой приведенной погрешности алгоритма (0191) преобразования силы тока в измеряемую ИП величину по таблице 2.4, %.

$$
\gamma(F) = \pm \sqrt{(\Delta(F)/F_{\text{max}}) \cdot 100\%)^2 + d_{\text{II}}(P)^2},
$$
\n(2.3)

где **g(F)** - пределы допускаемой приведенной погрешности преобразования сигнала ИП расхода с частотным выходом, %,

D(F) - предел допускаемой абсолютной погрешности измерения частоты по таблице 2.3, Гц,

 $\mathbf{F}_{\text{max}}$  значение частоты при максимальном значении измеряемой величины. Гц.  $d_{\Pi}(P)$  – предел допускаемой относительной погрешности алгоритма (0034) умножения параметров согласно 2.2.6, %.

$$
\delta(N) = \pm \sqrt{(\Delta(N)/N) \cdot 100\%)^2 + d_{\Pi}(P)^2} \qquad , \qquad (2.4)
$$

где  $d(N)$  – пределы допускаемой относительной погрешности преобразования сигнала ИП количества среды с числоимпульсным выходом, %,

D(N) - предел допускаемой абсолютной погрешности измерения количества импульсов по таблице 2.3, шт.,

 $N$  – текущее накопленное значение количества импульсов за расчетный период, шт.,  $d_{\Pi}(P)$  – предел допускаемой относительной погрешности алгоритма (0034) умножения параметров согласно 2.2.6, %.

Пределы допускаемых погрешностей, рассчитанных по формулам  $(2.1 - 2.4)$  для некоторых типов первичных ИП, приведены в таблице 2.5.

Таблица 2.5 - Пределы допускаемых погрешностей преобразования сигналов некоторых типов первичных ИП.

| Измеряемый                |                                                   |            |            | Пределы допускаемой                   |           |  |  |
|---------------------------|---------------------------------------------------|------------|------------|---------------------------------------|-----------|--|--|
| параметр,                 | Наименование и тип                                | Диапазон   |            | погрешности                           |           |  |  |
| ед. измерения             | ИП                                                | <b>MIN</b> | <b>MAX</b> | обозначение                           | интервал  |  |  |
|                           | Температура, °C TCM-50, $W_{100}$ =1,428          | $-50$      | 200        | $\Delta(t_{\rm rc})$ , °C             | $\pm 0.2$ |  |  |
|                           | TC $\Pi$ -50, $W_{100}$ =1,391                    | $-50$      | 400        |                                       |           |  |  |
|                           | TCM-100, $W_{100} = 1,428$                        | $-50$      | 200        | $\Delta(t_{\rm rc})$ , <sup>o</sup> C | $\pm 0.1$ |  |  |
|                           | TCII-100, $W_{100}$ =1,391                        | $-50$      | 400        |                                       |           |  |  |
|                           | TCII-500, $W_{100}$ =1,391                        | $-50$      | 400        |                                       |           |  |  |
|                           | TCII-1000, $W_{100}$ =1,391                       | $-50$      | 400        | $\Delta(t_{\rm rc})$ , °C             | $\pm 0.5$ |  |  |
| Давление,                 | ИП с выходами                                     | $\Omega$   | $P_{max}$  | $\gamma(J)$ , %                       | $\pm 0.1$ |  |  |
| кгс/см <sup>2</sup> , МПа | $[0-5, 0-20, 4-20$ MA                             |            |            |                                       |           |  |  |
| Разность давле-           | ИП с выходами                                     | $\Omega$   | $dP_{max}$ | $\gamma(J)$ , %                       | $\pm 0.1$ |  |  |
|                           | ний, кгс/см <sup>2</sup> , кПа 0-5, 0-20, 4-20 мА |            |            |                                       |           |  |  |

2.2.5 Пределы допускаемой относительной погрешности ТЭКОН-19 при измерении времени  $\pm$  0,01%.

2.2.6 Пределы допускаемой относительной погрешности расчета - расхода, объема, массы и количества газов и газовых смесей, приведенных к стандартным условиям, %  $\pm 0.1$ - расхода, объема и массы жидкостей и водяного пара, %  $\pm 0.1$  $± 0.15$ - количества тепловой энергии среды, % - количества электроэнергии, %  $± 0,0001$ - арифметических действий над параметрами, %  $± 0,0001$ 

Диапазоны измеряемых параметров среды, в которых выполняются расчеты, приведены в таблице 2.7.

Пределы допускаемой относительной погрешности расчета параметров некоторых сред в зависимости от типа среды и метода измерения приведены в таблице Г.1 Приложения Г.

2.2.7 ТЭКОН-19 выполняет расчет расхода, объема, массы и количества тепловой энергии различных сред для технологических целей. Погрешности расчета не нормированы. Перечень сред и диапазоны измеряемых параметров среды, в которых выполняются расчеты, приведены в таблице 2.8.

## Лист 14 Т10.00.60 РЭ

| Среда                  | Температура, | $\rm ^{\circ}C$ | Абсолютное давление, МПа |            |  |  |
|------------------------|--------------|-----------------|--------------------------|------------|--|--|
|                        | минимум      | максимум        | минимум                  | максимум   |  |  |
| Вода                   | $\theta$     | 200             |                          | 5,0        |  |  |
| Пар перегретый         | 100          | 600             | 0,1                      | 5,0        |  |  |
| Пар насыщенный         | 100          | 270             | 0,1                      | 5,0        |  |  |
| Природный газ          | $-23$        | 50              | 0,1                      | $12,0^{1}$ |  |  |
| Сжатый воздух          | $-50$        | 120             | 0,1                      | 20,0       |  |  |
| Кислород               | $-73,15$     | 151,85          | 0,1                      | 10,0       |  |  |
| Диоксид углерода       | $-53,15$     | 151,85          | 0,1                      | 10,0       |  |  |
| Нефтяной газ           | $-10$        | 226             | 0,1                      | 15,0       |  |  |
| <b>A30T</b>            | $-73,15$     | 151,85          | 0,1                      | 10,0       |  |  |
| Аргон                  | $-73,15$     | 151,85          | 0,1                      | 10,0       |  |  |
| Водород                | $-73,15$     | 151,85          | 0,1                      | 10,0       |  |  |
| Ацетилен <sup>2)</sup> | $-53,15$     | 151,85          | 0,1                      | 10,0       |  |  |
| $A$ ммиак $3)$         | $-73,15$     | 151,85          | 0,1                      | 10,0       |  |  |
| 4)<br>Смесь газов      | $-73,15$     | 126,85          | 0,1                      | 10,0       |  |  |

Таблица 2.7 - Диапазоны измеряемых параметров среды

Примечания:

1. При измерении расхода расходомером ИРВИС-К-300 – максимум 7,5 МПа

2. Нижняя граница допустимой температуры определяется значением давления.

3. Физическое состояние аммиака (газ или жидкость) для любого сочетания температуры и давления в указанном диапазоне определяется автоматически.

4. Нижняя граница допустимой температуры определяется составом смеси газов и давлением.

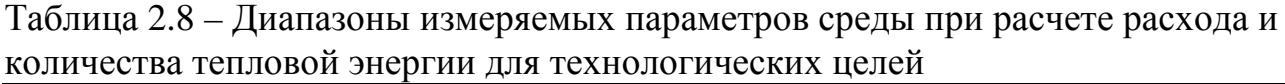

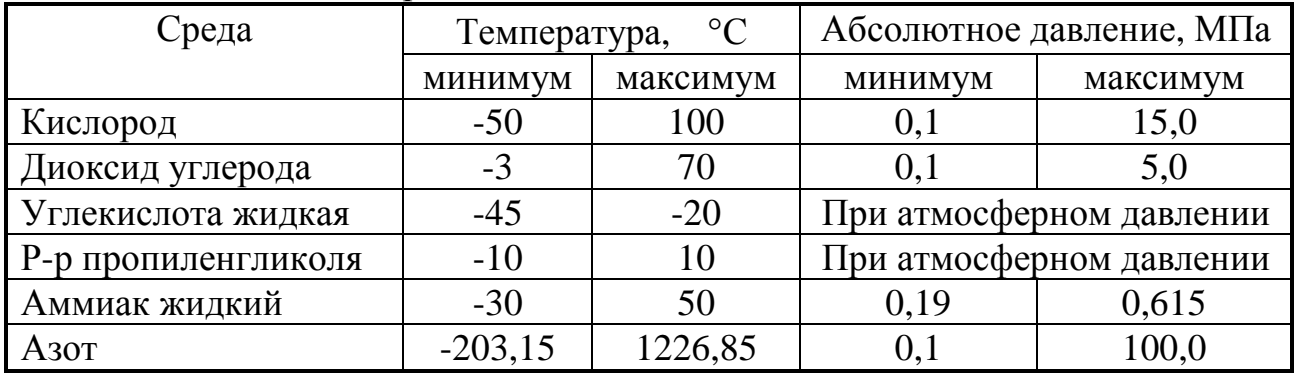

2.2.8 ТЭКОН-19 исполнений 01 – 10, 01М – 10М обеспечивает программирование (настройку) на конкретный технологический объект с помощью ПК путём задания требуемого проекта, т.е. исполняемого набора задач и списка выдаваемых на индикацию параметров, а также типов и характеристик первичных ИП. Типовые проекты, рекомендуемые к применению для большинства заказчиков, содержатся в базе данных (БД), поставляемой на диске с ТЭКОН-19. Имеется возможность самостоятельного создания проекта, отличного от типового.

Подключение ТЭКОН-19 к ПК для программирования может выполняться по технологическому интерфейсу (RS-232 или USB), либо по основному цифровому интерфейсу CAN-BUS через соответствующие адаптеры, выпускаемые предприятием-изготовителем, и коммуникационное оборудование информационных каналов связи.

2.2.9 ТЭКОН-19 обеспечивает возможность вычисления средних значений любых рассчитанных параметров по заданным отрезкам времени - расчетным интервалам длительностью от 1 до 30 минут, часам, суткам, месяцам.

2.2.10 ТЭКОН-19 обеспечивает возможность архивирования значений любых рассчитанных параметров по заданным отрезкам времени – расчетным интервалам длительностью от 1 до 30 минут, часам, суткам, месяцам.

2.2.11 ТЭКОН-19 обеспечивает возможность накопления любых интегральных параметров в диапазоне от 0 до 10<sup>6</sup> единиц. При переходе соответствующего интегрального счетчика через  $10^6$  счет целой части параметра начинается снова с нуля, дробная часть - сохраняется.

2.2.12 ТЭКОН-19 обеспечивает передачу на ПК любых измеренных и расчётных параметров по технологическому интерфейсу (RS-232 или USB), либо по основному цифровому интерфейсу CAN-BUS через соответствующие адаптеры, выпускаемые предприятием-изготовителем, и коммуникационное оборудование информационных каналов связи.

2.2.13 ТЭКОН-19 исполнений 02, 03, 04, 05, 06, 10, 02М, 03М, 04М, 05М, 06М, 10М обеспечивает возможность индикации на двухстрочном жидкокристаллическом дисплее даты и времени, а также выбранных параметров вместе с их названиями, в основном меню и в меню архивов. В основное меню может быть включено до 200 параметров, в меню архивов – до 56 архивных параметров с возможностью просмотра каждого архива на всю глубину. Выбор индицируемого параметра выполняется с помощью двух расположенных на лицевой панели кнопок прокрутки меню. Настройка меню производится на этапе пуско-наладочных работ. Формат индикации настраивается для каждого пункта отдельно, число знаков после запятой (десятичной точки) – от 0 до 4, общее количестве знаков до 8. Длина названия – до 12 символов русского и латинского алфавитов в кодировке Windows. В модернизированных исполнениях значения параметров основного меню могут быть при необходимости откорректированы после получения соответствующего уровня доступа.

2.2.14 ТЭКОН-19 обеспечивает ведение системного журнала с информацией о моменте последних 256 событий – включении и отключении питания, записи новых значений параметров, появлении и исчезновении отказов (см. 2.3.8). Возможно формирование одного или нескольких пользовательских журналов событий с информацией о моментах изменения состояния заданных при настройке битовых параметров.

2.2.15 ТЭКОН-19 обеспечивает защиту от несанкционированного чтения и изменения коммерческой информации, а также заводских и рабочих настроек, через двухуровневую систему паролей.

#### Лист 16 Т10.00.60 РЭ

2.2.16 Основное питание ТЭКОН-19 – внешний источник постоянного тока напряжением Uп от 18 до 36 В. Потребляемая мощность для любого исполнения не более 6 Вт. В исполнениях ТЭКОН-19 с измерительными каналами частоты и количества импульсов имеется отдельный вход питания ИК данного типа от внешнего источника напряжением Uпд от 12 до 28 В. Потребляемая мощность не более 0,5 Вт на каждый канал. Типовые значения потребляемого тока в зависимости от исполнения и других условий приведены в таблицах 2.9 и 2.10.

2.2.17 ТЭКОН-19 обеспечивает сохранение без искажения информации о введенных константах, задачах и характеристиках, размещенных в постоянной репрограммируемой памяти с электрическим стиранием и записью информации (ПЗУП, ПЗУД), в течение всего срока службы. Число циклов перезаписи до 100000.

2.2.18 ТЭКОН-19 обеспечивает сохранение без искажения информации обо всех измеренных, расчётных, накопленных и архивных параметрах, размещенных в оперативной памяти с резервным питанием от литиевой батарейки (ХОЗУ), а также о дате и времени, в течение 1000 часов с момента отключения питания.

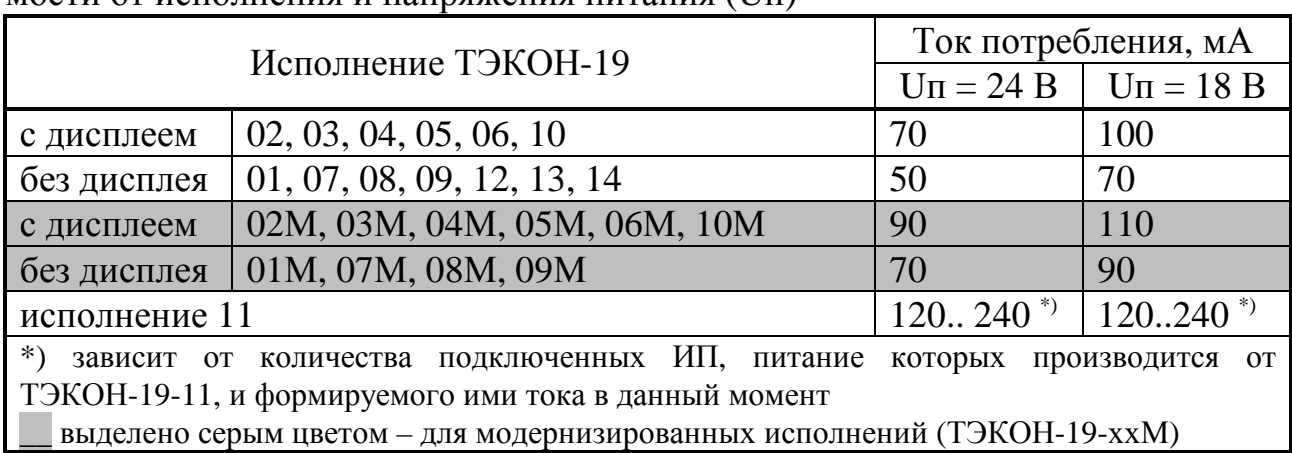

Таблица 2.9 – Типовой ток потребления по входу основного питания в зависимости от исполнения и напряжения питания (Uп)

Таблица 2.10 – Типовой ток потребления по входу питания частотных ИК в зависимости от конфигурации ИК, напряжения питания (Uпд) и состояния выхода ИП

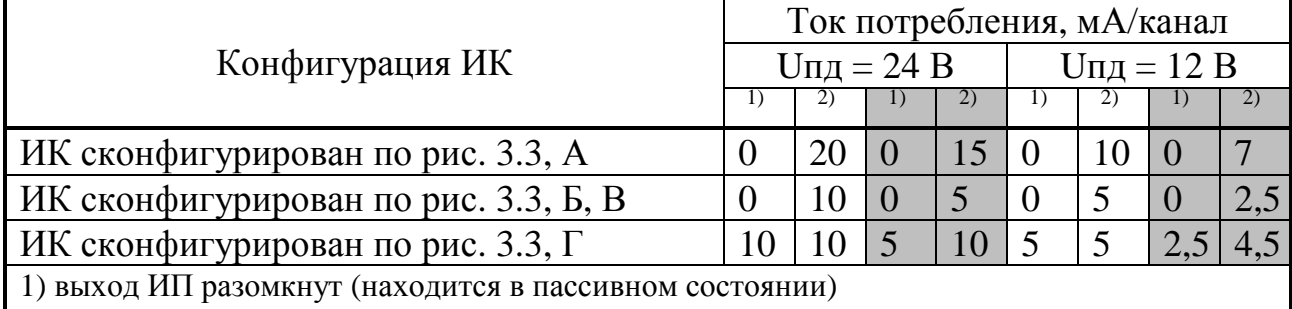

2) выход ИП замкнут (находится в активном состоянии)

выделено серым цветом – для модернизированных исполнений (ТЭКОН-19-ххМ)

2.2.19 ТЭКОН-19 обеспечивает регистрацию в виде битовых признаков текущего состояния каждого из входных частотно-числоимпульсных ИК.

2.2.20 Изоляция измерительных электрических цепей относительно цепей питания выдерживает в течение 1 минуты действие испытательного напряжения практически синусоидальной формы амплитудой 500 В, частотой от 45 до 65 Гц при нормальных климатических условиях.

2.2.21 ТЭКОН-19-11 (только исполнение 11) обеспечивает гальваническую изоляцию аналоговых измерительных каналов друг от друга (а не только от цепей питания). Параметры изоляции аналогичны 2.2.20. Для питания измерительных преобразователей, подключаемых к этим ИК, ТЭКОН-19-11 формирует из собственного напряжения питания четыре взаимно изолированных вторичных напряжения. Таким образом, ТЭКОН-19-11 может выполнять функцию блока питания ИП. Вторичные источники питания имеют номинальное напряжение (стабилизированное) 24В±1В, допустимый ток нагрузки до 50 мА.

2.2.22 Минимально допустимое электрическое сопротивление изоляции электрических цепей питания относительно корпуса не менее 20 МОм при нормальных климатических условиях.

2.2.23 ТЭКОН-19 устойчив и прочен к воздействию температуры и влажности окружающего воздуха согласно группе исполнения С3 по ГОСТ Р 52931.

2.2.24 ТЭКОН-19 устойчив и прочен к воздействию атмосферного давления согласно группе исполнения Р1 по ГОСТ Р 52931.

2.2.25 ТЭКОН-19 устойчив и прочен к воздействию механических нагрузок согласно группе исполнения V1 по ГОСТ Р 52931.

2.2.26 Защищенность ТЭКОН-19 от проникновения воды и внешних твердых предметов соответствует степени защиты IP20 по ГОСТ 14254.

2.2.27 ТЭКОН-19 прочен к воздействию климатических факторов и механических нагрузок в транспортной таре при транспортировании автомобильным и железнодорожным транспортом, а также авиатранспортом в герметизированных и отапливаемых отсеках, в соответствии с ГОСТ Р 52931.

2.2.28 ТЭКОН-19 соответствует требованиям ГОСТ Р ЕН 1434-4-2006 по электромагнитной совместимости.

2.2.29 ТЭКОН-19 обеспечивает защиту своего программного обеспечения по уровню «С» МИ 3286-2010. Контроль целостности метрологически значимого ПО выполняется по алгоритму CRC32.

2.2.30 Габаритные размеры ТЭКОН-19 не более 105х110х60 мм.

2.2.31 Масса ТЭКОН-19 не более 0,5 кг.

2.2.32 Средняя наработка на отказ не менее 70000 ч. Критерием отказа является несоответствие требованиям ТУ 4213-060-44147075-02.

2.2.33 Средний срок службы не менее 12 лет. Критерием предельного состояния является превышение затрат на ремонт 50% стоимости нового.

2.2.34 Среднее время восстановления работоспособного состояния не более 4 ч.

## 2.3 Устройство и работа преобразователя

## 2.3.1 Система параметров и организация программы

2.3.1.1 ТЭКОН-19 выполнен на основе микропроцессора хТ89С51хх2 (основные исполнения) или LPC23xx (модернизированные исполнения), снабженного микросхемой внешней оперативной памяти объемом 512 Кбайт, и набором вспомогательных устройств для организации измерений, обмена по интерфейсам связи, индикации и управления.

2.3.1.2 Все данные, необходимые для настройки ТЭКОН-19 и получения результатов его работы в процессе эксплуатации, доступны через его интерфейсы с использованием системы параметров, хранящейся в БД. Каждый преобразователь в ней рассматривается как модуль системы Т20. Его программное обеспечение состоит из набора задач, обрабатывающих по заданным алгоритмам входные параметры и константы для получения выходных параметров. И параметры, и задачи могут быть жесткими и гибкими.

2.3.1.3 Под константой подразумевается численное значение, установленное на этапе создания очереди гибких задач (первом этапе настройки), находящееся непосредственно в теле задачи, недоступное для чтения и изменения через любой интерфейс.

2.3.1.4 Под параметром подразумевается единица данных, доступная извне при определенных условиях для чтения и записи. Каждый параметр внутри модуля характеризуется двумя именами (полным и кратким), своим номером в виде четырехзначного шестналиатеричного числа, назначением, способом доступа, размещением в памяти и внутренним представлением. Параметр называется жестким, если его номер задан разработчиками программы ТЭКОН-19 и при настройке изменен быть не может. Если же номер параметру присваивается на этапе создания задачи, параметр называется гибким. Значения параметров, даже размещенных в постоянной памяти и играющих роль постоянных величин, могут быть установлены или изменены на втором этапе настройки или в процессе работы. Обращение к параметру выполняется через его номер.

2.3.1.5 Жесткие задачи входят в базовое программное обеспечение ТЭКОН-19, постоянно присутствующее в каждом экземпляре преобразователя, и являются составными частями его операционной системы. Состав жестких задач зависит только от исполнения преобразователя и изменен быть не может. Все входные и выходные параметры жестких задач также являются жесткими. Сводный перечень жестких задач и параметров, разбитый по исполнениям, приведен в таблице Б.1 приложения Б.

2.3.1.6 Гибкие задачи, входящие в реализованный проект, загружаются на первом этапе настройки ТЭКОН-19 для каждого конкретного применения. Из них состоит исполняемая во время работы очередь задач, формирующая все требуемые выходные параметры. Большинство параметров гибких задач также являются гибкими. Гибкие задачи формируются на основе находящихся

Т10.00.60 РЭ Лист 19

в БД алгоритмов. Сводный перечень алгоритмов ТЭКОН-19 приведен в таблице Б.2 приложения Б. Порядок формирования очереди гибких задач изложен в 3.3.

2.3.1.7 Гибкие задачи могут быть фоновыми, таймерными и по вызову. Фоновая задача исполняется в каждом основном цикле работы базового программного обеспечения без привязки к определенным моментам времени. Таймерная задача исполняется строго через заданные промежутки времени заданное число раз в секунду). Задача по вызову исполняется (например, только при срабатывании определенных внешних условий. В ТЭКОН-19 реализован только аппарат исполнения очереди фоновых задач.

2.3.1.8 Доступ ко всем параметрам любого модуля производится помощью программного обеспечения ПК (например, программой «Телепорт» Т10.06.208, поставляемой в комплекте с ТЭКОН-19) по технологическому интерфейсу (RS-232 или USB), либо по основному цифровому интерфейсу CAN-**BUS** соответствующие адаптеры. выпускаемые предприятиемчерез изготовителем, и коммуникационное оборудование информационных каналов связи. Наиболее важные в эксплуатации параметры могут быть при настройке выведены на индикацию через «меню» дисплея на лицевой панели ТЭКОН-19. Другие модули системы могут при необходимости также считывать те параметры ТЭКОН-19, которые имеют минимальный уровень защиты по чтению.

2.3.1.9 По назначению все параметры делятся на следующие группы:

•Заводские константы («ЗК» по таблицам перечня параметров), характеризующие конструктивные особенности и электрические характеристики аппаратуры данного преобразователя. Значения ЗК заносятся на предприятииизготовителе ТЭКОН-19 и в процессе эксплуатации не меняются.

• Параметры настройки («НП» по таблицам перечня параметров), обеспечивающие программирование ТЭКОН-19 на конкретный технологический объект в рамках реализуемого проекта. К ним относится список выполняемых задач, характеристики ИП, способ измерения давления, единицы измерения расхода, параметры времени, настройки интерфейсов обмена, список индицируемых в меню параметров и т.п. Эти параметры заносятся с ПК либо на предприятии-изготовителе по спецификации конкретного заказчика, либо потребителем в период пуско-наладочных работ на объекте. В процессе эксплуатации возможна их многократная повторная перезапись.

• Расчетные параметры («Р» по таблицам перечня параметров), являющиеся результатом работы задач, загруженных в ТЭКОН-19. Это, например, мгновенное и накопленное значение расхода, количество тепловой и электрической энергии, средняя температура и давление, текущее время и дата, и т.п. смотра в меню дисплея.

• Архивные параметры («А» по таблицам перечня параметров) по расчетным интервалам, часам, суткам, месяцам.

 $\bullet$ Служебные параметры («С» по таблицам перечня параметров), содержащие промежуточные результаты вычислений по всем задачам, результаты самоконтроля, а также информацию, которая может применяться для оценки

#### Лист 20 Т10.00.60 РЭ

правильности работы ТЭКОН-19 в процессе эксплуатации, при настройке и ремонтно-профилактических работах.

2.3.1.10 С точки зрения доступа к параметрам выделяется несколько уровней, приведенных далее в порядке повышения приоритета:

• Пользователь, низший приоритет. Может читать параметры, код доступа которых по чтению равен «1». Возможности записи параметров нет.

• Наладчик, выполняющий настройку ТЭКОН-19 на конкретный технологический объект. Может читать и записывать параметры, коды доступа к которым равны «1» или «2», в том числе очередь загружаемых задач.

• Настройщик, выполняющий начальную настройку ТЭКОН-19 на предприятии-изготовителе. Может читать и записывать параметры, коды доступа к которым находятся в пределах от «1» до «3» включительно.

• Разработчик, максимальный приоритет. Может читать и записывать те же параметры, что и Настройщик. Кроме того, может выполнять прочие действия, доступные только *Разработчику*, не описанные в данном Руководстве.

Дополнительно об уровнях доступа см. 2.3.10.

2.3.1.11 В момент включения питания базовое программное обеспечение ТЭКОН-19 самонастраивается на вариант исполнения преобразователя, а в лальнейшем играет роль операционной системы, под управлением которой выполняются все задачи, возложенные на ПО. В первую очередь это измерение на всех аналоговых и частотных/числоимпульсных ИК, имеющихся в данном исполнении. Кроме того, базовое ПО ведет счет времени, выполняет индикацию на дисплее, отвечает на внешние запросы по интерфейсам CAN BUS и RS-232, периодически проводит самоконтроль ТЭКОН-19, ведет системный журнал событий. В состав базового ПО входит монитор фоновых задач, управляющий работой проекта «гибких» задач, загруженных на этапе пусконаладочных работ для конкретного пользователя. Это все без исключения задачи расчета, накопления и архивирования, а также, при необходимости, задачи ввода внешних параметров из других модулей через интерфейс CAN BUS. Общее количество задач, обрабатываемых монитором, не превышает 256.

2.3.1.12 Каждая задача из загруженного списка (очереди) фоновых задач исполняется монитором один раз за цикл основной программы в порядке ее размещения в очереди. Длительность фонового цикла программы зависит от количества и типа гибких задач, находится в пределах от 1 до 15 секунд, и всегда выравнивается базовым ПО до целого числа секунд.

2.3.1.13 ТЭКОН-19 в БД представлен модулем с номером 070i (для исполнений 01 - 14), 072i (для исполнений 01M - 10M), где i - номер исполнения в шестнадцатеричной форме.

## 2.3.2 Измерение аналоговых сигналов

2.3.2.1 При наличии в данном исполнении ТЭКОН-19 аналоговых ИК (ИК сопротивления и силы тока) они нумеруются раздельно по типам каналов - для измерения сопротивления «Ti» с индексами «i» от 0 до максимального значения и для измерения силы тока «Ji», также с индексами от 0 до максимального значения. Наличие и количество ИК каждого типа зависит от исполнения (см. таблицу 2.1).

2.3.2.2 Для измерения напряжения на аналоговых ИК используется АЦП с временем преобразования (от 120 до 160) мс на каждый ИК. Запуск преобразования и считывание готовых данных выполняются через систему прерываний процессора, что на длительность фонового цикла влияет незначительно. Измеренные значения напряжений переводятся в форму с плавающей запятой и помещаются в кольцевые буфера на 8 позиций каждый.

2.3.2.3 Для сглаживания шумов и случайных выбросов производится цифровая фильтрация напряжения каждого ИК, для чего один раз в начале каждого фонового цикла вычисляется среднеарифметическое значение из последних 8 замеров, которое и запоминается в качестве параметров 011С-0123 «измеренное напряжение». Далее, в зависимости от назначения ИК, для каждого из них вычисляется один из двух основных параметров - сопротивление или сила тока. Алгоритмы вычисления приведены в Т10.06.116 РР.

2.3.2.4 Для ИК тока вводится поправка на смещение нуля ИП в виде напряжения калибровки. Напряжение определяется экспериментально и задается пользователем в период пусконаладочных работ через параметры 0118-011В.

2.3.2.5 Полученные значения силы тока ИП (параметры 0400-0403) и сопротивления термопреобразователя (параметры 0404-0407) могут являться входными для загруженных «гибких» задач вычисления физических параметров, реально измеряемых подключенными к каналам датчиками. Контроль за правильностью использования параметров возлагается на лицо, выполнявшее пуско-наладочные работы.

#### 2.3.3 Измерение частоты и количества импульсов

2.3.3.1 Наличие и количество ИК дискретных параметров (ИК частоты и количества импульсов) «Fi» зависит от исполнения (см. таблицу 2.1). ИК нумеруются, начиная с нуля, без пропусков номеров.

Текущее состояние каждого дискретного ИК отражается в битовых параметрах 0506 - 050D, однако, скорость обновления этих параметров в ПО невысока и позволяет оценить сигналы, изменяющиеся не чаще одного раза за цикл  $((1 – 15)$  секунд).

2.3.3.2 Для исключения ложных срабатываний счетчиков импульсов, вызванных кратковременными импульсными помехами и «дребезгом» контактов ИП с герконовым выходом, в ТЭКОН-19 может быть включена аппаратно программная фильтрация импульсов путем их прореживания с частотой около 250 Гц. Она включается по каждому каналу раздельно установкой единичного значения битовых параметров 0200 - 0207 «цифровой фильтр 250 Гц включен».

#### Лист 22 Т10.00.60 РЭ

Естественно, фильтрация допустима лишь в том случае, когда максимальная частота импульсов на данном ИК не превосходит 100-120 Гц.

2.3.3.3 Для измерения числа импульсов и частоты по каждому ИК программно - аппаратно ведется три независимых счетчика количества импульсов.

2.3.3.4 Первый счетчик (параметр 0410-0417) определяет число импульсов, поступившее на вход в течение последнего цикла основной программы. Он представляет собой целое двухбайтовое число без знака (от 0 до 65535), счет начинается на каждом цикле программы с нуля. Параметр обновляется в начале каждого цикла программы и может использоваться «гибкими» задачами для расчета расхода по показаниям датчиков с числоимпульсными выходами.

2.3.3.5 Второй счетчик (параметр 0208-020F) ведет общий счет пришедших импульсов. Он представляет собой целое двухбайтовое число без знака, счет ведется по кольцу от 0 до 65535, и далее снова с нуля. Для одиночного преобразователя имеет чисто служебное назначение; при работе в составе системы модулей может использоваться внешними модулями для подсчета расхода (см. 4.3.6.3). Параметр обновляется один раз в течение каждого цикла программы.

2.3.3.6 Третий счетчик используется для определения частоты входных импульсов и подсчитывает число импульсов, поступившее на вход в течение последней секунды. По окончании каждой секунды его значение копируется в параметры 0210-0217 как мгновенное значение частоты на соответствующем канале, используемое только в отладочных целях, и представленное целым двухбайтовым числом без знака. Кроме того, эти же значения для каждого входа каждую секунду записываются в кольцевые буфера на 8 позиций каждый. Один раз в начале каждого фонового цикла данные из буферов приводятся к виду с плавающей запятой и подвергаются цифровой фильтрации путем вычисления среднего арифметического из 8 последних отсчетов частоты. Результат усреднения сохраняется до окончания цикла как параметр 0408-040F и может использоваться «гибкими» задачами для расчета расхода по показаниям датчиков с частотными выходами («мощностные» датчики).

## 2.3.4 Принципы накопления (интегрирования) информации

При интегрировании любых накапливаемых параметров (расход, количество тепловой энергии, время работы) использованы следующие принципы:

2.3.4.1 Интегрирование выполняется путем сложения предыдущего значения накапливаемого параметра с его приращением на данном цикле.

2.3.4.2 Алгоритмы расчета расхода, использующие сигналы от ИП с числоимпульсными выходами, приращение расхода на каждом цикле вычисляют непосредственно по количеству импульсов, пришедшему на цикле. Мгновенное значение «мощности» расхода (ед/час) не вычисляется. Для большинства сред рассчитывается приращение и накапливается расход и в единицах объема, и в единицах массы.

#### Т10.00.60 РЭ Лист 23

2.3.4.3 Алгоритмы расчета расхода, использующие сигналы от ИП с токовыми или частотными выходами, измеряющих мгновенное значение перепада давления на сужающем устройстве или «мощность» расхода, вычисляют откорректированное значение «мощности расхода», приведенное к часу, для большинства сред сразу и в объемных, и в массовых единицах. Для получения приращения на цикле оно умножается на длительность цикла, выраженную в часах, и далее суммируется с предыдущим значением накопленного расхода.

2.3.4.4 Для повышения точности суммирования любые накапливаемые значения хранятся в виде трех раздельных параметров в формате с плавающей запятой каждый. Два связанных между собой внутренних параметра, недоступных пользователю, хранят раздельно целую и дробную части накапливаемого значения. Целая часть наращивается только в том случае, если сумма приращения на цикле и предыдущей дробной части превысила единицу. Эти параметры для алгоритма хотя и являются выходными, но пользоваться ими для учета неудобно. Поэтому параллельно в алгоритме ведется третий параметр, который представляет собой текущую сумму целой и дробной частей накопленного значения, он и является действительно выходным коммерческим параметром. При коррекции значения накопленного коммерческого параметра составляющие его целая и дробная часть корректируются автоматически.

2.3.4.5 При превышении целой частью любого накапливаемого параметра числа  $10^6$  счет ее начинается снова с нуля без потери дробной части.

2.3.4.6 Все основные алгоритмы учета расхода и тепловой энергии в качестве выходных имеют только параметры приращения рассчитываемой величины за цикл и ее общее (интегральное) накопленное значение. Для учета по расчетным интервалам длительностью от 1 до 30 минут, по часам, суткам или месяцам, необходимо добавить задачу накопления по отрезкам времени (вызов алгоритма 0223, см. таблицу Б.2). Ее входным параметром должно являться приращение требуемого параметра за цикл. Принцип работы алгоритма накопления такой же, как и при общем интегрировании (см. 2.3.4.4). В качестве дополнительного выходного параметра алгоритм накопления вычисляет среднее значение «мощности» расхода на расчетном интервале, приведенное к часу. По окончании каждого текущего отрезка времени накопленное на нем значение переписывается как «параметр за предыдущий отрезок».

2.3.4.7 Для вычисления средних значений на расчетном интервале длительностью от 1 до 30 минут, за час, сутки или месяц, необходимо добавить задачу усреднения на отрезках времени (вызов алгоритма 0224, см. таблицу Б.2). Ее входным параметром должно являться мгновенное значение параметра Х на цикле. Принцип работы - накопление суммы мгновенных значений ( $\Sigma X$ ) на заданном отрезке времени по правилам 2.3.4.4, подсчет числа циклов N на этом отрезке и деление суммы замеров на число циклов. Значения ΣХ и N являются внутренними параметрами алгоритма, поэтому откорректировать текущее среднее значение параметра невозможно. По окончании отрезка времени сред-

### Лист 24 Т10.00.60 РЭ

нее значение переписывается как «среднее за предыдущий отрезок». Диапазон нормальной работы алгоритма по средним значениям выходных параметров от сотых долей единицы (при меньших значениях значительно снижается точность) до нескольких десятков тысяч единиц (при больших значениях алгоритм неработоспособен за счет особенностей суммирования, см. 2.3.4.5).

2.3.4.8 Для архивирования любого параметра по отрезкам времени следует добавить задачу с соответствующим алгоритмом архивирования. Входным параметром алгоритма, как правило, является накопленное или среднее значение «за предшествующий отрезок времени (интервал, час, сутки, месяц)», или значение общего интеграла, накопленное к этому моменту.

2.3.4.9 Специализированный алгоритм учета электроэнергии 021F имеет в качестве выходных не только приращение количества электроэнергии  $3a$ цикл и ее общее (интегральное) накопленное значение, но и накопленное значение электроэнергии на текущем 30-минутном периоде, а также среднее значение мощности на нем. 30-минутные параметры этого алгоритма можно сохранять в специальных архивах 30-минуток.

2.3.4.10 Начиная с версии 73 модернизированных исполнений, возможно вычисление средневзвешенных по расходу значений параметра (например, температуры или давления) на расчетном интервале длительностью от 1 до 30 минут, за час, сутки и месяц. Для этого необходимо добавить задачу вычисления средневзвешенных значений (вызов алгоритма 0844, см. таблицу Б.2). Ее входными параметрами должно являться мгновенное значение параметра Х на цикле и приращение расхода dG за цикл. Принцип работы – накопление сумм произведений  $\Sigma(X^*dG)$  на заданном отрезке времени по правилам 2.3.4.4, накопление расхода G на этом отрезке и деление первого числа на второе. Значения  $\Sigma(X^*dG)$  и G являются внутренними параметрами алгоритма, поэтому откорректировать текущее средневзвешенное значение параметра невозможно. По окончании отрезка времени средневзвешенное значение переписывается как «средневзвешенное за предыдущий отрезок». Диапазон нормальной работы алгоритма по параметру  $X$  – положительная область, от сотых долей единицы (при меньших значениях значительно снижается точность) до нескольких десятков тысяч единиц (при больших значениях алгоритм неработоспособен за счет особенностей суммирования, см. 2.3.4.5).

ПРИМЕЧАНИЕ: если за данный отрезок времени расхода не было, в качестве средневзвешенного значения устанавливается код «не число», который при просмотре на индикаторе дисплея изображается как «\*\*\*\*».

## 2.3.5 Служба времени

2.3.5.1 ТЭКОН-19 исполнений 01-10, 01М-10М имеет встроенные часы с питанием от внутреннего источника питания, ведущие отсчет текущего времени с точностью до секунды, и текущей даты, включая день недели и две младшие цифры года.

2.3.5.2 Возможность автоматического перехода на летнее и зимнее время разрешается или запрещается при пусконаладочных работах. Если переход разрешен, он выполняется:

- на летнее время в последнее воскресенье марта, переводом часов вперед, с 2:00 на 3:00;
- на зимнее время в последнее воскресенье октября, переводом часов назад, с 2:00 на 1:00.

В архивах часов и интервалов при переходе на летнее время образуется не содержащая информации «дырка» с 02 до 03 часов. При переходе на зимнее время часовой архив с 01 до 02 часов содержит данные с 01:00 летнего времени до 01:59:59 зимнего времени, т.е. за два часа. Для усредняемых параметров это среднее значение за два часа; для накапливаемых параметров – накопленное значение за два часа, т.е. удвоенная величина. В архивы интервалов, записанные первоначально в моменты с 01:0n:00 до 02:00:00 летнего времени, перезаписываются их новые значения в эти же моменты зимнего времени (здесь n длительность интервала в минутах).

Поскольку с осени 2011 года в РФ переход на зимнее время отменен, признак автоматического перехода должен быть снят.

2.3.5.3 Начало операций накопления и усреднения по заданным отрезкам времени, перепись параметров «за текущий отрезок времени» в параметр «за предыдущий отрезок времени» выполняется на цикле работы, в начале которого обнаружено выполнение следующих условий по времени:

- По расчетным интервалам момент окончания очередного интервала. Длительность расчетных интервалов задается на этапе пусконаладочных работ через параметр F020 в диапазоне от 1 до 30 минут и является общей для всех задач. Рекомендуется длительность выбирать такой, чтобы в часе укладывалось целое число интервалов (1,2,3,4,5,6,10,12,15,20,30 минут).
- По 30-минутным периодам момент смены очередного периода, т.е. в моменты времени 00 минут и 30 минут каждого часа.
- По часам момент окончания очередного астрономического часа.
- По суткам момент окончания очередных расчетных суток, т.е. наступление расчетного часа, задаваемого через параметр F023 в пределах от 0 до 23.
- По месяцам момент окончания очередного расчетного месяца, т.е. наступление расчетного часа расчетного дня месяца, задаваемого через параметр F022 в пределах от 01 до 31. Если в текущем месяце заданной даты нет (например, 30-го числа в феврале), за нее будет принят последний день месяца.

Архивирование за соответствующий период выполняется на следующем цикле.

2.3.5.4 Для выполнения двухтарифного учета электроэнергии необходимо включить в проект задачи на основе алгоритмов двухтарифного учета в количестве, равном числу цепей учета, и, один раз, задачу выбора тарифа по времени и дате (алгоритм 0201). Время действия льготного тарифа в рабочие и отмененные выходные дни – с ЧЧн (часы начала ночи) до ЧЧд (часы начала дня).

#### Лист 26 Т10.00.60 РЭ

В субботу, воскресенье, праздничные дни (список по состоянию законодательства РФ на 2011 год хранится в программе), перенесенные выходные дни (могут оперативно изменяться), льготный тариф действует круглосуточно.

2.3.5.5 При перерывах в питании преобразователя во все архивы, моменты записи в которые пропущены за время отсутствия питания, заносится код «не число», который при просмотре на индикаторе дисплея изображается как «\*\*\*\*». За время перерыва в питании никакая информация не накапливается, кроме времени неисправной работы преобразователя; весь период отсутствия питания (плюс один цикл после восстановления питания) включается во время неисправной работы. Любая информация при записи в архив в первый момент после восстановления питания будет отнесена к тому периоду записи, в который исчезло питание.

Рассмотрим это на примере часовых архивов. Пусть в них архивируется средняя температура воды за час, расходы воды за час и с начала суток, время исправной и неисправной работы узла учета за час и с начала суток. Пусть реальная температура воды и текущий расход примерно постоянны, преобразователь исправен. В 13:20:45 исчезло сетевое питание, а в 16:51:10 того же дня восстановилось. При просмотре архивов, например, после 18 часов, их состояние может выглядеть таким:

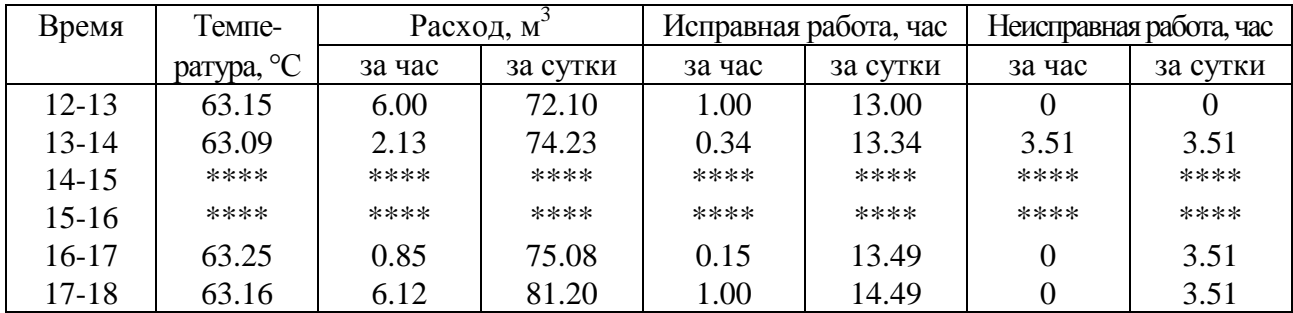

Видно, что период отсутствия питания (примерно 3.5 часа) учтен только как время неисправной работы и отнесен в архиве к тому часу, в течение которого питание исчезло. Накапливаемое значение расхода воды за неполные часы учтено только с 13:00:01 до 13:20:45 и с 16:51:10 до 17:00:00, поэтому за эти часы его значение в архиве меньше реального. На средних значениях (в данном случае для температуры) неполное время часа практически не отражается, т.к. усреднение происходит постоянно.

2.3.5.6 Аналогичным образом происходит заполнение архивов и при временном переводе преобразователя в технологический режим ОСТАНОВ и выходе из него в РАБОТУ (см. 2.3.11).

#### *2.3.6 Список загружаемых алгоритмов ТЭКОН-19*

2.3.6.1 Конфигурирование ПО, т.е. отбор загружаемых алгоритмов из базы данных, составление списка загружаемых задач, настройка и загрузка в ТЭКОН-19, выполняется через ПК с помощью программ «Ромб» (поставляется по заказу) и «Телепорт» (поставляется в комплекте с ТЭКОН-19). Принципы составления списка задач см. 3.3.

#### Т10.00.60 РЭ Лист 27

2.3.6.2 Полный перечень алгоритмов ТЭКОН-19, имеющихся в БД, приведен в таблице Б.2 приложения Б. Входные и выходные параметры «гибких» задач, как правило, имеют «гибкие», назначаемые в процессе настройки, номера и имена. «Жесткие» номера имеют лишь те входные параметры «гибких» задач, с помощью которых вводится информация из входных каналов (токи и частоты ИП, количество импульсов за цикл и т.п.).

2.3.6.3 При конфигурировании в ПЗУП ТЭКОН-19 загружаются, хранятся и используются для работы таблицы загружаемых задач и их гибких параметров, а также меню дисплея. Начиная с версии 72 модернизированного исполнения, для индикации на дисплее загружаются и хранятся стандартное имя созданной очереди задач и назначенное пользователем произвольное имя объекта.

Кроме того, загружается для хранения список «коротких» имен задач, используемый только при восстановлении утраченной очереди задач из контроллера в ПК, в работе самого контроллера он не используется.

Остальная информация о наборе загруженных в ТЭКОН-19 задач хранится только в БД на ПК.

#### 2.3.7 Особенности интерфейсов последовательного обмена

2.3.7.1 Основной информационный канал для записи и чтения данных ТЭКОН-19 всех исполнений – высокоскоростной интерфейс в международном стандарте CAN BUS, скорость передачи данных до 300 Кбод.

2.3.7.2 Интерфейс CAN BUS настраивается через параметры с номерами 0000 – 0004. Параметр 0000 - это сетевой номер преобразователя в сети CAN BUS; рекомендуется назначать его в диапазоне от 01 до FE. Параметр 0004 определяет конфигурацию и скорость обмена, и, как правило, должен быть равен 41E0 (см. таблицу 2.10). Вспомогательным параметрам  $0001 - 0003$  в основных исполнениях рекомендуется придавать следующие значения: параметру 0001 присваивать значение FF, параметрам 0002 и 0003 - значение 00; в модернизированных исполнениях их значения безразличны. Дополнительно см. 4.1.3.3.

2.3.7.3 Дополнительным (технологическим) информационным каналом для исполнений 02 - 06, 10, 02M - 06M и 10M является интерфейс RS-232 (или USB). Скорость обмена может назначаться в диапазоне от 1200 до 28800 Бод, протокол обмена соответствует стандарту FT1.2 ГОСТ Р МЭК 870-5-1-95 с особенностями, изложенными в Т10.06.59 РД и дополнении 1 к нему.

2.3.7.4 Интерфейс RS-232 настраивается через параметры 0005 - 0007. Параметр 0005 имеет смысл сетевого номера преобразователя, рекомендуется назначать его в диапазоне от 01 до FE. Двоичное представление параметра 0006 задает особенности реализованного протокола (обозначения см. Т10.06.59 РД):

- Разряд 3 протокол FT1.1 (=0) или FT1.2 (=1);
- Разряд 2 без СRC (=0) или с СRC (=1);
- Разряд 1 СRC вместо КС (=0) или СRC в теле данных (=1);
- Остальные разряды не используются.

Лист 28 Т10.00.60 РЭ

Рекомендуется установить протокол FT1.2 без CRC, т.е. задать код 08. Коды сетевого номера 00 или FF недопустимы и воспринимаются как настройка обмена на протокол FT1.2 без CRC с сетевым номером 01. Количество стопбитов не настраивается и всегда равно единице. Таблина 2.10

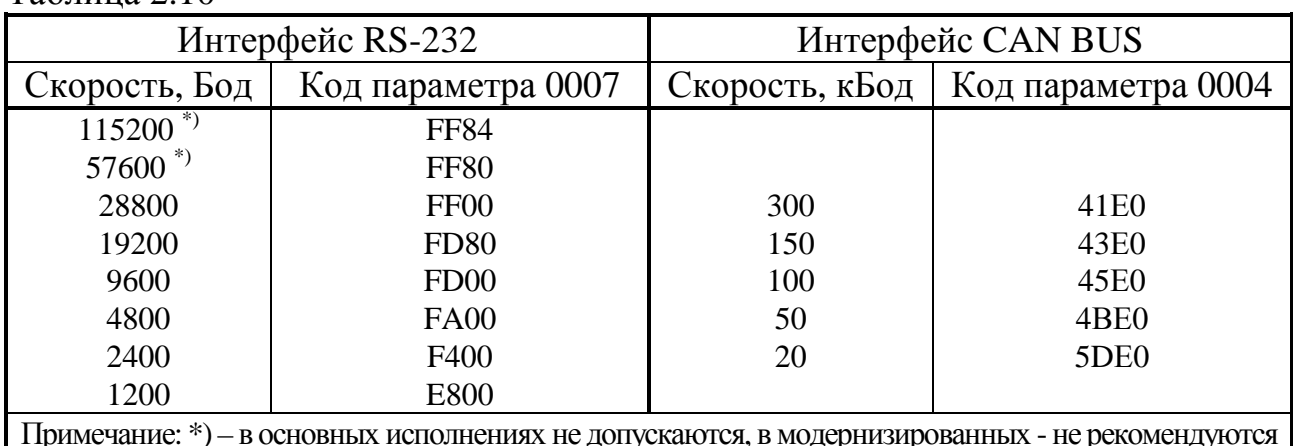

2.3.7.5 Параметр 0007 задает константу скорости обмена согласно таблице 2.10. Любой код этого параметра, отличный от перечисленных в таблице, автоматически воспринимается как настройка обмена интерфейса RS-232 на скорость 9600 Бод, сетевой номер 01, протокол FT1.2 без CRC.

2.3.7.6 Для чтения и записи параметров ТЭКОН-19 через ПК в комплекте с ТЭКОН-19 на диске поставляется Технологическая программа «Телепорт» T10.06.208.

#### 2.3.8 Самоконтроль ТЭКОН-19 и журнал событий

2.3.8.1 ТЭКОН-19 имеет развитую систему периодического программного самоконтроля. По результатам самоконтроля формируется двухбайтовый параметр 0500 «состояние отказов» (в исполнениях 11,13,14 еще и параметр 0513 «дополнительные отказы»), двоичные разряды которого являются признаками текущей исправности (состояние «0») или неисправности (состояние «1») в соответствии с таблицами 2.11 и 2.12. О нумерации разрядов см. приложение Д.

Начиная с версии 73 ТЭКОН-19 модернизированных исполнений, введен контроль целостности метрологически значимого ПО. В связи с этим введен дополнительный четырех байтовый параметр 0516 «расширенные отказы». Байты 0 и 1 этого параметра совпадают с соответствующими байтами параметра 0500, байт 3 всегда очищен, а побитная расшифровка байта 2 приведена в таблице 2.11. Разряд с номером 1 байта 0 «ошибка заводских настроек» устанавливается по операции «ИЛИ» из всех разрядов байта 2.

2.3.8.2 На каждом цикле работы базовое ПО ТЭКОН-19 исполнений 01-10, 01М-10М анализирует состояние параметра 0500 и выполняет три основные операции:

• Формирует общий признак исправности/неисправности ТЭКОН-19 как битовый параметр 050Е. ТЭКОН-19 исправен на текущем цикле и параметр 050Е устанавливается в состояние «0», если в параметре 0500 не зафиксиро-

вано ни одного отказа. В противном случае ТЭКОН-19 на текущем цикле неисправен, и параметр 050Е устанавливается в состояние «1». Этот парарекомендуется ДЛЯ управления счетом времени исправметр ной/неисправной работы ТЭКОН-19.

- Записывает возможный факт изменения состояния отказов в параметре 0500, т.е. появление «новых» или снятие «старых» отказов, в системный журнал событий (некоторые события дополнительно фиксируются непосредственно в момент их возникновения).
- Отражает состояние признака неисправности на индикаторе лицевой панели  $(CM, 4.2.2.4).$

Таблица 2.11 – Побитная расшифровка параметров 0500 «состояние отказов» и 0516 «расширенные отказы»

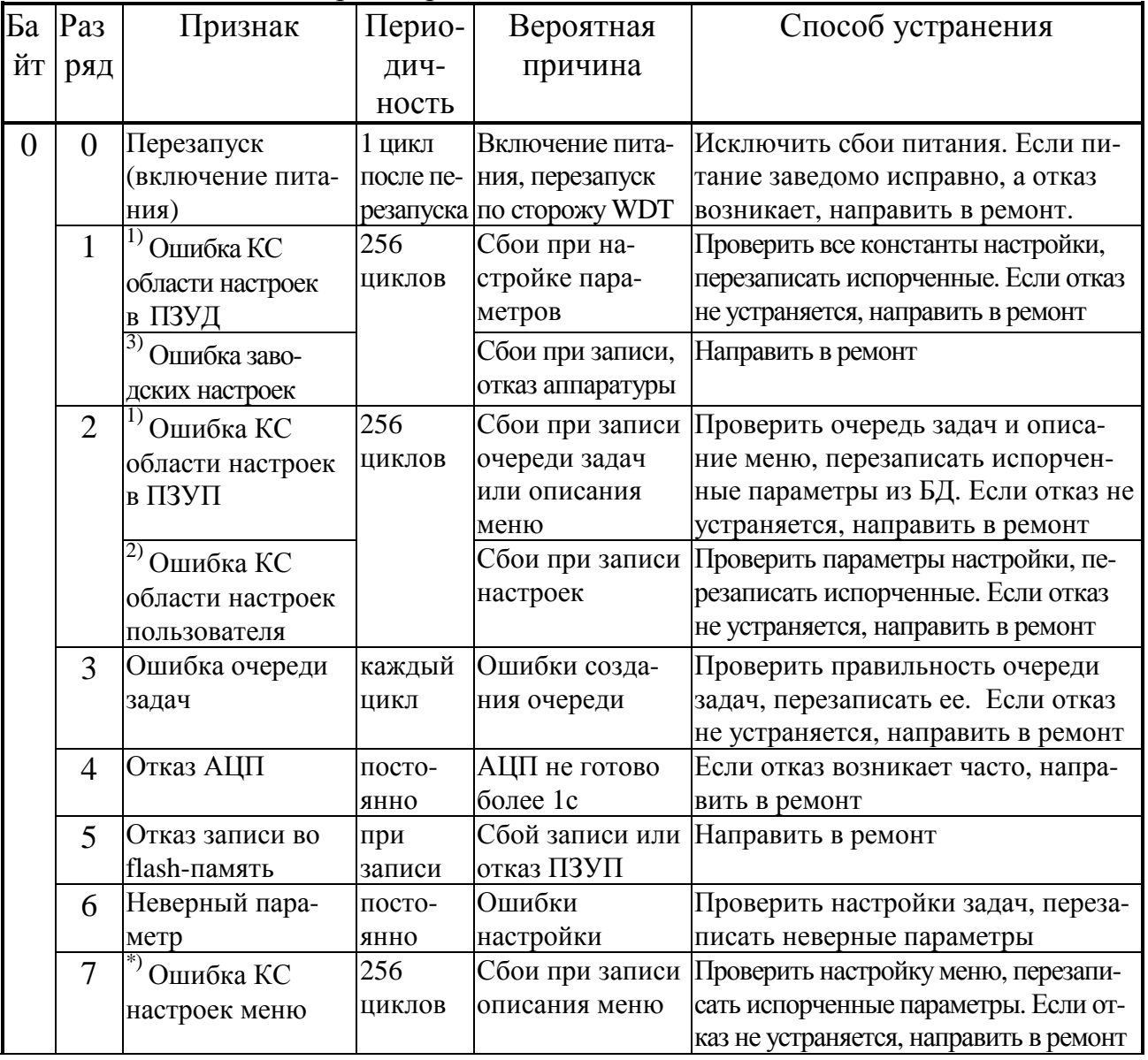

## Лист 30 Т10.00.60 РЭ

## Продолжение таблицы 2.11

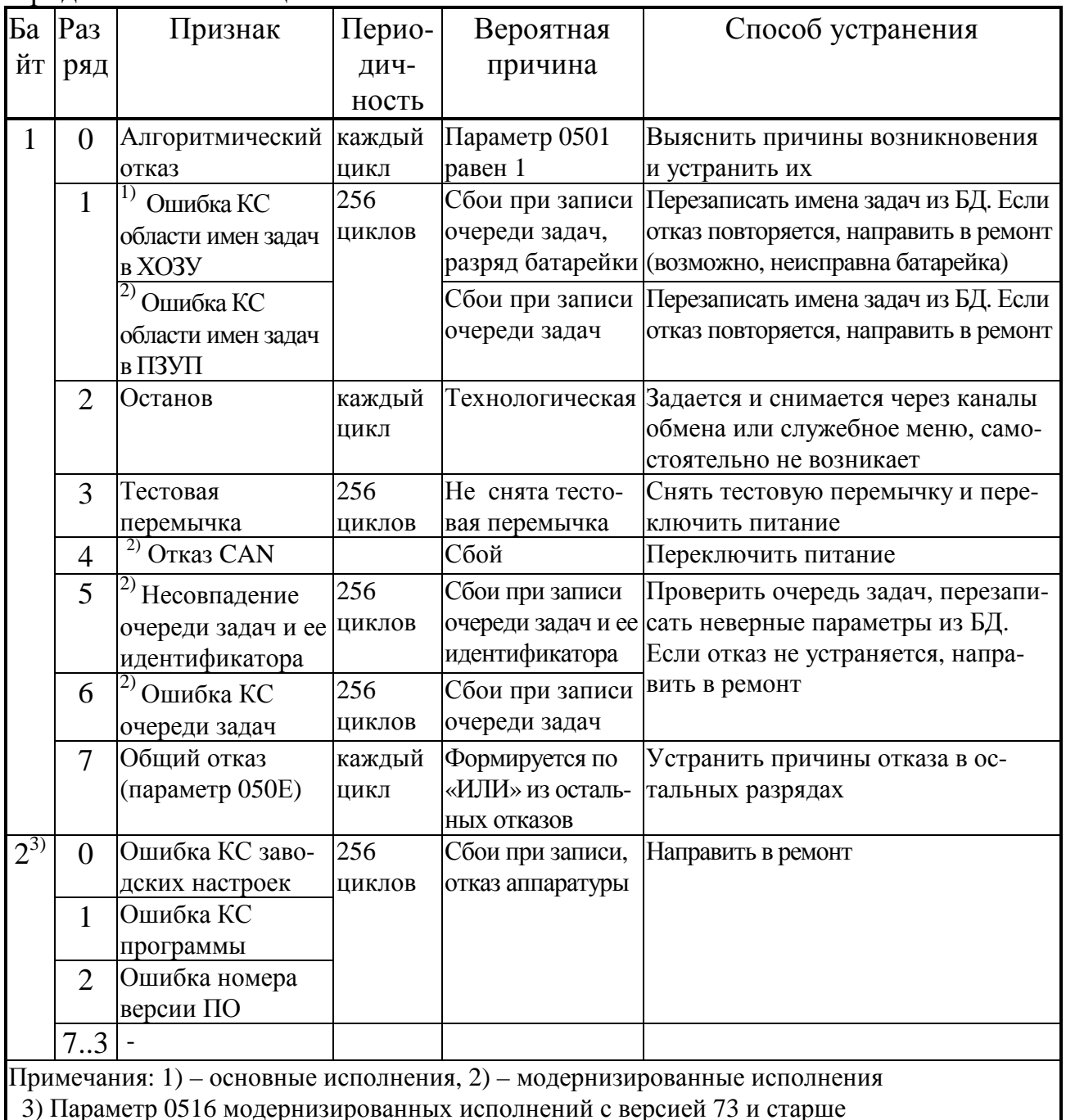

Таблица 2.12 - Побитная расшифровка параметра 0513 «дополнительные отказы» (только для ТЭКОН 19-11)

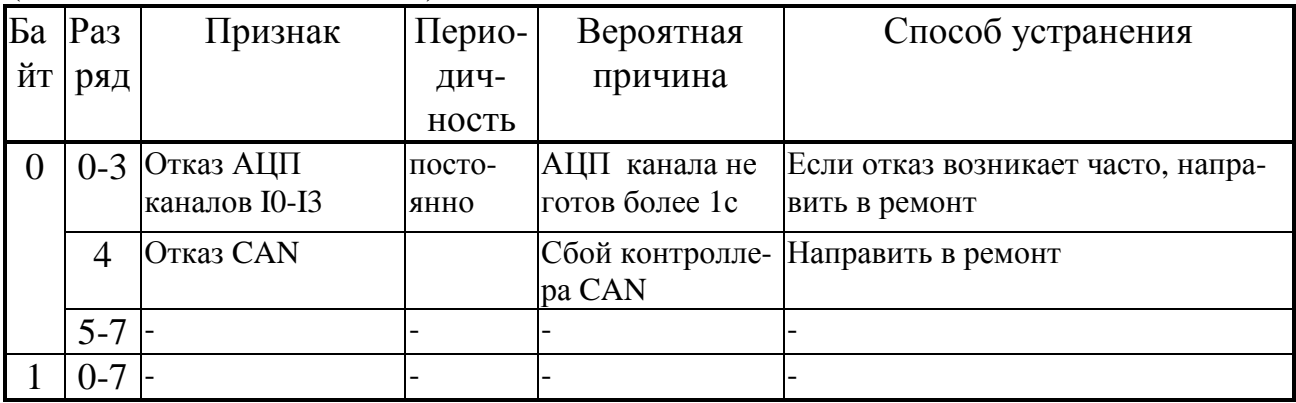

2.3.8.3 Некоторые из «гибких» задач могут формировать дополнительные битовые признаки неисправности, которые уже не относятся к отказам аппаратуры собственно ТЭКОН-19, а являются внешними отказами, нарушающими логически исправную работу одного из узлов учета, реализованных на ТЭКОН-19. К таким признакам, например, относятся:

- признаки обрыва внешних измерительных цепей, формируемые алгоритмами линейных датчиков (токовых и частотных) и алгоритмами расчета температуры на термопреобразователях;
- битовые признаки выхода каких-либо параметров за технологические допуски;
- битовые признаки отсутствия ответа на запрос внешнего параметра из другого модуля на магистрали CAN-BUS, формируемые алгоритмами ввода и архивирования внешних параметров;
- другие битовые признаки по желанию пользователя.

Если пользователь хочет объединить внешние признаки отказов с общей системой отказов ТЭКОН-19, он должен в качестве выходного признака внешних отказов, собранного по закону логического «ИЛИ» из отдельных признаков отказов, назначить битовый параметр 0501 «Отказ алгоритмический». Состояние этого параметра базовым ПО проверяется, но не устанавливается.

ПРИМЕЧАНИЕ: В версиях ниже 72 модернизированных исполнений ТЭ-КОН-19 параметр 0501 вырабатывается любым алгоритмом расчета расхода, поэтому использовать его как выходной при сборе других признаков отказа невозможно.

2.3.8.4 Для формирования времени исправной/неисправной работы в каждом реализованном в ТЭКОН-19 узле учета следует объединить по закону логического «ИЛИ» признак общего отказа ТЭКОН-19 (параметр 050Е) и относящиеся к данному узлу учета битовые признаки неисправности. Эта операция выполняется загрузкой одной или нескольких последовательно соединенных задач, выполняющих алгоритм 0199 «Логическое ИЛИ на 4 входа», и подачей результирующего признака исправности/неисправности на вход задачи «время работы» (алгоритм 0200). При нулевом состоянии результирующего признака на текущем цикле будет наращиваться счетчик времени исправной работы узла учета, при единичном состоянии - счетчик времени неисправной работы.

2.3.8.5 Системный журнал событий ТЭКОН-19 построен по принципу кольцевого стека и в любой момент сохраняет информацию о 256 последних событиях. Он доступен только для чтения через индексные параметры 0901 -0904. Параметры с индексом «0» содержат информацию о самом последнем событии, с индексом «1» о предпоследнем, и т.д. Формат системного журнала событий представлен в таблице 2.13.

## Лист 32 Т10.00.60 РЭ

Таблица 2.13 – формат системного журнала событий

| Наименование                           | Код вида             | Содержание события (параметр 0904) |                             |                             |                             |  |  |
|----------------------------------------|----------------------|------------------------------------|-----------------------------|-----------------------------|-----------------------------|--|--|
| события                                | (параметр)           | Байт 0                             | Байт 1                      | Байт 2                      | Байт 3                      |  |  |
|                                        | 0903)                | (левый)                            |                             |                             | (правый)                    |  |  |
| Отключение питания                     | 01                   | 00                                 | $\mathbf X$                 | $\mathbf X$                 | $\mathbf X$                 |  |  |
| Включение питания                      | 01                   | 01                                 | X                           | $\mathbf X$                 | $\mathbf X$                 |  |  |
| Перешивка программы                    | 01                   | 02                                 | версия ПО                   | X                           | $\mathbf{X}$                |  |  |
| Изменение отказов                      | 02                   | исходное                           | новое                       | исходное                    | новое                       |  |  |
| (по параметру 0500)                    |                      | состояние байта 0 (левого)         |                             | состояние байта 1 (правого) |                             |  |  |
| Изменение отказов (по                  | 03                   | исходное                           | новое                       | $\mathbf X$                 | $\mathbf X$                 |  |  |
| байту 2 параметра 0516)                |                      | состояние байта 2                  |                             |                             |                             |  |  |
| Запись простого                        | 04, 24 $\frac{2}{2}$ | ТИП                                | номер                       | $\mathbf X$                 | $\mathbf X$                 |  |  |
| параметра через канал                  |                      | параметр                           |                             |                             |                             |  |  |
| Коррекция простого                     | 64                   |                                    |                             |                             |                             |  |  |
| параметра через меню <sup>3)</sup>     |                      |                                    |                             |                             |                             |  |  |
| Очистка параметра                      | $08, 28^{2}$         | тип                                | номер                       |                             | младший байт старший байт   |  |  |
|                                        |                      |                                    | параметр                    | размерность массива         |                             |  |  |
|                                        |                      |                                    |                             | (для индексных)             |                             |  |  |
| Фиксация индексного                    | 10                   | ТИП                                | номер                       | X                           | X                           |  |  |
| параметра CAN BUS $^{1)}$              |                      | параметр                           |                             |                             |                             |  |  |
| Запись индексного                      | $14, 34^{2}$         | ТИП                                | номер                       | старший                     | младший                     |  |  |
| параметра <sup>1)</sup>                |                      |                                    | параметр                    | индекс                      |                             |  |  |
| Обращение задачи к неиз-               | 21                   | ТИП                                | номер                       | 70                          | номер                       |  |  |
| вестному параметру                     |                      |                                    | параметр                    | задачи                      |                             |  |  |
| Попытка записи фоновой                 | 20                   |                                    | старший байт   младший байт | вид памяти,                 | номер                       |  |  |
| задачи в РПЗУ                          |                      | адрес                              |                             | длина записи                | задачи                      |  |  |
| Работа $(00) \setminus$ останов $(81)$ | 30                   | исходное                           | новое                       |                             | младший байт   старший байт |  |  |
| программы                              |                      | состояние                          | состояние                   |                             | число записанных в          |  |  |
|                                        |                      |                                    |                             |                             | ОСТАНОВЕ параметров         |  |  |
| Изменение пароля с дисплея             | 44                   | $\mathbf X$                        | $\mathbf X$                 | $\mathbf X$                 | $\mathbf X$                 |  |  |
| Синхронизация времени                  | $54^{3}$             | F <sub>0</sub>                     | 18                          | $\mathbf X$                 | $\mathbf X$                 |  |  |
| Начальный запуск                       | 80                   | $00\,$                             | $\mathbf X$                 | X                           | $\mathbf X$                 |  |  |
| Очистка памяти                         | 80                   | 01                                 | $\mathbf X$                 | $\mathbf X$                 | $\mathbf X$                 |  |  |
| Тест внешнего ОЗУ                      | 80                   | 02                                 | $\mathbf X$                 | X                           | $\mathbf X$                 |  |  |
| Примечания:                            |                      |                                    |                             |                             |                             |  |  |
|                                        |                      |                                    |                             |                             |                             |  |  |

1) – только в режиме РАБОТА для параметров с уровнем доступа по записи выше «1».

2) - первая цифра для CAN BUS, вторая - для RS-232.

3) - только в модернизированных исполнениях.

Как следует из таблицы, к фиксируемым событиям относятся:

- Начальный запуск программы, очистка внешней памяти, проведение полного теста внешней памяти со стиранием исходного содержимого.
- Включение и отключение питания (в том числе перезапуск по аппаратнопрограммным причинам).
- Запись любого параметра с уровнем доступа по записи не ниже «2». В режиме ОСТАНОВ просто подсчитывается число записанных параметров.
- Изменение количества текущих отказов ТЭКОН-19.
- Попытка фоновой задачи либо обратиться для чтения и записи к неизвестному параметру, либо произвести запись в параметр, размещенный в постоянной памяти (ПЗУП, ПЗУД).
- Переход программы в режимы РАБОТА и ОСТАНОВ.
- Смена версии базового ПО (первое включение питания после смены ПО).

2.3.8.6 Дата события, доступная через параметр 0901, и его время, доступное через параметр 0902, имеют, в общем, такой же формат, как и общесистемные параметры даты и времени F017 и F018.

2.3.8.7 Вид события считывается через однобайтовый шестнадцатеричный параметр 0903. Содержание события расшифровывается через четырехбайтовый шестнадцатеричный параметр 0904. Расшифровка событий приведена в таблице 2.13. Символ «х» в графах «содержание события» означает произвольное состояние данного байта. Любые другие коды вида события, отличные от перечисленных в графе «код вида», обозначают отсутствие события.

### 2.3.9 Обновление информации

2.3.9.1 На каждом цикле программы обновляются:

- мгновенные значения всех измеренных и расчетных параметров;
- все накапливаемые и средние параметры, озаглавленные: «за цикл», «за текущий интервал», «за текущие 30 минут», «за текущий час»;
- все накапливаемые значения расходов, озаглавленные: «за текущий интервал», «за текущие 30 минут», «за текущий час», «за текущие сутки», «за текущий месяц», интегральный расход.

2.3.9.2 В момент смены очередного расчетного интервала обновляется вся информация, озаглавленная «за предыдущий интервал», а также средние значения за текущие сутки. Заносится информация в архивы интервалов, причем индекс элемента в архиве относится к моменту ЧЧ: ММ окончания завершившегося интервала.

2.3.9.3 В момент смены очередного 30-минутного периода обновляется вся информация, озаглавленная «за предыдущие 30 минут». Заносится информация в 30-минутные архивы, причем индекс элемента в архиве относится к моменту ЧЧ: ММ окончания завершившегося периода.

2.3.9.4 В момент смены каждого часа обновляются:

- вся информация, озаглавленная «за предыдущий час»;
- средние значения за текущий месяц;
- заносится информация в архивы часов, причем индекс элемента в архиве относится к номеру «ЧЧ» завершившегося часа.

2.3.9.5 При смене расчетных суток, в момент ЧЧ<sub>РАСЧ</sub> часов 00 минут, обновляется вся информация, озаглавленная «за предыдущие сутки». Заносится инфор-

#### Лист 34 Т10.00.60 РЭ

мация в архивы суток, причем индекс элемента в архиве относится к **завершившейся** дате. Это следует учитывать при просмотре архива через меню (см. 4.2.5.6).

2.3.9.6 При смене расчетного месяца, в момент  $\Psi_{\text{PACY}}$  часов 00 минут даты ДД<sub>РАСЧ</sub> каждого месяца, обновляется вся информация, озаглавленная «за предыдущий месяц». Заносится информация в архивы месяцев. Индекс элемента в архиве относится к **завершившемуся** месяцу, если расчетная дата до 20 го числа, и к **текущему** месяцу в противном случае. Это следует учитывать при просмотре архива через меню (см. 4.2.5.6).

#### *2.3.10 Защита информации от несанкционированного доступа*

2.3.10.1 Доступ к любой информации ТЭКОН-19, входящей в систему его параметров, регламентируется заданным уровнем доступа к ней по чтению и записи: «Пользователь», «Наладчик», «Настройщик», как описано в 2.3.1.10 и таблице Б.1, и текущим уровнем доступа по каналу. Заданный уровень доступа к «жестким» параметрам установлен в самой программе ТЭКОН-19 и изменен быть не может (см. таблицу Б.1). Заданный уровень доступа к «гибким» параметрам устанавливается при загрузке «гибких» задач на этапе пусконаладочных работ, и должен быть выбран таким, чтобы интересующие «Пользователя» параметры были доступны ему по чтению (уровень 1), но, как правило, недоступны по записи, с возможностью их коррекции только «Наладчиком» (уровень 2). Этим обеспечивается защита наиболее важных параметров, например, настроечных и коммерческих, от несанкционированного изменения.

2.3.10.2 Поскольку основной способ чтения и записи любых параметров ТЭКОН-19 – это обмен через последовательные каналы, магистраль CAN BUS или интерфейс RS-232, то программы обмена, работающие на ПК, сообщают ТЭКОН-19 уровень текущего доступа по каналу. Если этот уровень ниже присвоенного конкретному параметру уровня, операция его чтения или записи в ТЭКОН-19 блокируется. На ПК объявление уровня текущего доступа выполняется через систему программных паролей; способы их применения изложены в документации на соответствующую программу. Программа ТЭКОН-19 при включении питания автоматически устанавливает текущий уровень доступа для всех каналов равным «1», т.е. «Пользователь».

2.3.10.3 Уровни доступа по каналам объявляются независимо друг от друга. Если повышенный уровень доступа был объявлен через магистраль CAN BUS, доступ с таким уровнем разрешается только модулю, объявившему его (назовем этот модуль первым); для других модулей уровень доступа остается равным «1». Изменить уровень доступа другой модуль сможет только после того, как первый модуль либо снизил уровень доступа до «1», либо не выполнял обмен с ТЭКОН-19 в течение 256с. Если повышенный уровень доступа был объявлен через интерфейс RS-232, он разрешает доступ для любого модуля, подключенного к интерфейсу. После отсутствия обменов по интерфейсу в течение 256с текущий уровень доступа автоматически снижается до «1».

#### Т10.00.60 РЭ Лист 35

2.3.10.4 Для дополнительной защиты коммерческих и настроечных параметров ТЭКОН-19 (кроме исполнения 12) от несанкционированной записи предусмотрена возможность внутренней защиты с помощью встроенной системы паролей, блокирующей от произвольного повышения текущего уровня доступа по каналам. Существует два уровня внутреннего пароля - защищающий заводские настройки пароль настройщика (параметр F026), блокирующий выход на уровень 3, и защищающий коммерческие параметры пароль наладчика (параметр F025), блокирующий выход на уровень 2. Оба пароля являются восьмиразрядными шестнадцатиричными числами, размещенными в сохраняемой при отключении питания области памяти с повышенной степенью защиты. Таким образом, общее значение различных комбинаций по каждому паролю составляет 2<sup>32</sup>, т.е. 4 294 967 296.

Если значение пароля отличается от двух зарезервированных кодов 00000000 или FFFFFFFF, то установить соответствующий уровень доступа можно, лишь предварительно передав по каналу требуемый пароль с помощью процедуры авторизации доступа. Эта процедура включена в протокол обмена по каналу, способ введения пароля изложен в документации на программное обеспечение ПК, но само значение пароля должно быть известно лишь лицу, осуществляющему защиту информации данного уровня.

2.3.10.5 Заводской пароль настройщика устанавливается при выпуске преобразователя с предприятия - изготовителя, защищает заводские настройки, и эксплуатирующим организациям не сообщается.

Пароль наладчика при выпуске с предприятия - изготовителя снят (как правило, равен FFFFFFFF), и при необходимости устанавливается эксплуатирующей или контролирующей организацией по окончании пусконаладочных работ и приемке преобразователя в эксплуатацию, либо через канал, либо через служебное меню.

2.3.10.6 Из вышеизложенного следует, что прочитать или изменить пароль наладчика, а также любые параметры с заданным уровнем доступа «2», можно лишь при уже установленном уровне доступа не ниже «Наладчика», т.е. это может сделать лишь лицо, знающее текущее значение пароля наладчика. Перевести преобразователь в технологический режим ОСТАНОВ также можно, только зная пароль наладчика. Область памяти, в которой размещены пароли, для чтения обычными методами недоступна.

Заводской пароль известен только представителю предприятия - изготовителя, для чтения и записи при уровне доступа ниже «Настройщика» недоступен.

2.3.10.7 Для исключения возможности подбора пароля с целью несанкционированного доступа к коммерческой информации и настройкам задач, защищенным паролем, после ввода подряд нескольких неверных паролей дальнейшие попытки изменения уровня доступа по каналу блокируются на длительное время, выполняются только команды чтения и записи параметров на текущем уровне доступа.

Лист 36 Т10.00.60 РЭ

2.3.10.8 Если в процессе эксплуатации пароль наладчика был испорчен или его значение забыто, снять пароль или восстановить его значение можно только на предприятии - изготовителе, причем эта операция не выполняется по гарантии.

2.3.10.9 Для защиты программы и данных от ошибок очереди задач, вызванных ошибками создания очереди, сбоями при ее записи или ошибочной настройкой, введены следующие виды программного контроля:

- Если формат загруженной очереди не отвечает стандартным требованиям. исполнение очереди задач блокируется полностью с выдачей признака отказа «ошибка очереди задач» (см. таблицу 2.11).
- Если параметр, указанный в очереди задач для чтения или записи, является неизвестным, операция с ним не выполняется, фиксируется признак отказа «неверный параметр» (см. таблицу 2.11), но задача и очередь в целом продолжают исполняться до конца.
- Если параметр, назначенный в задаче для записи, размещен в одном из видов ПЗУ, операция записи не выполняется, фиксируется признак отказа «неверный параметр» (см. таблицу 2.11), но задача и очередь в целом продолжают исполняться до конца.
- Если длительность фонового цикла превысила 128 секунд, программа ТЭКОН-19 автоматически перезапускается, как по сбою питания.
- Задача ввода не исполняется, если указанный в ней номер внешнего модуля равен 00 или FF, или ответ от модуля не получен в течение 1 секунды, Фиксируется отказ обмена, очередь продолжает исполняться до конца.

Во всех перечисленных случаях, кроме ошибок задач ввода, информация об отказной ситуации помещается в системный журнал событий, где может быть просмотрена и расшифрована согласно таблице 2.13.

2.3.10.10 Начиная с версии 73 модернизированных исполнений, введен периодический контроль целостности метрологически значимой части ПО. Для обеспечения требуемого МИ 3286-2010 уровня надежности «С» контроль основан на вычислении контрольной суммы программы по алгоритму CRC32 и сравнении результата с эталоном. При несовпадении CRC32, а также при отказе КС заводских настроек или номера версии основной программы, формируются соответствующие признаки в байте 2 параметра 0516 (см. 2.3.8.1) с записью в системный журнал событий. Выполнение всех измерений, а также исполнение очереди задач прекращается, на индикаторе в качестве символа режима работы высвечивается знак «#» (см. 4.2.2.5).
#### *2.3.11 Режимы функционирования*

2.3.11.1 ТЭКОН-19 может находиться в одном из двух режимов функционирования: РАБОТА и ОСТАНОВ. Смена режимов может выполняться либо через канал последовательного обмена, либо через служебное меню дисплея на лицевой панели. Для смены режима необходимо знание пароля уровня «Наладчик».

2.3.11.2 Во время эксплуатации ТЭКОН-19 должен постоянно находиться в режиме РАБОТА. В этом режиме выполняются полностью все функции преобразователя; работают все жесткие алгоритмы, включая измерение входных величин; исполняется загруженная очередь задач, включая ввод, накопление и архивирование информации; возможны операции с любыми пунктами меню дисплея.

ПРИМЕЧАНИЯ: при установке тестовой перемычки, а также при отказе заводских настроек (см. 2.3.10.10) исполнение очереди задач блокируется.

2.3.11.3 Режим ОСТАНОВ является технологическим. В нем исполняются все жесткие алгоритмы, включая измерение входных величин, но загруженная очередь задач не исполняется. Режим применяется в двух случаях:

- При загрузке очереди задач, описания меню и в некоторых других случаях настройки соответствующие программы ПК автоматически кратковременно переводят преобразователь в режим ОСТАНОВ с последующим возвращением в режим РАБОТА. Операции с меню в эти моменты не рекомендуются.
- На этапе эксплуатации при снятии преобразователя с объекта для поверки или ремонта рекомендуется предварительно перевести ТЭКОН-19 в режим ОСТА-НОВ через служебное меню дисплея (см. 4.2.6) с указанием пароля. Преобразователь запоминает дату и время отключения, накопление интегральных значений и архивирование прекращается. После этого преобразователь можно отключить и направить для выполнения ремонтных или поверочных операций. Специальные программы ПК, применяемые на соответствующих предприятиях, гарантируют предварительное сохранение накопленной в преобразователе информации и ее последующее восстановление, причем преобразователь вновь будет находиться в режиме ОСТАНОВ. По возвращении преобразователя на место эксплуатации и подключении всех цепей требуется перевести ТЭКОН-19 в режим РАБОТА через служебное меню дисплея с указанием пароля. Накопленные интегральные значения за время ремонта не изменились, а архивы всех видов с запомненного момента перевода в ОСТАНОВ до момента перехода в РАБОТУ будут заполнены кодом «не число», как будто на все это время преобразователь просто отключался от питания (см. 2.3.5.5).

# **2.4 Состав изделия и комплектность**

Комплект поставки ТЭКОН-19 приведен в таблице 2.14.

Таблица 2.14 - комплект поставки ТЭКОН-19

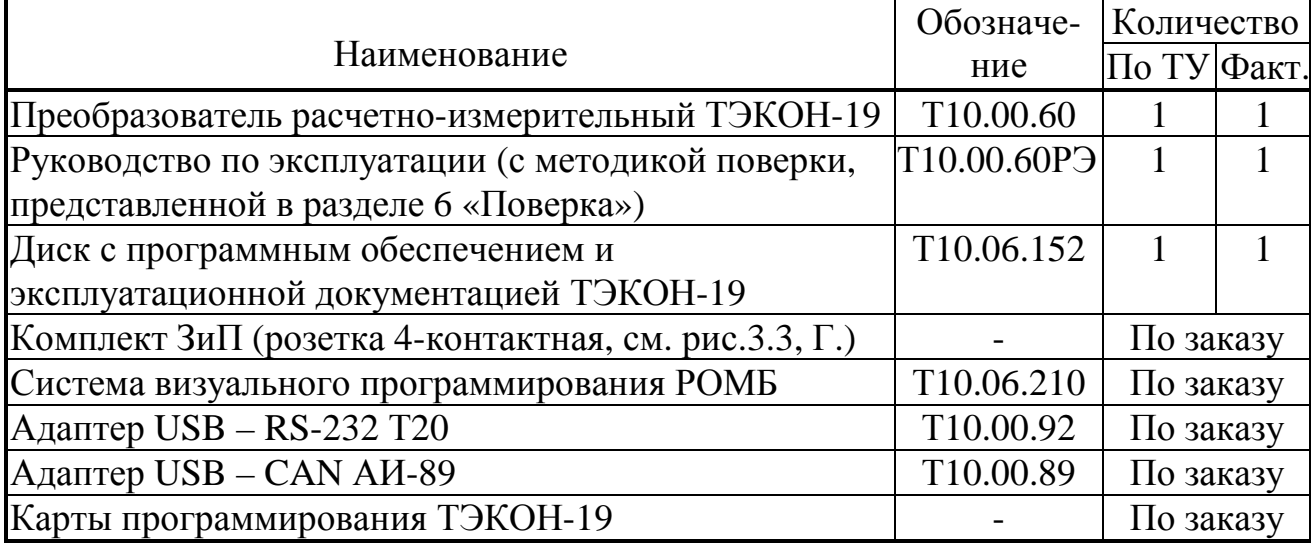

ПРИМЕЧАНИЕ: Источник питания для ТЭКОН-19 и соединительные кабели в комплект поставки не входят и должны приобретаться отдельно.

# **3 ПОДГОТОВКА ПРЕОБРАЗОВАТЕЛЯ К РАБОТЕ**

#### **3.1 Подключение**

3.1.1 ТЭКОН-19 устанавливают в монтажном шкафу на DIN-рейку.

3.1.2 Подключение внешнего источника питания, измерительных преобразователей, магистрали обмена и выходов питания для гальванически изолированных цепей осуществляется к разъемным клеммам под винт для удобства демонтажа в процессе отладки системы и при периодической поверке. Для монтажа рекомендуется применять кабель типа МКЭШ по ГОСТ 10348-80 (или аналогичный) с необходимым числом жил сечением не менее 0,35мм<sup>2</sup>.

Назначение клемм и наименование цепей приведено в таблице 3.1. При обозначении полярности подключения ИП символом «+» обозначен вытекающий ток из ТЭКОН-19, символом «–» обозначен втекающий ток. Расположение и порядок нумерации клемм см. рисунок 2.1.

3.1.3 Питание ТЭКОН-19 выполняется подключением внешнего источника постоянного тока к клеммам «Uп». Питание должно подключаться только после завершения монтажа всех остальных цепей. В электрооборудование здания должен входить выключатель или автомат защиты, устанавливаемый в монтажном шкафу вблизи ТЭКОН-19 и его источника питания, имеющий маркировку как отключающее устройство в соответствии с ГОСТ 51350. Монтаж и демонтаж ТЭКОН-19 и его внешних цепей следует проводить при отключенном электропитании самого преобразователя и всех подключаемых к нему первичных ИП.

3.1.4 Подключение интерфейса RS-232 производится к порту USB компьютера с помощью адаптера USB – RS-232 Т10.00.92 через 4-контактный разъем-розетку USB-A, расположенную под лицевой панелью ТЭКОН-19. Назначение контактов разъема приведено в таблице 3.2.

## 3.1.5 Подключение ИП

3.1.5.1 Подключение ИП температуры типа ТСМ и ТСП производится к ИК сопротивления с маркировкой «Тi», где i – номер ИК. Подключение выполняют только по четырехпроводной схеме в соответствии со схемами, приведенными на рисунке 3.1, к клеммам с номерами, приведенными в таблице 3.1. Соединение цепи Ji+ с цепью URi+ и цепи Ji– с цепью URi– выполняют непосредственно в точке подключения к ИП.

**ВНИМАНИЕ!** На свободных (не используемых) ИК сопротивления необходимо **обязательно** соединить между собой цепи Ji+, Ji–,URi+, URi–, как показано на рисунке 3.1, б. Общее сопротивление всех подключаемых к одному преобразователю ИП температуры типа ТСМ и ТСП во всем рабочем диапазоне измеряемых температур не должно превышать 4000 Ом.

Лист 40 Т10.00.60 РЭ

3.1.5.2 Подключение ИП со стандартными токовыми выходами производится к ИК силы тока с маркировкой «Ji» , где i – номер ИК. Подключение выполняют по схемам, приведенным на рисунке 3.2.

В преобразователе исполнения ТЭКОН-19-11, для обеспечения взаимной гальванической изоляции измерительных каналов, каждый ИП должен питаться от отдельного изолированного источника питания. Рекомендуется использовать ИП, подключаемые по двухпроводной схеме – в этом случае питание можно взять от изолированного источника 4 х 24В, встроенного в ТЭКОН-19-11 (схема рис.3.2, в). Если все-таки выбрана четырехпроводная схема подключения, следует подать питание на ИП от внешнего блока питания по схеме рис.3.2, а.

3.1.6 Подключение ИП расхода и счетчиков электроэнергии с числоимпульсными или частотными выходами

3.1.6.1 Подключение выполняют по двухпроводной схеме путем соединения одноименных цепей ИП с клеммами ТЭКОН-19, имеющими маркировку «Fi» , где i – номер ИК и номера согласно таблице 3.1 с соблюдением полярности. Возможно подключение ИП трех типов:

- с активным выходным сигналом напряжением от  $-24B$  до  $24B$  (входное сопротивление ИК – 50 кОм)
- с пассивным выходным сигналом, рассчитанным на допустимое напряжение до 24 В и силу тока до 10 мА.
- с пассивным выходным сигналом, рассчитанным на допустимое напряжение до 24 В и силу тока до 0,5 мА.

Выбор типа ИП осуществляется установкой перемычек, расположенных под клеммами соответствующего ИК. Варианты установки перемычек приведены на рисунке 3.3. Для ИП с пассивным выходом типа «сухой контакт» полярность соединения цепей не играет роли.

3.1.6.2 **ВНИМАНИЕ!** ИК объединены в группы (см. таблицу 3.1), в каждой из которых предусмотрен один вход питания на все каналы группы. При подключении ИП хотя бы к одному ИК в группе на вход питания группы необходимо подключить напряжение (12 – 24) В постоянного тока от внешнего **изолированного** источника питания. При этом все каналы внутри группы оказываются гальванически связаны между собой, но гальванически изолированы от ИК другой группы и цепи питания преобразователя.

**Допускается** объединять цепи питания групп ИК с цепью питания преобразователя с соблюдением полярности при условии соблюдения характеристик источников питания, приведенных в 2.2.15. В этом случае измерительные цепи всех ИП будут гальванически связаны между собой и с цепью питания преобразователя.

3.1.6.3 Использование ИП с максимальной частотой следования импульсов более 100 Гц требует **обязательного отключения** цифровых фильтров соответствующих ИК при настройке преобразователя (см. 2.3.3.2). Подключение таких ИП должно выполняться отдельным двухпроводным экранированным кабелем для каждого ИК. Цепи питания ИП выполняются отдельно. Протяженность линий связи в этом случае не должна превышать 100 м.

**Допускается** выполнять подключение ИП четырехпроводным кабелем, объединяя в нем сигнальные цепи и цепи питания одного ИП.

3.1.6.4 При использовании ИП с максимальной частотой следования импульсов менее 100 Гц **рекомендуется включить** цифровые фильтры соответствующих ИК при настройке преобразователя (см. 2.3.3.2). Подключение таких ИП **допускается** выполнять многожильным экранированным кабелем, располагая сигнальные линии совместно с другими измерительными цепями. Протяженность линий связи в этом случае не должна превышать 300 м.

3.1.7 Подключение преобразователя к магистрали обмена информацией CAN BUS осуществляется соединением клемм CAN L и CAN H с одноименными шинами магистрали. Номера клемм для подключения приведены в таблице 3.1.

**ВНИМАНИЕ!** Топология магистрали должна удовлетворять схеме типа «Общая шина». На двух преобразователях, находящихся на противоположных концах магистрали, **необходимо** установить перемычку "TERM", расположенную под клеммами CAN L и H, на всех остальных преобразователях, подключенных к этой магистрали, перемычки должны быть **обязательно** удалены. Нормальная работа системы обмена данными по магистрали, построенной по топологиям типа «Звезда», «Куст» и др. не гарантируется.

# Лист 42 Т10.00.60 РЭ

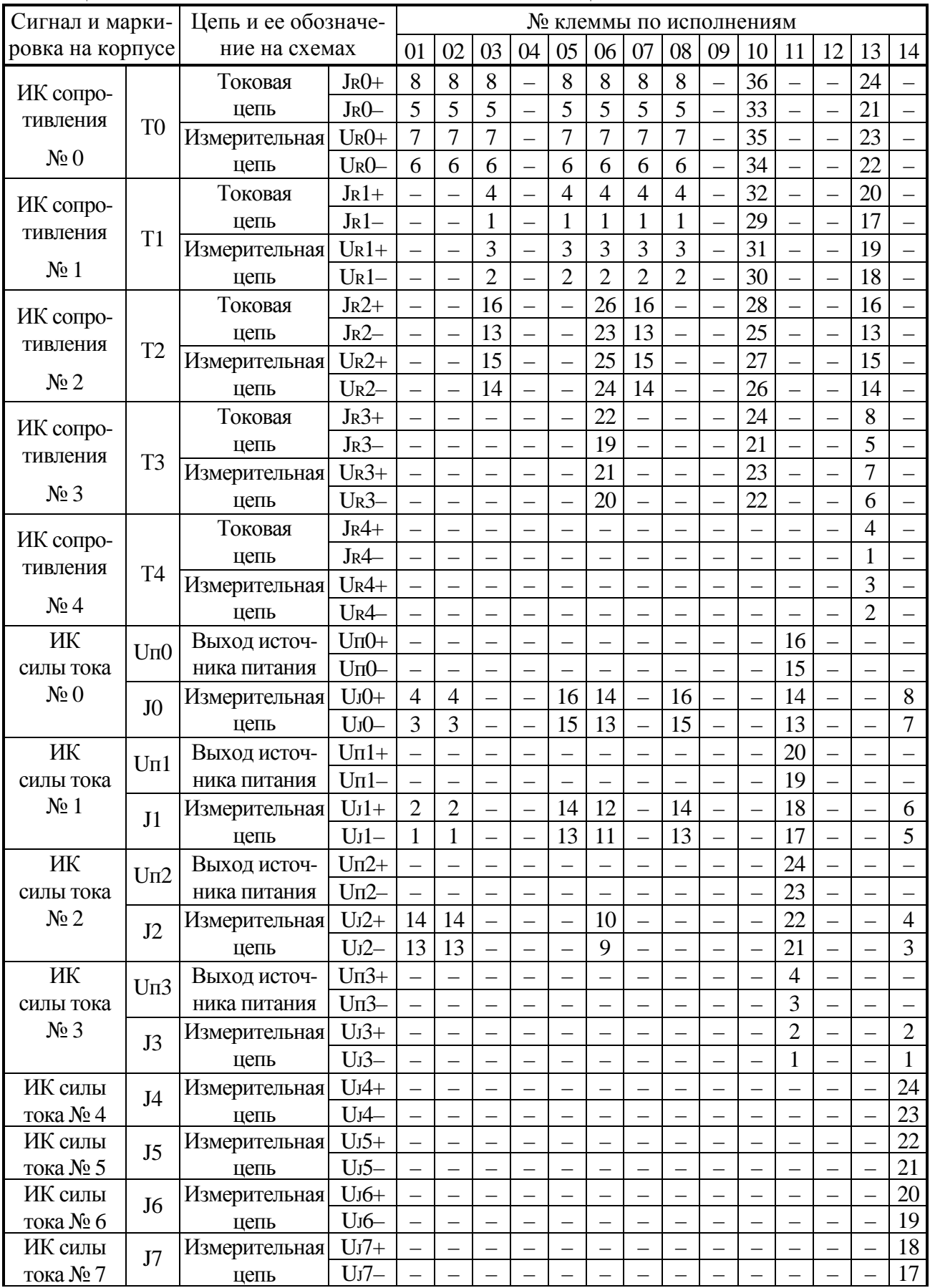

# Таблица 3.1 – Назначение клемм и наименование цепей

#### Сигнал и марки- № клеммы по исполнениям ровка на корпусе Цепь и ее обозначение на схемах 01 02 03 04 05 06 07 08 09 10 11 12 13 14 ИК силы UJ8+ – – – – – – – – – – – – – 16 J8 Измерительная <u>тока № 8</u><br>ИК силы цепь UJ8– – – – – – – – – – – – – – 15 ИК силы UJ9+ – – – – – – – – – – – – – 14 J9 Измерительная тока № 9 цепь UJ9– – – – – – – – – – – – – – 13 Uпд1 Вход источни- Uпд1+ 24 24 24 22 24 36 24 24 24 2 20 – 2 – – ка питания Uпд1– 23 | 23 | 23 | 1 | 23 | 35 | 23 | 23 | 1 | 19 | – | 1 | – | – F0+ 22 22 22 8 22 34 22 22 8 14 – 8 – – F0 Вход ИК № 0 F0– 21 21 21 7 21 33 21 21 7 13 – 7 – – F1+  $\mid 20 \mid 20 \mid 20 \mid 6 \mid 20 \mid 32 \mid 20 \mid 20 \mid 6 \mid 12 \mid - \mid 6 \mid - \mid F1$  Вход ИК № 1 F1– | 19 | 19 | 19 | 5 | 19 | 31 | 19 | 19 | 5 | 11 | – | 5 | – | – F2+ | 18 | 18 | 18 | 4 | 18 | 30 | 18 | 18 | 4 | 10 | - | 4 | - | - $F2$  Вход ИК № 2 F2– | 17 | 17 | 17 | 3 | 17 | 29 | 17 | 17 | 3 | 9 | – | 3 | – | – F3+ | 16 | 16 | – | – | – | 28 | – | – | – | – | – | – | – | – | – Группа ИК частотыи количества импульсов №№ 0…3  $F3$  Вход ИК № 3 F3– 15 15 – – – 27 – – – – – – – – Uпд2 Вход источни- Uпд2+ – – – – – 14 – – – – – 14 20 – 14 – – – ка питания  $|U_{\text{II}}2-| - |- |- 13| - |- |- |- |- 13|19| - |13| - |-$ F3+ | – | – | – | 24 | – | – | – | – | 24 | 8 | – | 24 | – | – F3 Вход ИК № 3 F3– | – | – | – | 23 | – | – | – | – | 23 | 7 | – | 23 | – | – F4+ | – | – | – | 22 | – | – | – | – | 22 | 6 | – | 22 | – | –  $F4$  Вход ИК № 4 F4– | – | – | – | 21 | – | – | – | – | 21 | 5 | – | 21 | – | – F5+ | – | – | – | 20 | – | – | – | – | 20 | 4 | – | 20 | – | – F5 Вход ИК № 5 F5– | – | – | – | 19 | – | – | – | – | 19 | 3 | – | 19 | – | – F6+ | – | – | – | 18 | – | – | – | – | 18 | 2 | – | 18 | – | – F6 Вход ИК № 6 F6– | – | – | – | 17 | – | – | – | – | 17 | 1 | – | 17 | – | – F7+  $\vert -\vert -\vert -\vert 16\vert -\vert -\vert -\vert -\vert 16\vert -\vert -\vert 16\vert -\vert -\vert$ Группа ИК частотыи количества импульсов №№ 3…7 F7 Вход ИК № 7 F7– | – | – | – | 15 | – | – | – | – | 15 | – | – | 15 | – | – <sup>U</sup>п<sup>+</sup> <sup>12</sup> <sup>12</sup> <sup>12</sup> <sup>12</sup> <sup>12</sup> <sup>18</sup> <sup>12</sup> <sup>12</sup> <sup>12</sup> <sup>18</sup> <sup>12</sup> <sup>12</sup> <sup>12</sup> <sup>12</sup> <sup>U</sup><sup>п</sup> Входисточника питания Uп– 11 11 11 11 11 17 11 11 11 17 11 11 11 11 <sup>H</sup> <sup>10</sup> <sup>10</sup> <sup>10</sup> <sup>10</sup> <sup>10</sup> <sup>16</sup> <sup>10</sup> <sup>10</sup> <sup>10</sup> <sup>16</sup> <sup>10</sup> <sup>10</sup> <sup>10</sup> <sup>10</sup> CAN Магистраль CAN-BUS L 9 9 9 9 9 15 9 9 9 15 9 9 9 9

# Продолжение таблицы 3.1

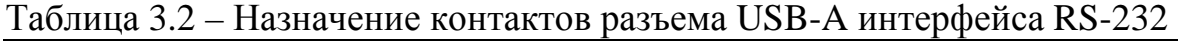

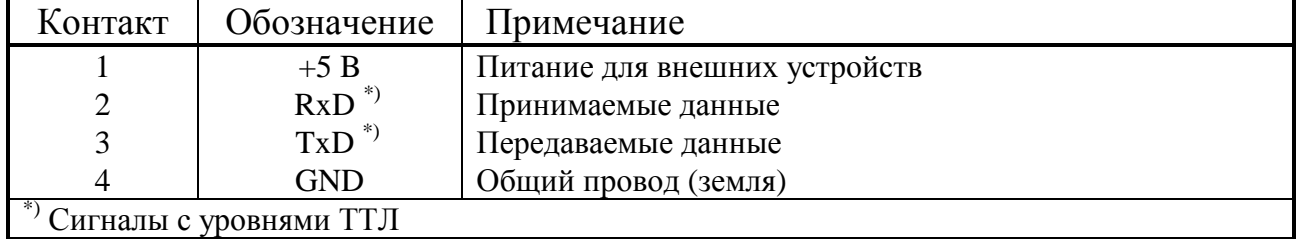

## Лист 44 Т10.00.60 РЭ

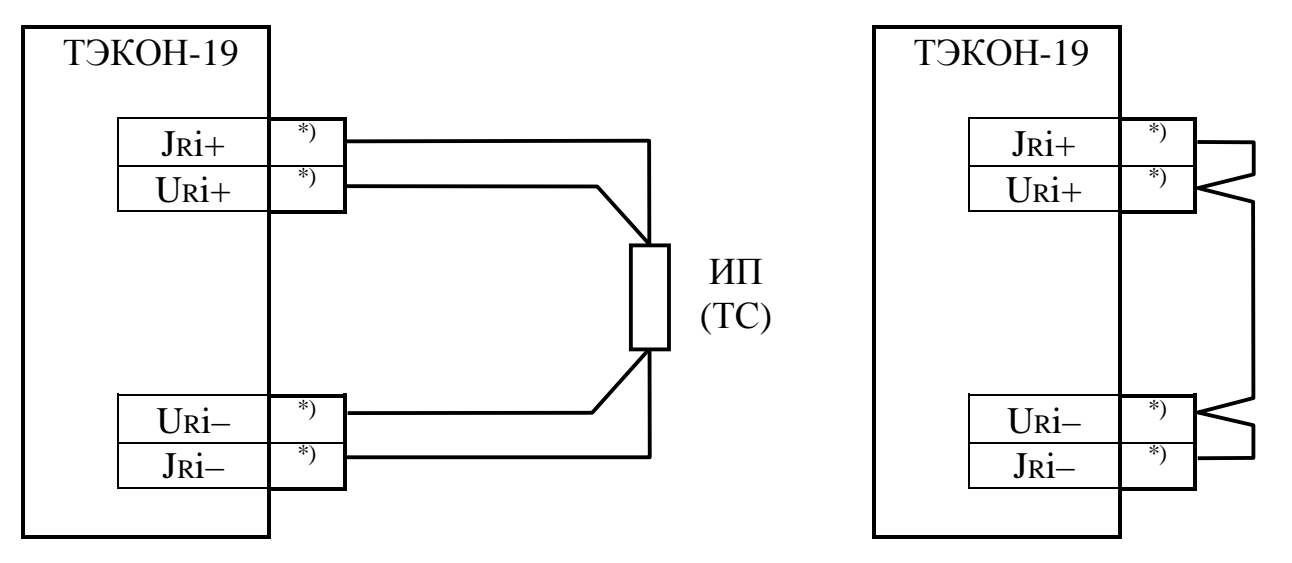

б) Неиспользуемый канал а) Схема подключения Рисунок 3.1 – Схема подключения ИП температуры типа ТСМ, ТСП  $i$  – номер канала, ИП – измерительный преобразователь температуры, номера клемм по таблице 3.1.  $^{*}$ ) –

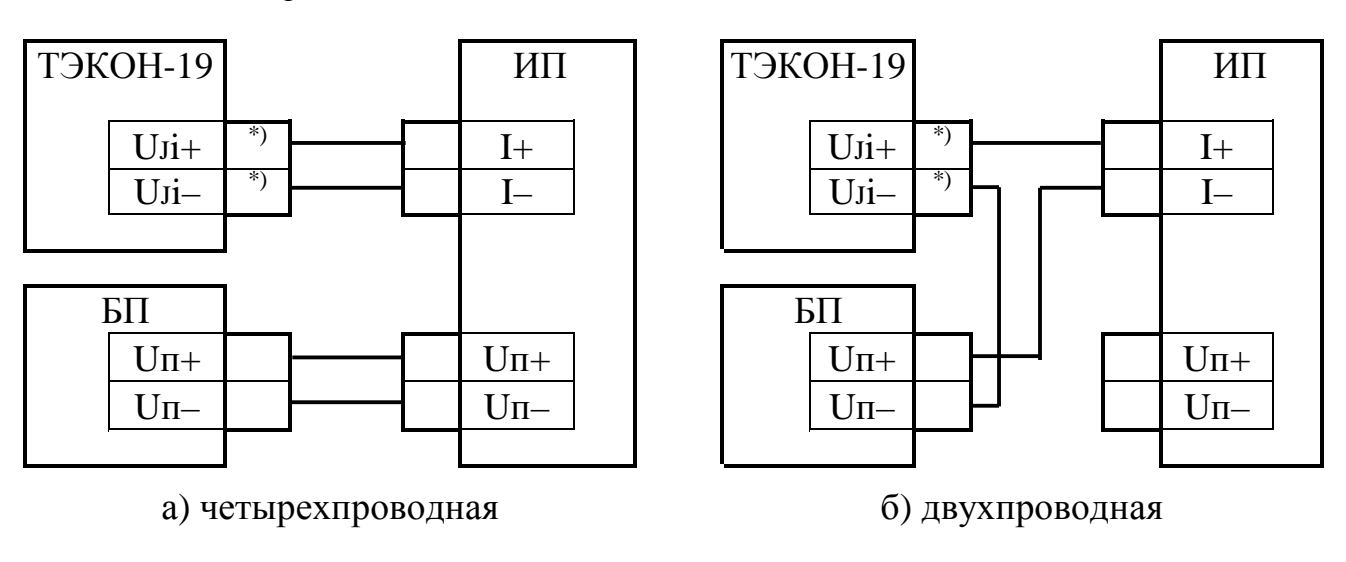

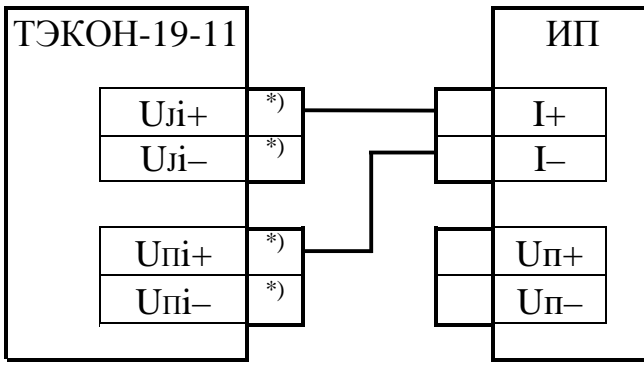

в) двухпроводная (ТЭКОН-19-11)

Рисунок 3.2 - Схемы подключения ИП с токовым выходом і - номер канала, ИП - измерительный преобразователь с токовым выходом, БП - источник питания постоянного тока,

номера клемм по таблице 3.1. \*)  $-$ 

#### Т10.00.60 РЭ Лист 45

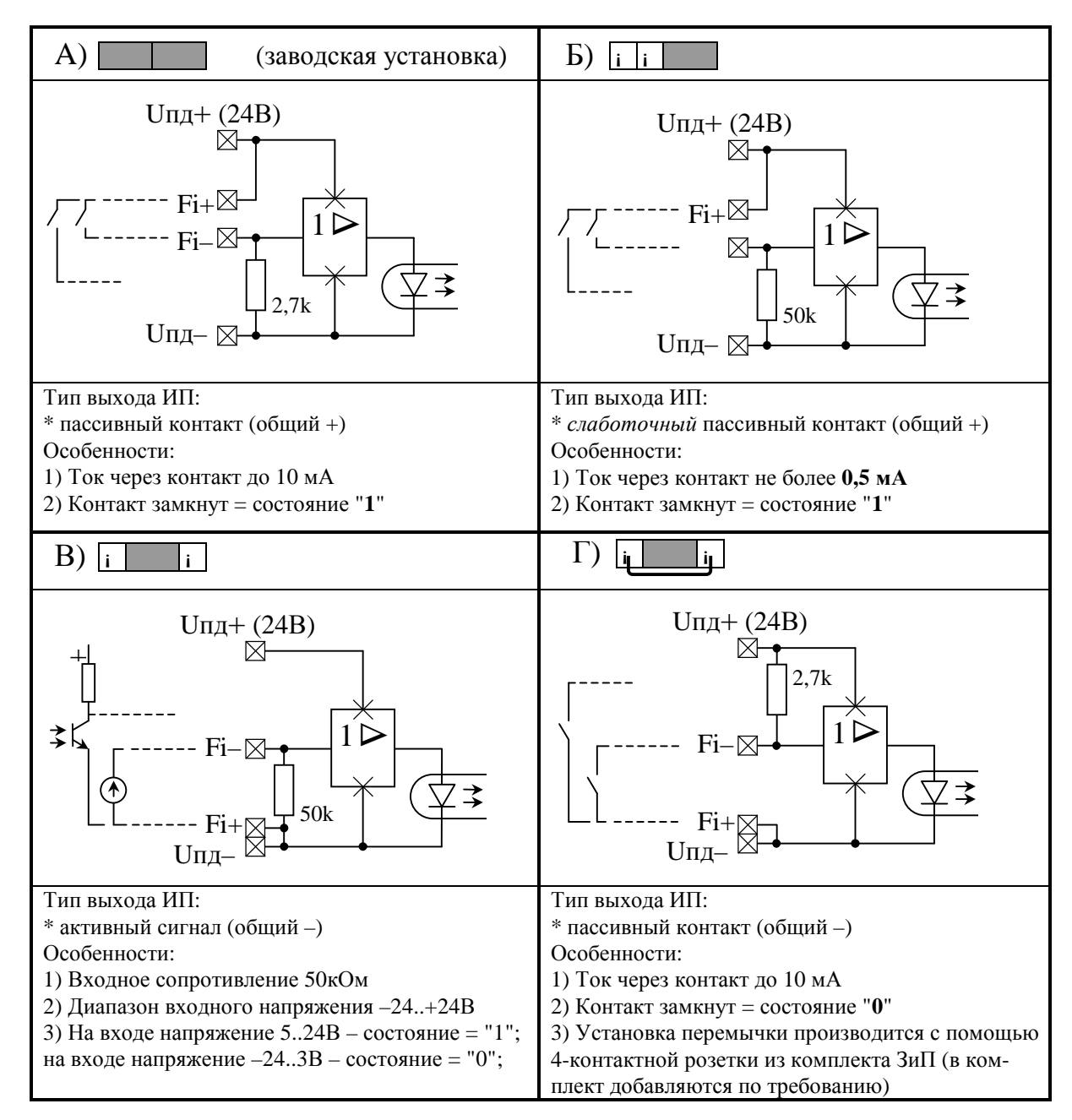

Рисунок 3.3 – Варианты установки перемычек - джамперов при подключении ИП с числоимпульсным или частотным выходом

# 3.2 Загрузка задач и настройка параметров ТЭКОН-19

3.2.1 Основной способ обращения к параметрам ТЭКОН-19 для настройки – обмен с ПК через магистраль CAN BUS с помошью технологической программы «Телепорт» Т10.06.208, поставляемой на диске с преобразователем. Способы работы с программой изложены в документации на нее и во входящих в состав программы функциях помощи (HELP).

3.2.2 Настройка ТЭКОН-19 на конкретный объект в общем случае выполняется в три этапа. В дальнейшем описании предполагается, что все заводские константы уже установлены на предприятии - изготовителе, обмены выполняются с ПК через интерфейс CAN BUS. С предприятия - изготовителя ТЭ-КОН-19 выходит настроенным согласно таблице 11.1 на сетевой номер 01 (параметр 0000 равен 01) и скорость обмена 300 Кбод (параметр 0004 равен 41E0).

3.2.3 Первый этап - создание проекта

3.2.3.1 Этап требуется для исполнений преобразователя с 01 по 10, с 01М по 10М и заключается в составлении проекта, т.е. формировании требуемого для конкретного применения списка загружаемых задач на основе содержащегося в БД набора алгоритмов и сохранением файлов проекта на жестком диске ПК в БД.

3.2.3.2 Для большинства заказчиков этот этап при настройке преобразователя не требуется. Предприятием-изготовителем ТЭКОН-19 разработана богатая библиотека стандартных проектов, и для работы может использоваться готовый файл проекта из числа хранящихся в БД на диске Т10.06.152, поставляемом совместно с преобразователем.

3.2.3.3 Разработка нестандартных проектов, выполняется, как правило, на предприятии - изготовителе ТЭКОН-19 по спецификации заказчика. В отдельных случаях, по согласованию с предприятием - изготовителем, этап может быть выполнен и самим заказчиком при условии его достаточной квалификации. Для первого этапа используется система визуального программирования «Ромб» Т10.06.102, поставляемая только по специальному заказу. Правила работы с ней могут быть изучены по встроенным в систему функциям помощи. Уровень доступа – Настройщик. Подробное описание этапа см. 3.3.

3.2.4 Второй этап - загрузка проекта

3.2.4.1 Этап заключается в выборе проекта из БД, включающего в себя очередь загружаемых задач и описание меню дисплея, и загрузке его в ТЭКОН-19.

3.2.4.2 Этап может быть выполнен либо на предприятии - изготовителе ТЭКОН-19 по спецификации заказчика, либо самим заказчиком. Для выполнения этапа может быть использована технологическая программа «Телепорт» Т10.06.208 версии не ниже 2.33. Уровень доступа – Наладчик. Загрузка и настройка могут проводиться по магистрали CAN BUS с ПК как в условиях лаборатории, так и непосредственно на объекте. На время загрузки очереди ТЭКОН-19 автоматически переводится в технологический режим ОСТАНОВ; все остальное время преобразователь находится в режиме РАБОТА.

#### 3.2.5 Третий этап - настройка параметров

3.2.5.1 Третий, окончательный этап настройки ТЭКОН-19, состоит в задании численных значений всем настроечным параметрам.

3.2.5.2 Этап выполняется, как правило, силами специалистов организации, проводящей пусконаладочные работы на конкретном объекте, или самим пользователем. Для выполнения этапа так же, как правило, используется программа «Телепорт» Т10.06.208.

3.2.5.3 В общем случае должны быть присвоены конкретные численные значения следующим «жестким» параметрам, присутствующим в данном исполнении ТЭКОН-19 (без учета заводских констант):

- Характеристики интерфейса CAN BUS (параметры 0000 0004).
- Если предполагается обмен по каналу RS-232, то его характеристики (параметры 0005-0007).
- Если проводилась калибровка ИП с токовым выходом, то определенное при калибровке напряжение в милливольтах задать в качестве параметров «калибровка датчика» 0118-011В. Если калибровка не проводилась, всем используемым параметрам обязательно присвоить нулевые значения.
- Параметры управления прореживанием импульсов (фильтры 250 Гц) 0200-0207. При использовании ИП с числоимпульсным выходом в виде геркона и частотой импульсов не более 100-120 Гц его необходимо включить, в остальных случаях отключить.
- Общая настройка для расчетов количества тепловой энергии температура холодного источника Тхи, относительно которой оно отсчитывается. Если ее величина предполагается постоянной, численное значение Тхи заносится в параметр 0300 «стандартная температура Тхи», а в параметр 0306 «номер параметра, используемого как Тхи», должен быть занесен код 0300 (ссылка на константу). Если температуру Тхи предполагается измерять, то значение параметра 0300 может быть произвольным, а в параметр 0306 должен быть занесен код номера того параметра из очереди гибких задач, который изображает измеренную температуру Тхи.
- Общая настройка для расчета абсолютного давления и расчетов количества тепловой энергии - атмосферное давление Ратм. Если его величина предполагается постоянной, численное значение Ратм заносится в параметр 0301 «стандартное атмосферное давление», а в параметр 0307 «номер параметра, используемого как Ратм», должен быть занесен код 0301 (ссылка на константу). Если давление Ратм предполагается измерять, то значение параметра 0301 может быть произвольным, а в параметр 0307 должен быть занесен код номера того параметра из очереди гибких задач, который изображает измеренное давление Ратм. В любом случае, как при задании с помощью константы, так и при измерении Ратм, его значение может быть выражено в миллиметрах ртутного столба, килограммах на квадратный сантиметр или мегапаскалях. Для информирования программы об использованных едини-

цах измерения они должны быть указаны через параметр 0304 «размерность Ратм», принимающий одно из трех значений: 0 (мм рт. ст.), 1 (кгс/см<sup>2</sup>), 2 (МПа).

- Остальные настройки для коммерческих расчетов длительность расчетного интервала в минутах (F020), расчетный час (F023), расчетный день (F022), текущая дата (F017), текущее время (F018), запрет \ разрешение летнего времени (0303).
- Настройки до 200 пунктов основного меню дисплея с номерами « $N$ » от 00 до 199. Настраивается номер индицируемого параметра через параметр 0700 с индексом, равным N; точность индикации (только для чисел с плавающей запятой) - число знаков после десятичной точки от 0 до 4, через параметр 0701 с индексом, равным N; название пункта - строка длиной 12 символов через параметр 0702 с индексами от  $N*12$  до  $N*12+11$ . На индикацию в дальнейшем будут выдаваться только те пункты, заданный номер параметра в которых отличен от кода FFxx. Допускается назначать индицируемые пункты не подряд, а с пропусками, которые при индикации будут автоматически обойдены.
- Настройки до 56 пунктов меню архивов с номерами «N» от 00 до 55. Настраивается номер индицируемого параметра через параметр 0704 с индексом, равным N; точность индикации - число знаков после десятичной точки от 0 до 4 через параметр 0705 с индексом, равным N; название пункта строка длиной 12 символов через параметр 0706 с индексами от  $N*12$  до N\*12+11. На индикацию в дальнейшем будут выдаваться только те пункты, заданный номер параметра в которых отличен от кода FFхх и является выходным для одной из загруженных задач архивирования по часам, суткам или месяцам. Допускается назначать индицируемые пункты не подряд, а с пропусками, которые при индикации будут автоматически обойдены.

3.2.5.4 Для всех загруженных гибких задач должны быть заданы конкретные численные значения параметров настройки (характеристики датчиков, сужающих устройств и трубопроводов, единицы измерения и т.п.).

3.2.5.5 Выходным накапливаемым параметрам всех задач должны быть присвоены начальные значения, как правило, нулевые. Это можно сделать как прямой записью в каждый параметр числа «0,0», так и полной очисткой области внешнего ХОЗУ, отведенной под гибкие параметры. Второй способ предпочтительнее и выполняется установкой единичного значения битового параметра 0302 «очистка информации XO3У». Программа ТЭКОН-19 выполняет очистку всей области ХОЗУ, отведенной под хранение гибких параметров, устанавливает маркеры всех типов архива, после чего сбрасывает параметр 0302. Факт очистки заносится в системный журнал событий.

3.2.5.6 В исключительных случаях возможно выполнение операции начального пуска программы ТЭКОН-19 (кроме исполнений 11-14). Она выполняется также записью «1» в битовый параметр 0302, но только при установленной в разъем RS-232 тестовой перемычке. Производится полная очистка всей оперативной памяти ТЭКОН-19, включая системную область, с установкой времени 23:59:00 и услов-

#### Т10.00.60 РЭ Лист 49

ной даты разработки программы (для версий 5i это 01 января 2009 года). Факт начального запуска заносится в системный журнал событий. Далее перемычку следует обязательно снять, а время и дату переустановить.

3.2.5.7 Для того, чтобы после ввода в эксплуатацию все задачи накопления, архивирования и индикации сразу начали нормально работать, достаточно по окончании пусконаладочных работ выполнить операцию очистки памяти согласно указаниям 3.2.5.5.

3.2.5.8 По окончании настройки могут быть выпущены карты программирования ТЭКОН-19, например, с помощью технологической программы «Телепорт».

3.2.5.9 Запрограммированный ТЭКОН-19 готов к работе на объекте. При необходимости после завершения настройки и введения преобразователя в эксплуатацию может быть установлен пароль наладчика, защищающий настройки задач и коммерческие параметры от несанкционированного изменения.

3.2.5.10 Порядок составления списка задач описан ниже. Пример настройки ТЭКОН-19 на объект дан в Приложении В.

#### 3.3 Составление списка загружаемых задач

3.3.1 Общие положения

3.3.1.1 Как было отмечено выше, в ТЭКОН-19 существует только один тип гибких загружаемых задач - фоновые. Загружаемые задачи в виде вызовов любых алгоритмов, перечисленных в таблице Б.2, допускается включать только в список фоновых задач. Общее количество задач - до 256, но может быть ограничено и объемом потребной для их работы памяти данных. Набор задач диктуется конкретными требованиями, предъявляемыми к работе ТЭКОН-19 на данном объекте.

3.3.1.2 С помощью системы визуального программирования «Ромб» на первом этапе составляется список задач, т.е. вызовов требуемых алгоритмов из БД с предварительной настройкой, а именно:

- Задача включается в список фоновых задач, где определено ее место, т.е. предшествующие и следующие по порядку выполнения на каждом цикле задачи;
- Установлены информационные связи с другими задачами, т.е. заданы конкретные номера входных и выходных параметров. Численные значения параметров не задаются.
- Если задача содержит константы (например, константы в некоторых арифметических операциях), то назначаются их конкретные значения;
- Для наглядности и удобства работы с программным обеспечением ПК всем задачам и входящим в них параметрам могут быть присвоены уникальные «короткие» имена длиной не более 8 символов.

#### Лист 50 Т10.00.60 РЭ

• Всей очереди задач присваивается уникальный идентификатор, состоящий из 8 шестнадцатиричных цифр, и стандартное имя длиной до 24 произвольных символов, которые могут индицироваться в служебном меню ТЭКОН-19 модернизированных исполнений, позволяя проконтролировать соответствие загруженной очереди исходному заданию.

3.3.1.3 Алгоритмы, перечисленные в таблице Б.2, представляют собой отдельные операции, однократным или многократным обрашением к которым может быть реализована требуемая пользователю сложная функция. Для этого вызовы требуемых алгоритмов объединяются в «цепочки», т.е. включаются в список гибких задач друг за другом в требуемой последовательности, а выходные параметры предыдущей задачи назначаются входными для следующей. Как правило, входные параметры первой задачи в цепочке являются выходными «жесткими» параметрами задач измерения, входящих в базовое ПО; большинство промежуточных параметров - «гибкие». Цепочки задач для реализации типовых функций ТЭКОН-19 приведены в данном подразделе ниже.

3.3.1.4 Этап составления списка гибких задач завершается сохранением сформированного списка задач в базе данных на жестком диске ПК как нового проекта. Дальнейшие действия - загрузка проекта в память ТЭКОН-19 и его настройка – могут быть выполнены с помощью программы «Телепорт».

3.3.2 Измерение текущих параметров среды

3.3.2.1 При необходимости определения одной или нескольких температур с помощью термопреобразователей сопротивления, в список задач должен быть соответствующее количество раз включена задача «Расчет температуры с ТСМ/ТСП» (вызов алгоритма 0190). Основным входным параметром каждой из них должен быть назначен жесткий параметр 0404-0407 «Измеренное сопротивление ТС канала». Основной выходной параметр - мгновенное значение температуры, является «гибким». Для вычисления средних значений каждой температуры следует добавить задачи «Усреднение параметра» (вызов алгоритма 0224, см. 2.3.4.7). Для архивирования средних значений необходимо добавить соответствующие задачи архивирования (см. 2.3.4.8.).

3.3.2.2 При необходимости определения значения одной или нескольких физических величин, измеряемых ИП с токовым выходом, например, давления, перепада давления, плотности газа и т.п., в список задач должна быть соответствующее количество раз включена задача «Токовый линейный датчик» (вызов алгоритма 0191). Основным входным параметром каждой из них должен быть жесткий параметр 0400-0403 «Ток ИП канала». Основной выходной параметр содержит мгновенное значение измеряемой физической величины и является «гибким». Вычисление средних значений и их архивирование аналогично 3.3.2.1.

ВНИМАНИЕ! В ТЭКОН-19 исполнений 01М-10М с ПО версии с 50 по 55 параметр настройки «пределы по току Imin Imax» необходимо задавать в шестнадцатеричном исчислении. Например, при настройке датчиков с пределами изменения тока 0-20 или 4-20 мА следует задавать этот параметр равным не 0020 и 0420, а 0014 и 0414 соответственно. В последующих версиях ПО, начиная с 56-й, настройка имеет привычный (десятичный) вид. т.е. 0020 и 0420.

3.3.2.3 Для задач расчета расхода или количества тепловой энергии энергоносителя одним из входных параметров является абсолютное давление, выраженное в мегапаскалях. Для согласования примененного ИП давления с этим требованием следует ввести в список задачу «Перевод давления к МПа с приведением к абсолютному» (вызов алгоритма 0195).

3.3.2.4 Как известно, для насыщенного пара достаточно измерить только один из основных термодинамических показателей - температуру или давление, второй показатель может быть вычислен. Для определения температуры по давлению необходимо в список задач включить вызов алгоритма 0197, для определения давления по температуре - вызов алгоритма 0198.

3.3.2.5 При необходимости ограничения измеренного или рассчитанного параметра по максимуму и минимуму следует использовать вызов алгоритма 0194 «Ограничение параметра». Его входным параметром должен назначаться ограничиваемый параметр. Выходные параметры - ограниченное значение входного параметра и битовый признак, сигнализирующий о выходе за установленный при настройке допуск.

3.3.3 Расчет расхода методом переменного перепада на диафрагме или с помощью осредняющей напорной трубки TORBAR

3.3.3.1 Для расчета расхода среды методом переменного перепада необходимо в состав задач включить вызов соответствующего алгоритма согласно таблице Б.2. Кроме того, должны иметься задачи определения температуры, давления среды и величины перепада на диафрагме, а также задачи согласования единиц измерения по давлению и перепаду согласно 3.3.2.3 и 3.3.3.2.

3.3.3.2 Входной параметр задачи расчета расхода – перепад давления на сужающем устройстве - должен быть выражен в килопаскалях. Для согласования примененного ИП перепада давления следует ввести в список задачу «Перевод перепада давления из кгс/см<sup>2</sup> в кПа» (вызов алгоритма 0196). Если имеется два ИП перепада, основного диапазона и поддиапазона, дополнительно следует вызвать алгоритм 019В «Выбор поддиапазона перепада».

3.3.3.3 Если при расчете характеристик воды ее давление не измеряется, а принимается постоянным, то размещение входного параметра задачи расчета расхода «давление» следует переопределить с оперативной памяти на постоянную (с ХОЗУ на ПЗУД), и на третьем этапе настройки назначить его величину как настроечную константу.

3.3.3.4 Выходными параметрами задачи расчета расхода являются приращение расхода за цикл, мгновенное и интегральное значения расхода, причем все значения и в единицах объема, и в единицах массы (кроме природного газа). Для накопления расхода по отрезкам времени следует добавить задачу «Накопление интегрируемого параметра» (вызов алгоритма 0223, см. 2.3.4).

## Лист 52 Т10.00.60 РЭ

Для архивирования накопленных значений расхода необходимо добавить соответствующие задачи архивирования (см. 2.3.4.8).

3.3.3.5 На третьем этапе настройки задачи расчета расхода методом переменного перепада численные значения параметров «материал трубопровода» и «материал сужающего устройства» назначать в виде условных кодов согласно графе «код» таблицы 3.3. Другие значения назначать запрещается.

| Марка стали     | Код            | Марка стали      | Код | Марка стали      | Код |
|-----------------|----------------|------------------|-----|------------------|-----|
| 8               | 1              | 15X5M            | 21  | $25X2M1\Phi$     | 41  |
| 10              | $\overline{2}$ | 15Х12ЕНМФ        | 22  | 18X2H4MA         | 42  |
| 15              | $\overline{3}$ | 17X18H9          | 23  | 38XH3MΦA         | 43  |
| 15M             | $\overline{4}$ | 20X23H13         | 24  | O8X13            | 44  |
| 16M             | 5              | 36X18H25C2       | 25  | 12X13            | 45  |
| 20              | 6              | 35 <sub>II</sub> | 26  | 20X13            | 46  |
| 20M             | 7              | $45\text{J}$     | 27  | 30X13            | 47  |
| 25              | 8              | $20$ XMJI        | 28  | 10X14T14H4T      | 48  |
| 30              | 9              | 12Х18Н9ТЛ        | 29  | O8X18H10         | 49  |
| 35              | 10             | 15K, 20K         | 30  | <b>O8X18H10T</b> | 50  |
| X6CM            | 11             | $16\Gamma C$     | 31  | 37Х12Н8Г8МФБ     | 51  |
| X7CM            | 12             | O9T2C            | 32  | 31X19H9MB5T      | 52  |
| 12MX            | 13             | 40, 45           | 33  | ОбХН28МДТ        | 53  |
| 12Χ1ΜΦ          | 14             | $10\Gamma2$      | 34  | 20 <sub>J</sub>  | 54  |
| 12X17           | 15             | 35X              | 35  | 25 <sub>J</sub>  | 55  |
| 12X18H9T        | 16             | 38XA             | 36  | Нерж сталь 316   | 56  |
| 12X18H10T (12T) | 17             | 40X              | 37  | Hastelloy C-276  | 57  |
| 14X17H2         | 18             | 15XM             | 38  | Monel 400        | 58  |
| 15XMA           | 19             | 30XM, 30XMA      | 39  | Алюминий 6063-Т6 | 59  |
| 15Χ1Μ1Φ         | 20             | $25X1M\Phi$      | 40  | Нерж сталь 304   | 60  |
|                 |                |                  |     | Титан B348 Gr2   | 61  |

Таблица 3.3 - коды материалов

3.3.3.6 Ряд алгоритмов расчета формируют дополнительный битовый выходной параметр отказа, который свидетельствует о неверных настройках или недопустимых значениях технологических параметров. Параметр может использоваться для расчета времени исправной / неисправной работы узла учета.

3.3.3.7 ТЭКОН-19 модернизированных исполнений позволяет измерять расход среды с помощью осредняющей напорной трубки TORBAR. Для этого в состав очереди задач необходимо включить и настроить задачу по алгоритму 02C0-02C6 или 02CA согласно таблице Б.2, а также обычные задачи измерения температуры и давления, накопления и архивирования расхода. Поскольку трубки TORBAR применяются, как правило, при больших значениях расхода, в задаче предусмотрена возможность увеличения выходных единиц измерения расхода в 1000 или 1000000 раз, с тем, чтобы численное значение расхода в выбранных единицах измерения оставалось в разумных пределах. Однако, если расход будет далее применяться для расчета тепловой энергии, следует учитывать соответствующее изменение и ее единиц измерения.

#### 3.3.4 Расчет расхода с токовым и частотным датчиком расхода

3.3.4.1 Для расчета расхода среды с использованием ИП расхода с токовым или частотным выходом, измеряющим мгновенное значение расхода в рабочих условиях в единицах за час (как правило, в м<sup>3</sup>/час), необходимо в состав загружаемых задач включить вызов соответствующего алгоритма согласно таблице Б.2. Должна присутствовать и задача, описывающая работу ИП расхода как линейного датчика, токового - по алгоритму 0191 (см. 3.3.2) или частотного - по алгоритму 0193. Для задачи частотного датчика входным параметром должен назначаться жесткий параметр 0408-040F «текущая частота на входе». Выходной параметр - мгновенное значение расхода в рабочих условиях, измеренное датчиком, и должно назначаться входным параметром для задачи расчета и накопления расхода.

3.3.4.2 Если требуется получить расход произвольной среды в единицах измерения датчика, среди задач достаточно иметь только задачи работы датчика (вызов алгоритмов 0191/0193) и задачи накопления расхода произвольной среды (алгоритм 020F). Для всех остальных случаев должны быть дополнительно введены задачи определения температуры и давления среды, а также задача согласования единиц измерения по давлению согласно 3.3.2.3 и 3.3.3.3; задача вычисления расхода выбирается согласно типу среды по таблице Б.2.

3.3.4.3 Выходными параметрами задачи расчета расхода являются приращение расхода за цикл, мгновенное и интегральное значения расхода, причем все значения и в единицах объема, и в единицах массы (кроме природного газа). Для накопления расхода по отрезкам времени следует добавить задачи «Накопление интегрируемого параметра» (вызовы алгоритма 0223, см. 2.3.4). Для архивирования накопленных значений расхода необходимо добавить соответствующие задачи архивирования.

3.3.4.4 В ТЭКОН-19 модернизированных исполнений для измерения расхода природного газа с помошью преобразователя расхода вихревого ИРВИС-К-300, имеющего частотный выход и нелинейную зависимость между выходной частотой и реальным расходом, необходимо подключить готовую задачу по единому алгоритму 02D3 (естественно, также задачи измерения температуры и давления среды). Накопление расходов по отрезкам времени и архивирование в этом случае производится обычным порядком (см. 3.3.4.3).

3.3.4.5 В ТЭКОН-19 модернизированных исполнений имеется возможность измерения расхода воды, водяного пара, природного газа с помощью осредняющей трубки ANNUBAR 485. Для этого необходимо подключить одну из задач по алгоритмам 0830-0833 в зависимости от типа среды и, естественно, также задачи измерения температуры и давления среды. Накопление расходов по отрезкам времени и архивирование производится обычным порядком (см.  $3.3.4.3$ ).

3.3.5 Расчет расхода с числоимпульсным датчиком расхода

#### Лист 54 Т10.00.60 РЭ

3.3.5.1 Для расчета расхода среды с использованием ИП расхода с числоимпульсным выходом, каждый импульс которого имеет определенный «вес» по расходу в рабочих условиях (как правило, в м<sup>3</sup>), специальной задачи описания работы датчика расхода не требуется. Входной параметр общего алгоритма расчета и накопления расхода назначается сразу на жесткий параметр 0410-0417 «число импульсов за цикл».

3.3.5.2 Номер алгоритма вычисления расхода выбирается согласно типу среды по таблице Б.2. Если требуется получить расход произвольной среды в единицах измерения датчика, достаточно вызвать только алгоритм для произвольной среды 021С. Во всех остальных случаях должны быть введены задачи определения температуры и давления среды, а также задача согласования единиц измерения по давлению согласно 3.3.2.3 и 3.3.3.3.

3.3.5.3 Выходными параметрами задачи расчета расхода являются только прирашение расхода за цикл и интегральное значение расхода, как в единицах объема, так и в единицах массы (кроме природного газа). Мгновенное значение расхода в единицах за час не рассчитывается. Для накопления расхода по отрезкам времени следует добавить задачу «Накопление интегрируемого параметра» (вызов алгоритма 0223, см. 2.3.4). Для архивирования накопленных значений расхода необходимо добавить соответствующие задачи архивирования.

3.3.5.4 Для расчета и накопления расхода электроэнергии числоимпульсным счетчиком по однотарифной схеме применяется задача на основе вызова алгоритма 021D, по двухтарифной - 021E, для сложных расчетов с 30минутками - 021 F. Для двухтарифной схемы, независимо от числа цепей учета, необходимо дополнительно загрузить один раз задачу выбора дневного/ночного тарифа вызовом алгоритма 0201. Для накопления расходов по отрезкам времени раздельно по дневному и ночному тарифам следует подключить две раздельных задачи накопления на основе алгоритма 0223, используя в качестве их входных параметров «приращение дневного расхода» и «приращение ночного расхода» из задачи двухтарифного учета. Архивирование - обычным порядком. В любых задачах учета электроэнергии при настройке задается не «вес» импульса, а обратная величина - число импульсов на 1 кВтч.

3.3.6 Расчеты количества тепловой энергии

3.3.6.1 Закрытая водяная система теплоснабжения

Для расчета количества тепловой энергии в список необходимо включить задачу «Количество тепловой энергии в закрытой водяной системе теплоснабжения» (вызов алгоритма 0221). Вспомогательными должны являться задача расчета расхода воды (в любом трубопроводе, поскольку массовый расход в них одинаков), откуда берется параметр «приращение массового расхода за цикл», а также задачи определения температуры и давления в обоих трубопроводах с учетом 3.3.2.3 и 3.3.3.3.

Выходными параметрами задачи теплового расчета в закрытой системе являются только приращение количества потребленной тепловой энергии за

#### Т10.00.60 РЭ Лист 55

цикл и его интегральное значение в выбранных единицах. Мгновенное значение потребленной тепловой мощности, а также количество поданного и возвращенного тепловой энергии, не рассчитываются. Для накопления количества потребленной тепловой энергии по отрезкам времени следует добавить задачу «Накопление интегрируемого параметра» (вызов алгоритма 0223, см. 2.3.4), для архивирования - соответствующие задачи архивирования.

Расчет энтальпии воды в подающем и обратном трубопроводах ведется внутри алгоритма 0221 автоматически по известной температуре воды относительно температуры холодного источника Тхи, считываемой из жесткого параметра 0308 общих настроек.

#### 3.3.6.2 Открытая водяная система теплоснабжения

Для расчета количества тепловой энергии необходимо включить в список задачу «Количество тепловой энергии в открытой водяной системе теплоснабжения» (вызов алгоритма 0222). Вспомогательными задачами, обеспечивающими ее входными параметрами «приращение массового расхода за цикл», должны являться задачи расчета расхода воды в подающем и обратном трубопроводах. Необходимы и задачи вычисления температуры и давления в обоих трубопроводах с учетом 3.3.2.3 и 3.3.3.3.

Выходными параметрами задачи расчета количества тепловой энергии в открытой системе являются полученное, возвращенное и потребленное количество тепловой энергии в выбранных единицах измерения, а также потребленный из системы отопления массовый расход воды в тоннах. По ним определяется только приращение за цикл и интегральное значение в выбранных единицах, мгновенное значение тепловой мощности не рассчитывается. Для накопления требуемых параметров по отрезкам времени следует добавить задачи «Накопление интегрируемого параметра» (вызовы алгоритмов 0223, см. 2.3.4), для архивирования - соответствующие задачи архивирования.

Расчет энтальпии воды в подающем и обратном трубопроводах ведется внутри алгоритма 0222 автоматически по известным температурам воды относительно температуры холодного источника Тхи, считываемой из жесткого параметра 0308 общих настроек. Величина энтальпии является выходным справочным параметром.

#### 3.3.6.3 Прочие системы теплоснабжения

В водяной системе теплоснабжения, состоящей из одного или более чем двух трубопроводов, а также в любой паровой системе теплоснабжения, для учета тепловой энергии следует вначале раздельно вычислить количество тепловой энергии, прошедшее в каждом трубопроводе, а полученные результаты просуммировать алгебраически с учетом схемы узла учета. В цепочку должны быть объединены задачи расчета количества тепловой энергии и арифметические операции сложения и вычитания.

Основной задачей расчетов количества тепловой энергии для каждого трубопровода является вызов алгоритма 0220 «Расчет тепловой энергии в трубопроводе относительно холодного источника». Вспомогательными задачами,

# Лист 56 Т10.00.60 РЭ

обеспечивающими основную входными параметрами, должны являться задачи расчета расхода воды в данном трубопроводе (см. 3.3.3 – 3.3.5) и задача расчета энтальпии по алгоритму 019С (вода), 019D (перегретый пар), 019Е (насыщенный пар). Входными параметрами основной задачи должны назначаться параметр «приращение массового расхода за цикл» и «энтальпия среды». В свою очередь, для работы задач расчета расхода и энтальпии необходимы задачи измерения температуры и давления среды с учетом 3.3.2.3 и 3.3.3.3.

Энтальпия всегда отсчитывается относительно температуры холодного источника Тхи, содержащейся в жестком параметре 0308 общих настроек. Выходными параметрами основной задачи являются прошедшее по трубопроводу количество тепловой энергии в выбранных единицах измерения как интегральное значение и его приращение за цикл; значение тепловой мощности не рассчитывается. Для сложения и вычитания количества тепловой энергии в трубопроводах в соответствии со схемой узла учета применяются вызовы арифметических алгоритмов сложения 0030 и вычитания 0032. Для накопления количества тепловой энергии по отрезкам времени, раздельно по трубопроводам и суммарно по узлу учета, следует добавить задачи «Накопление интегрируемого параметра» (вызовы алгоритма 0223, см. 2.3.4), для архивирования - соответствующие задачи архивирования.

#### 3.3.6.4 Вычисление количества тепловой энергии, пошедшего на ГВС и утечки

В ряде случаев требуется определить суммарное количество тепловой энергии, пошедшее из системы теплоснабжения на горячее водоснабжение (ГВС) вместе с утечками. Оно вычисляется по разности массового расхода в прямом и обратном трубопроводе с учетом энтальпии воды в одном из этих трубопроводов относительно холодного источника. В таких случаях необходимо включить в список задачу «Тепло ГВС суммарное с утечками» (вызов алгоритма 02В2). Вспомогательными задачами, обеспечивающими ее входными параметрами «прирашение массового расхода за цикл», должны являться задачи расчета расхода воды в подающем и обратном трубопроводах. В общем случае необходимы и задачи вычисления температуры и давления в обоих трубопроводах с учетом 3.3.2.3 и 3.3.3.3.

Выходными параметрами задачи является потребленное количество тепловой энергии в выбранных единицах измерения и потребленный из системы отопления массовый расход воды в тоннах. По ним определяется только приращения за цикл и накопленные значения за текущий час. В конце часа накопленные значения автоматически ограничиваются «снизу» на уровне нуля и только после этого добавляются к общим интегралам по расходу и количеству тепловой энергии. Мгновенное значение тепловой мощности не рассчитывается. Для накопления требуемых параметров по отрезкам времени можно добавить задачи «Накопление интегрируемого параметра» (вызовы алгоритмов 0223, см. 2.3.4), для архивирования - соответствующие задачи архивирования.

Расчет энтальпии воды в трубопроводе ведется внутри алгоритма 02В2 автоматически по известной температуре воды. Значение энтальпии является выходным справочным параметром.

#### 3.3.6.5 Расчет низкопотенциального тепла

Начиная с версии программного обеспечения 52, ТЭКОН-19 модернизированных исполнений позволяет определить количество низкопотенциального тепла, отведенного рабочей средой, используемой в промышленных холодильных установках. В зависимости от вида среды выбирается требуемый алгоритм согласно таблице Б.2. Одновременно рассчитывается и накапливается массовый расход рабочей среды. Основным входным параметром является объемный расход рабочей среды, измеряемый числоимпульсным или мощностным датчиком расхода, вспомогательными - температура (возможно, входная и выходная) и/или давление. В зависимости от вида датчика расхода, настройки алгоритма выполняются аналогично описанным в 3.3.4 и 3.3.5.

Выходными параметрами задачи являются холодопроизводительность в киловаттах или мегаваттах, общее количество холода в киловатт-часах или мегаватт-часах, а также массовый расход рабочей среды в тоннах. Определяется приращения этих параметров за цикл и интегральные значения. Для накопления требуемых параметров по часам, суткам и месяцам следует действовать обычным порядком, т.е. добавить вызовы задач на основе алгоритма 0223 «Накопление интегрируемого параметра» и, при необходимости, задач архивирования.

3.3.7 Расчет времени исправной и неисправной работы в составе ИС

Для каждого из независимых узлов учета, реализованных на ТЭКОН-19, можно вызвать алгоритм 0200 «Расчет и накопление времени исправной и неисправной работы узла учета». Входная информация для него должна быть сформирована в соответствии с указаниями 2.3.8.3 и 2.3.8.4. Выходная информация имеется в виде приращений времени работы узла на текущем цикле программы и общего (интегрального) времени исправной и неисправной работы. Для накопления времени работы по часам, суткам и месяцам, следует добавить задачи «Накопление интегрируемого параметра» (вызовы алгоритма 0223, см. 2.3.4), для архивирования - соответствующие задачи архивирования.

3.3.8 Особые случаи составления списка задач

3.3.8.1 Если для работы задач ТЭКОН-19 требуются параметры от других модулей ИС, объединенных магистралью CAN BUS, они могут быть введены и использованы в соответствии с указаниями 4.3.

3.3.8.2 Если в задачах ТЭКОН-19 имеется много битовых параметров, которые в эксплуатации предполагается постоянно контролировать с диспетчерского ПК через магистраль CAN BUS, для ускорения обменов рекомендуется включить в состав очереди задач вызов алгоритма 0289 или 0299, позволяющего объединить до 32 различных битовых параметров в один 4-байтовый параметр, который может быть считан ПК за одно обращение. Этот же параметр

#### Лист 58 Т10.00.60 РЭ

может использоваться для ведения пользовательского журнала событий (см. 3.3.10). Кроме того, алгоритм 0299 формирует дополнительный выходной битовый признак, устанавливаемый в состояние «1», если хотя бы один из входных параметров, видимый через маску настройки, отличен от нуля.

3.3.8.3 Задача на основе алгоритма 028E «кусочно-линейная аппроксимация» требует при загрузке более 400 байт памяти ПЗУД из доступного пользователю в основных исполнениях объема 1024 байт, поэтому она может быть включена в количестве 1-2 раза далеко не в любую очередь задач. В модернизированных исполнениях доступный объем увеличен до 3072 байт, и это ограничение менее критично.

3.3.8.4 В модернизированных исполнениях значительно расширен список газов, расход которых может рассчитывать ТЭКОН-19 (см. таблицу 2.6). Кроме того, для расчета расхода газообразного кислорода и диоксида углерода введены залачи на основе новых алгоритмов 0805.0806.0815.0816.0825.0826. обладающих повышенной точностью и диапазоном допустимых температур и давлений по сравнению с алгоритмами 0244,0245,0247,0248,0250,0251. Последние алгоритмы сохранены только для преемственности с ранее выпущенными преобразователями, и в новых разработках их применение не рекомендуется.

3.3.8.5 Если необходимо иметь значение текущего расхода (объемного или массового) не в единицах за час, а в единицах за секунду, после задачи расчета расхода необходимо подключить задачу умножения требуемого параметра на значение 1/3600.

3.3.9 Расчет расхода по значениям параметров среды, полученным по цифровым каналам связи (НАRT, ИРПС и др.) с многопараметрических датчиков (на примере датчиков типа «Метран-33х»

3.3.9.1 Многопараметрические датчики измеряет одновременно объемный расход (мгновенное и накопленное значения) различных сред в рабочих условиях, их температуру в градусах Цельсия, избыточное давление в кгс/см<sup>2</sup>, и передает их по цифровым каналам связи (HART, ИРПС и др.) по запросу подключенного к ней вторичного преобразователя. Для получения этой информации преобразователем ТЭКОН-19 необходимо подключить к нему соответствующий адаптер, преобразующий протокол датчика в протокол шины CAN BUS. Предприятием-изготовителем выпускается целая линейка адаптеров для преобразования различных цифровых сигналов с ИП - такие, как Адаптер датчиков типа «Метран-33х» АМ-74 Т10.00.74 (интерфейс ИРПС), Адаптер НАRТ АИ-79 Т10.00.79 и другие. Адаптеры формируют запросы к датчику, хранят считанную информацию и передают ее по запросу от модуля, подключенного к CAN BUS, например, от ТЭКОН-19. Кроме того, адаптер проводит преобразование единиц измерения к принятым в ТЭКОН-19.

3.3.9.2 При подключении, например, датчика «Метран-33х» через адаптер АМ-74, любая версия программы ТЭКОН-19 позволяет организовать расчет действительного накопленного расхода среды путем загрузки последовательности из пяти задач:

- Три задачи ввода параметров «расход мгновенный», «температура», «давление» по алгоритму 027В. Использование накопленного расхода алгоритмически не поддерживается.
- Перевод давления из избыточного, выраженного в кгс/см<sup>2</sup>, в абсолютное в мегапаскалях, по алгоритму 0195.
- Расчет расхода среды по алгоритму с токовым или частотным датчиком расхода, в зависимости от типа среды по алгоритму 0214-0217, 0247-0249.

3.3.9.3 ТЭКОН-19 позволяет, используя имеющиеся в датчике типа «Метран-33х» и поддерживаемые адаптером АМ-74 возможности внутреннего накопления расхода, заменить пять задач одной единственной, комплексно выполняющей ввод четырех параметров (расход мгновенный и накопленный, давление и температура), преобразование давления и расчет действительного расхода, накопленного и мгновенного. Для этого в состав ПО введены шесть специальных алгоритмов (см. раздел «Расчет расхода с использованием датчика типа «Метран-33х» в таблице Б.2).

3.3.9.4 Настройка задачи на основе такого алгоритма очень проста. Информационная связь с адаптером АМ-74 устанавливается на третьем этапе настройки путем задания только сетевого номера адаптера на CAN BUS, и, номера канала ИРПС в нем 0 или 1. Номера параметров, которые требуется вводить из адаптера, алгоритм «знает» сам. Перевод давления к требуемым единицам измерения выполняется автоматически. При настройке задачи расчета природного газа, как обычно, указываются плотность и компонентный состав газа.

3.3.9.5 Выходными параметрами алгоритмов является обычный набор данных по откорректированному расходу, объемному и массовому – приращение расхода за цикл, интегральный расход. Эти величины вычисляются не интегрированием мгновенного расхода, а на основе суммирования введенного накопленного значения. По введенному мгновенному расходу дополнительно вычисляются значения мгновенного откорректированного расхода в м 3 /ч и т/ч. Кроме того, на выходе всегда имеются параметры текущей температуры в градусах Цельсия, абсолютного давления среды в МПа, а для газов – рассчитанный коэффициент сжимаемости. Имеется битовый признак исправности обмена с датчиком, который устанавливается в единичное значение при ошибках обменов либо между ТЭКОН-19 и адаптером, либо между адаптером и датчиком, и может использоваться для формирования общего признака исправной/неисправной работы узла учета.

3.3.10 Телесигнализация и ведение пользовательского журнала событий

3.3.10.1 Задача телесигнализации и пользовательского журнала событий на основе алгоритма 028В позволяет зафиксировать изменение состояния битовых параметров, назначенных при ее настройке. Входными параметрами задачи является набор до 32 битовых признаков, объединенных в четырехбайтовых параметр задачей 0289 или 0299 (см. 3.3.8.2), и маска его просмотра, представ-

#### Лист 60 Т10.00.60 РЭ

ленная в виде 4-байтового шестнадцатиричного числа. Входной двоичный признак «виден» задаче, если в соответствующем двоичном разряде маски установлена «1» (см. таблицы Д.1 и Д.2).

3.3.10.2 Выходной двоичный параметр «телесигнализация общая» устанавливается в «1», если среди входных двоичных признаков есть хотя бы один, не равный «0», причем независимо от маски. Выходной двоичный параметр «сигнализация по маске» устанавливается в «1», если среди входных двоичных признаков, «видимых» сквозь маску, есть хотя бы один, не равный «0».

3.3.10.3 Факт любого изменения состояния набора входных двоичных признаков, видимых сквозь маску, заносится в пользовательский журнал событий, организованный по принципу кольцевого массива на 256 записей. Индекс последней записи доступен через параметр «маркер записи события», который нарастает от 0 до 255 с кольцевым переходом снова к нулю. Момент события доступен для чтения через индексные параметры «дата события» и «время события». Новое состояние набора входных битовых признаков, видимое сквозь маску, доступно для чтения через основной выходной индексный параметр «состояние события» (может быть включен в меню архивов, см. 4.2.4.2 и таблицы Д.1 и Д.2).

3.3.10.4 Если требуется автоматически послать по магистрали CAN BUS (например, через адаптер Ethernet AE-67 или адаптер модема A-98) в диспетчерский ПК сообщение о смене состояния однобитового или 32-битового параметра, в состав очереди можно включить задачу на основе алгоритма 029А «изменение битового параметра» или алгоритма 029В «изменение четырех байтового параметра».

3.3.11 Определение экстремальных значений

3.3.11.1 Для определения экстремальных значений произвольных параметров могут использоваться задачи на основе алгоритмов 028С «Определение максимального значения» и 028D «Определение минимального значения». Эти задачи в каждом шаге работы формируют максимальное и минимальное значения входного параметра на текущем интервале, часе, расчетных сутках и расчетном месяце. Запоминается момент возникновения нового экстремального значения с точностью до 1 секунды. В момент окончания каждого отрезка времени сформированное на нем значение экстремума сохраняется в течение всего следующего одноименного отрезка как экстремальное значение на предыдущем интервале, часе, сутках или месяце. Сохраняются и моменты возникновения экстремальных значений.

3.3.11.2 Допустимый диапазон изменения входного сигнала - от минус 1000000 до плюс 1000000.

3.3.11.3 Для архивирования экстремальных значений применяются задачи на основе обычных алгоритмов архивов по интервалам, часам, суткам и месяцам. Входным значением для архива должен назначаться выходной параметр задачи вычисления экстремума, относящийся к одноименному «предыдущему» отрезку времени. Моменты возникновения экстремальных значений в принципе могут быть архивированы, однако программные механизмы для просмотра таких архивов отсутствуют.

### 3.3.12 Синхронизация времени

3.3.12.1 ТЭКОН-19 модернизированных исполнений позволяет один раз в сутки синхронизировать ход своих системных часов с любым другим модулем на магистрали CAN BUS, время которого считается эталонным. Для этого должен быть загружена и настроена гибкая задача «синхронизация времени» на основе алгоритма 02В4.

3.3.12.2 Задача имеет единственный входной параметр, через который задается сетевой адрес того модуля на магистрали CAN BUS, с которого будет считываться эталонное время для синхронизации. Допустимыми адресами являются шестнадцатиричные коды от 01 до FE, коды 00 и FF запрещают синхронизацию.

3.3.12.3 Каждые сутки, в промежуток от 04:07:10 до 04:07:17 по внутренним часам, ТЭКОН-19 считывает эталонное время с указанного модуля. Если оно отличается от внутреннего времени менее чем на 10 секунд, синхронизация не проводится. В противном случае считанное время заносится в качестве текущего времени ТЭКОН с отметкой в системном журнале событий о проведенной синхронизации.

3.3.12.4 Синхронизация даты не предусмотрена.

3.3.13 Расчет расхода влажного нефтяного газа

3.3.13.1 Начиная с версии программного обеспечения 57, ТЭКОН-19 модернизированных исполнений позволяет вычислять и накапливать объемный (приведенный к стандартным условиям) и массовый расход влажного нефтяного газа. Характеристики газа задаются и рассчитываются согласно методике ГСССД МР 113-03 «Определение плотности, фактора сжимаемости, показателя алиабаты и коэффициента линамической вязкости влажного нефтяного газа в диапазоне температур 263..500 К при давлениях до 15 МПа». Этот газ представляет собой многокомпонентную среду, в которой согласно методике учитывается наличие до 13 различных составляющих газов (сухая часть газа) и водяной пар.

3.3.13.2 В зависимости от вида использованного датчика (перепад, «мощностной» или числоимпульсный датчик объемного расхода в рабочих условиях) выбирается требуемый алгоритм согласно таблице Б.2. Вспомогательными входными параметрами для расчета являются параметры: температура, давление, характеристики датчика, компонентный состав среды, а при перепадном методе - характеристики трубопровода и сужающего устройства. Выходные параметры алгоритмов аналогичны расчетам остальных сред с соответствуюшими латчиками.

3.3.13.3 В составе нефтяного газа учитывается наличие следующих компонентов сухой части:

#### Лист 62 Т10.00.60 РЭ

- $•$  метан;
- этан:  $\bullet$
- $\bullet$  пропан;
- изобутан (і-бутан);  $\bullet$
- нормальный бутан (n-бутан);  $\bullet$
- изопентан (і-пентан);  $\bullet$
- нормальный пентан (n-пентан);  $\bullet$
- гексан;
- гептан;  $\bullet$
- кислород:
- азот;  $\bullet$
- диоксид углерода;
- сероводород.

Наличие в составе пропилена должно учитываться вместе с пропаном, а наличие гелия и водорода - вместе с азотом.

3.3.13.4 В каждом из алгоритмов имеется набор параметров для задания концентраций всех 13 перечисленных выше компонентов и водяного пара (влажности). Размерность задания всех концентраций и влажности в каждом алгоритме выбирается установкой параметра «способ задания концентрации и влажности», представляющего собой двузначное число вида XY. Величина «X» определяет размерность задания концентрации всех газов сухой части, величина «Y» - способ задания влажности в соответствии с таблицей 3.4.

| Концентрация      | Влажность                |
|-------------------|--------------------------|
| Мольные проценты  | Абсолютная, г/м3         |
| Объемные проценты | Относительная, процентов |
| Массовые проценты | Явная, мольных процентов |

Таблица 3.4 - способ залания концентрации и влажности

3.3.13.5 Автоматический пересчет концентрации, заданной в объемных или массовых процентах, к требующимся для методики мольным процентам производится по формулам, приведенным в ГОСТ 30319.2-96. Сумма мольных концентраций компонентов сухой части должна равняться 100% с допустимым отклонением ±1% (если влажность задана как абсолютная или относительная). Если влажность задана в явном виде (Y=2), ее значение также включается в общую сумму. В любом случае значение влажности должно быть отлично от 0.

3.3.13.6 Вначале всех задач производится оценка возможности вычисления параметров газа проверкой выполнения ряда условий. Если они выполняются, вычисления продолжаются. В противном случае выставляется единичное значение выходного битового параметра «отказ алгоритмический», вычисление характеристик среды и расхода не выполняется, текущему значению расхода присваивается нулевое значение.

Т10.00.60 РЭ Лист 63

3.3.13.7 Более подробно алгоритмы расчета расхода влажного нефтяного газа описаны в документе «Преобразователь расчетно-измерительный ТЭКОН-19. Алгоритмы расчета Т10.06.116 PP» редакции не ниже 03.57.

3.3.13.8 Вычисление расхода нефтяного газа содержит сложные формулы и итерационные циклы, поэтому выполняется заметно медленнее остальных алгоритмов расчета. Время выполнения одного алгоритма при перепадном методе составляет 3...4 секунды, при использовании датчика расхода - 2...3 секунды.

3.3.14 Расчет расхода сухих умеренно сжатых газовых смесей

3.3.14.1 Начиная с версии программного обеспечения 58, ТЭКОН-19 модернизированных исполнений позволяет вычислять и накапливать объемный (приведенный к стандартным условиям) и массовый расход умеренно сжатых смесей технически важных газов согласно метолике ГСССЛ МР 118-05 «Расчет плотности, фактора сжимаемости, показателя адиабаты и коэффициента динамической вязкости умеренно сжатых газовых смесей» в диапазоне температур 200..400 К при давлениях до 10 МПа. Эта смесь представляет собой многокомпонентную среду, в которой согласно методике учитывается наличие от 2 до 18 различных составляющих газов, а именно:

- $\bullet$  **MeTaH**:
- $•$  этан;
- $\bullet$  пропан;
- изобутан (і-бутан) и нормальный бутан (п-бутан);  $\bullet$
- изопентан (і-пентан) и нормальный пентан (п-пентан);
- гексан:  $\bullet$
- азот;  $\bullet$
- диоксид углерода;
- кислород;  $\bullet$
- аргон;  $\bullet$
- оксид углерода;  $\bullet$
- этилен;
- гелий-4;
- сероводород;
- аммиак.  $\bullet$

3.3.14.2 В зависимости от вида использованного датчика (перепад, «мощностной» или числоимпульсный датчик объемного расхода в рабочих условиях) выбирается требуемый алгоритм согласно таблице Б.2. Вспомогательными входными параметрами для расчета являются параметры: температура, давление, характеристики датчика, компонентный состав среды, а при перепадном методе - характеристики трубопровода и сужающего устройства. Выходные параметры алгоритмов аналогичны расчетам остальных сред с соответствующими датчиками.

Лист 64 Т10.00.60 РЭ

3.3.14.3 В каждом из алгоритмов имеется набор параметров для задания концентраций всех 18 перечисленных выше компонентов. Размерность задания всех концентраций в каждом алгоритме выбирается установкой параметра «способ задания концентрации»:

- $\bullet$  = 0 мольные проценты:
- $\bullet$  =1 объемные проценты;
- $\bullet$  = 2 массовые проценты.

3.3.14.4 Автоматический пересчет концентрации, заданной в объемных или массовых процентах, к требующимся для методики мольным процентам производится по формулам, приведенным в ГОСТ 30319.2-96. Сумма концентраций компонентов должна равняться 100% с допустимым отклонением  $\pm 1\%$ .

3.3.14.5 Вначале всех задач производится оценка возможности вычисления параметров смеси проверкой выполнения ряда условий. Если они выполняются, вычисления продолжаются. В противном случае выставляется единичное значение выходного битового параметра «отказ алгоритмический», вычисление характеристик смеси и расхода не выполняется, текущему значению расхода присваивается нулевое значение.

3.3.14.6 Более подробно алгоритмы расчета расхода смеси газов описаны в документе «Преобразователь расчетно-измерительный ТЭКОН-19. Алгоритмы расчета Т10.06.116 PP» редакции не ниже 03.58.

3.3.14.7 Вычисление расхода смеси газов содержит сложные формулы и итерационные циклы, поэтому выполняется заметно медленнее остальных алгоритмов расчета. Время выполнения одного алгоритма зависит от числа компонентов смеси и при перепадном методе составляет 2... 4 секунды, при использовании датчика расхода 1... 3 секунды.

# 4 ПОРЯДОК РАБОТЫ

#### 4.1 Чтение параметров по магистрали CAN BUS

4.1.1 Основной способ обращения к параметрам ТЭКОН-19 - обмен с ПК по технологическому интерфейсу (RS-232 или USB), либо по основному цифровому интерфейсу CAN-BUS через соответствующие адаптеры, выпускаемые предприятием-изготовителем, и коммуникационное оборудование информационных каналов связи с помощью различного программного обеспечения, поддерживающего протоколы обмена контроллера (например, технологическая программа «Телепорт», диспетчерский программный комплекс «ИСКРА»). Способы работы с программами изложены в документации на них и во входящих в их состав функциях помощи (HELP).

4.1.2 При работе в эксплуатации в составе автоматизированной системы сбора информации при уровне доступа «Пользователь» индицируются все расчетные значения по всем назначенным задачам; коррекция их невозможна.

4.1.3 Если после выполнения всех необходимых соединений и настройки запущенная на ПК программа обмена (например, «Телепорт») не может установить связь по заданному сетевому адресу, необходимо последовательно выполнить следующие действия:

4.1.3.1 Проверьте исправность кабелей, полярность подключения, надежность контактов, исправность порта ПК, правильность установки номера СОМ - порта в программе и повторите попытку связи;

4.1.3.2 Запустите в программе функцию поиска подключенных модулей системы путем автоматического перебора сетевых номеров во всем диапазоне от 00 до FF. Если на один из номеров получен ответ, причина неисправности неверно установленный сетевой адрес в параметре 0000. Связавшись по найденному адресу, замените его на нужный.

4.1.3.3 Если функция поиска не нашла подключенного модуля, возможно, в ТЭКОН-19 искажен параметр конфигурации 0004, задающий скоростные и информационные характеристики интерфейса, или, в основных исполнениях, вспомогательные параметры 0001 - 0003. В этом случае отключите питание ТЭКОН-19 и установите специальную заглушку в разъем RS-232 (тестовая перемычка TxD - RxD). После включения питания ТЭКОН-19, независимо от состояния адресов памяти, связанных с параметрами 0000 и 0004, эти параметры приобретают значения по умолчанию: адрес 00, конфигурация 41Е0. Связавшись по адресу 00 на скорости 300 КБод, исправьте параметры настройки.

4.1.3.4 Вновь отключив питание, обязательно снимите перемычку, и после включения питания еще раз проверьте наличие связи уже с установленным адресом.

#### 4.2 Считывание информации через индикатор лицевой панели

4.2.1 Общие положения

4.2.1.1 Исполнения ТЭКОН-19 с 02 по 06, с 02М по 06М, а также 10 и 10М, снабжены расположенным на передней панели жидкокристаллическим алфавитно-цифровым дисплеем и двумя кнопками управления им. Дисплей имеет 2 строки по 12 символов в каждой. С помощью дисплея пользователю доступен просмотр состояния ряда параметров и их названий, заранее запрограммированных для чтения через специальное «меню». Меню состоит из трех уровней - начальный уровень (постоянный исходный пункт), промежуточный уровень заголовков и уровень операций. В свою очередь, уровень операций состоит из трех частей: основное меню, меню архивов и служебное меню. Общая структура меню приведена на рисунке 4.1. В модернизированных исполнениях возможна частичная коррекция параметров, индицируемых в основном меню, после выполнения некоторых вспомогательных операций в служебном меню.

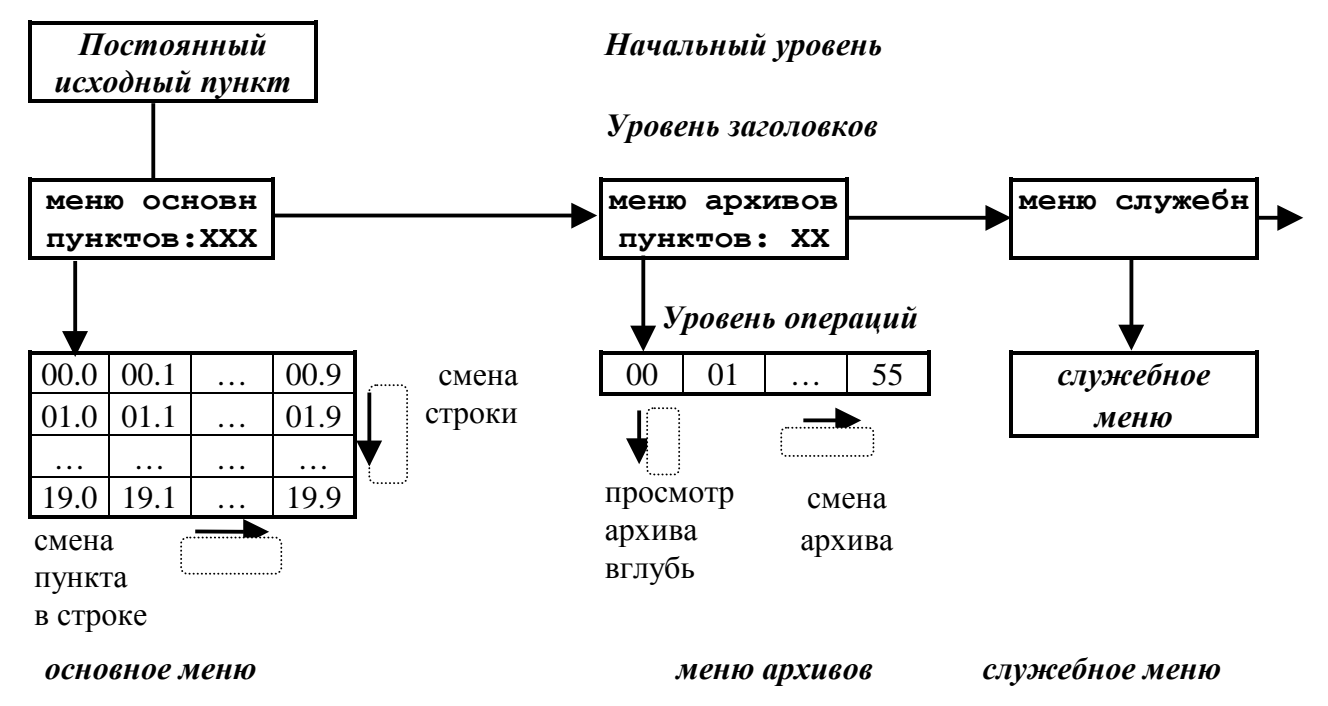

Рисунок 4.1 – Структура меню дисплея

4.2.1.2 В общем случае движение по меню, т.е. переход от одного пункта меню к другому, выполняется кратковременным нажатием расположенных на лицевой панели кнопок управления, обозначенных как «стрелка вниз» «V» и «стрелка вправо» « $\blacktriangleright$ ». В момент нажатия в первой позиции нижней строки загорается служебный символ (аналог «пищалки» на клавиатурах многих приборов). На уровне операций движение происходит только по активным пунктам (код индицируемого параметра в которых отличен от FFxx) с автоматическим пропуском неактивных пунктов (код индицируемого параметра в которых равен FFxx), как в сторону увеличения номера пункта, так и в обратную сторону.

4.2.1.3 На индикацию в меню обычно назначаются параметры ТЭКОН-19, имеющие внутреннее представление в виде чисел с плавающей запятой.

#### Т10.00.60 РЭ Лист 67

Точность индикации, т.е. число десятичных знаков после запятой, задается при настройке в диапазоне от 0 до 4. Диапазон индицируемых чисел от  $-10^6$  до  $+10^{7}$ , в противном случае на индикаторе появляется знак переполнения (\$). Если значением индицируемого параметра является специальный код «не число» (шестнадцатиричный код FFFFFFFF), на индикатор выдаются символы четырех звездочек (\*\*\*\*). Знак «+» не индицируется. Числа, меньшие по модулю, чем  $10^{-7}$ , индицируются равными строго нулю, без десятичных знаков. Число при выдаче на индикацию округляется в сторону увеличения, если первый отбрасываемый разряд равен 5 или более.

4.2.1.4 В основное меню при необходимости допускается включать и параметры, имеющие внутреннее представление в виде одно- и двухбайтовых целых чисел без знака в диапазоне от 0 до 65535, а также битовые параметры и шестнадцатиричные числа (один, два и четыре байта). Принцип следующий:

- Параметр индицируется как число с плавающей запятой, если его внутреннее представление имеет длину 4 байта, а «точность индикации» задана в диапазоне от 0 до 4 знаков.
- Параметр любой длины (одно-, двух- и четырехбайтовый) индицируется как шестнадцатиричное число (см. таблицы Д.1 и Д.2), если условная «точность индикации» для него имеет значение более 4. Если точность индикации задана равной FF, многобайтовое число индицируется целиком и так, что «старший» байт расположен слева, например, 8825FD13. Если точность задана в диапазоне от 05 до FE, многобайтовое число индицируется побайтно и так, что слева расположен самый младший байт, например, 12 FD 25 88.
- Параметр длиной 1 или 2 байта индицируется как целое десятичное число без знака, если условная «точность индикации» для него имеет значение 4 и менее. Если для двухбайтового числа установлена точность 0, оно индицируется целиком в пределах от 0 до 65535. Точность в пределах от 1 до 3 обуславливает побайтную индикацию числа, причем старший байт расположен слева.
- Битовые параметры опознаются автоматически, для них «точность индикации» не анализируется.

4.2.1.5 Основным направлением в меню принято движение в сторону увеличения номера пункта. С помощью правой кнопки «• » выполняется движение по строке слева направо, с помощью левой кнопки «V» - движение по столбцу сверху вниз или просмотр архива от текущего момента вглубь архива. Для смены направления движения необходимо удерживать соответствующую кнопку в нажатом состоянии в течение 2 секунд. Смена направления выполняется «торшерно», возможен и обратный переход. Текущее направление движения периодически высвечивается на дисплее в виде символов стрелок вверх «Т», вниз « $\downarrow$ », вправо «>», влево «<». При отсутствии нажатий в течение 256 секунд, а также при выходе на начальный уровень меню, направление движения автоматически переключается на основное (вправо и вниз).

Лист 68 Т10.00.60 РЭ

ПРИМЕЧАНИЕ: в служебном меню, а также после начала коррекции (см. 4.2.10) возможность смены направления блокируется, остается только основное направление движения.

4.2.1.6 Поскольку операции, выполняемые по кнопке, зависят от длительности нажатия, смена пункта меню происходит не в момент нажатия, а в момент отпускания кнопки (кроме выхода на постоянный пункт меню, см. 4.2.2.1).

4.2.2 Начальный уровень меню

4.2.2.1 Начальный уровень меню является исходным при включении питания ТЭКОН-19. На него же происходит переход из любой точки меню при одновременном нажатии обеих кнопок. Уровень состоит из трех последовательно выполняющихся автоматических шагов. Длительность первого и второго шагов по 5 секунд, длительность третьего не ограничена.

4.2.2.2 На первом шаге индицируется общая, идентифицирующая данный преобразователь, информация: в верхней строке - тип преобразователя в виде «Т19-XX», где XX - номер исполнения, и заводской номер в виде четырехзначного числа «NXXXX»; в нижней строке - номер версии базового ПО в виде «прогХХ» и номер версии библиотеки расчетных алгоритмов в виде «алгХХ», например:

Основные исполнения

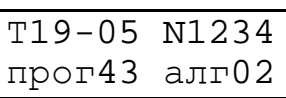

Модернизированные Т19-05М 1234 исполнения прог73 алг03

ПРИМЕЧАНИЕ: В основных исполнениях при наличии тестовой перемычки после номера исполнения вместо пробела индицируется служебный символ, отображающий тип процессора: - символ «г» или «е».

4.2.2.3 Индикация на втором шаге зависит от версии программы. Во всех основных исполнениях, а также в версиях модернизированных исполнений до 72, индицируются численные характеристики загруженных задач: в верхней строке - их количество, в нижней - уникальный идентификатор очереди задач, сформированный при загрузке очереди задач, например:

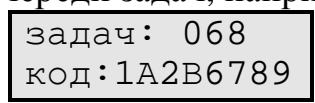

Если задачи не загружены, в верхней строке индицируется «задач: НЕТ», нижняя строка пуста. Если очередь загружена с ошибками, в верхней строке индицируется «задач: ОШИБКА», в нижней строке - идентификатор очереди. Если идентификатор очереди не создавался (это возможно только в старых версиях программ загрузки), индицируется, как правило, код «FFFFFFFF» или «00000000».

4.2.2.4 В модернизированных исполнениях, начиная с версии 72, указанная выше информация перенесена в служебное меню. На втором шаге индицируется сформированное на этапе создания очереди задач ее стандартное имя, состоящее из двух строк по 12 символов в каждой, например:

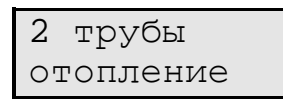

Это имя загружается вместе с очередью задач. Если имя не загружено, т.е. отведенное под него место в памяти прибора начинается с двух подряд кодов «00» или «FF», то индицируется сообщение «очередь без имени». Если очередь отсутствует или содержит ошибки, индикация аналогична описанной в последнем абзаце подпункта 4.2.2.3.

4.2.2.5 На третьем шаге в верхней строке индицируется текущая дата в виде ДД.ММ.ГГ и день недели. В нижней строке индицируется текущее время в виде ЧЧ:мм: сс и три служебных символа, отражающих текущий режим работы ТЭКОН-19, например:

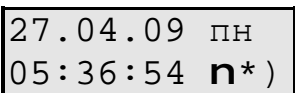

В последней позиции нижней строки в режиме РАБОТА попеременно индицируются символы левой «(» и правой «)» круглой скобки. Смена индикации происходит в момент окончания очередного цикла счета программы ТЭКОН-19. В режиме ОСТАНОВ, а также при наличии тестовой перемычки (см. 4.1.3.3), в этой позиции постоянно индицируется знак «минус», т.е. «-». Дополнительно см. 2.3.10.10.

Символ звездочки «\*» в предпоследней позиции нижней строки означает отсутствие отказов (нулевое состояние битового параметра общего отказа 050Е). При наличии отказов взамен звездочки будет индицироваться знак вопроса «?». Если имеется хотя бы один отказ в 0-м байте параметра 0500 (см. таблицу 2.9), знак вопроса горит постоянно, что свидетельствует о критических отказах аппаратуры или программы собственно ТЭКОН-19. Если 0-й байт чист, а признаки отказов имеются только в байте 1, знак вопроса мигает с периодом в 1 с.

Символ в предыдущей позиции нижней строки, отличный от пробела, индицируется только при наличии загруженных задач двухтарифного учета электроэнергии. Во время действия льготного тарифа (ночное время, праздничные и выходные дни) индицируется символ черного прямоугольника. Во время действия основного тарифа (дневное время в рабочие дни) индицируется символ прозрачного шестиугольника.

4.2.3 Уровень заголовков

4.2.3.1 Выход из начального уровня меню на промежуточный уровень заголовков происходит по нажатию любой кнопки на любом шаге постоянного исходного пункта. На промежуточном уровне имеется три пункта, представляющие собой заголовки меню уровня операций. Смена пункта выполняется нажатием правой кнопки, пункты меняются по кольцу.

4.2.3.2 Первые два пункта уровня заголовков «меню основн» и «меню архивов» предназначены для пользователей. Под заголовком высвечивается ко-

### Лист 70 Т10.00.60 РЭ

личество активных пунктов соответствующего меню. Если оно отлично от нуля, нажатие кнопки «стрелка вниз» переводит меню на уровень исполнения.

4.2.3.3 Последний пункт уровня заголовков «меню служебн» является служебным, и пользователями, как правило, должен пропускаться нажатием правой кнопки. Нажатие левой кнопки вызывает вход в служебное меню.

4.2.4 Основное меню

4.2.4.1 Основное меню содержит 200 отдельных пунктов с десятичными номерами «МN» от 000 до 199 включительно, оформленных в виде таблицы из 20 строк по 10 элементов в каждой, как показано на рисунке 4.1. При этом двузначное число «М» от 00 до 19 определяет номер строки, число «N» от 0 до 9 – номер элемента в строке. Размещение активных пунктов по номерам выбирается при настройке и может быть произвольным. Допускается и наличие неактивных пунктов в любом месте любой строки, и наличие целиком пустых строк.

4.2.4.2 Вход в основное меню возможен из пункта «меню основн» уровня заголовков при наличии в основном меню хотя бы одного параметра индикации, код которого отличен от FFхх, и выполняется однократным нажатием кнопки «стрелка вниз». Первым на индикацию будет вызван активный пункт с минимальным номером.

4.2.4.3 Во всех активных пунктах в верхней строке индицируется строка названия, введенная при создании меню, а в нижней строке - численное значение заданного параметра с заданной точностью. Периодически, раз в несколько секунд, а также после нажатия любой кнопки или удержания ее в течение 2с, взамен шести последних символов верхней строки дисплея кратковременно индицируется номер текущего пункта меню в виде номера строки меню и номера элемента в строке, разделенных символом точки, а также текущее направление движения по кнопкам. Например, если в рассмотренном в Приложении В примере давление в обратном трубопроводе равно 2,3467 кг/см<sup>2</sup>, то при выходе на пункт 21 индикация примет следующий вид:

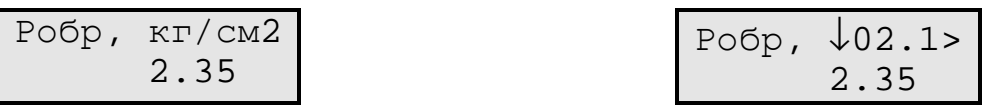

4.2.4.4 При нахождении в основном меню кнопка «стрелка вправо» используется для движения в пределах только текущей строки (прокрутка по строке вправо или влево, см. 4.2.1.5). Ее однократное нажатие вызывает переход к следующему активному пункту в строке. После последнего активного пункта строки происходит автоматический возврат к первому активному пункту текущей строки.

4.2.4.5 При нахождении в основном меню кнопка «стрелка вниз» используется для смены строк (прокрутка по столбцу вверх или вниз, см. 4.2.1.5). Ее однократное нажатие вызывает переход к следующей строке, содержащей в данном столбце активный пункт. После последней строки происходит автоматический возврат к первой активной строке.

4.2.4.6 Обновление индикации значения параметра в любом пункте меню происходит первоначально в момент выхода на новый пункт, а далее периодически от одного до нескольких раз в секунду.

## 4.2.5 Меню архивов

4.2.5.1 Меню архивов содержит 56 отдельных пунктов с десятичными номерами «MN» от 00 до 55 включительно, оформленных в виде одной строки, как показано на рисунке 4.1. Размещение активных пунктов по номерам выбирается при настройке и может быть произвольным. Допускается наличие неактивных пунктов в любом месте строки.

4.2.5.2 В меню архивов допускается включать только «гибкие» параметры, которые являются выходными для загруженных задач архивов месяцев (на 1 и 4 года), архивов суток, архивов часов (на 16, 32 и 64 дня), архивов событий пользователя. Кроме того, разрешается включение «жесткого» параметра 0904, являющегося выходным для системного журнала событий. Другие параметры и другие типы архивов не допускаются и индицироваться не будут.

4.2.5.3 Вход в меню архивов возможен из пункта «меню архивов» уровня заголовков при наличии в меню архивов хотя бы одного параметра индикации, код которого совпадает с номером выходного параметра одной из загруженных архивных задач или равен 0904, и выполняется однократным нажатием левой кнопки «стрелка вниз». Первым индицируется активный пункт с минимальным номером.

4.2.5.4 При выходе на любой пункт меню вначале на индикацию выдается:

- в верхней строке дисплея введенное при настройке пункта название. Периодически, раз в несколько секунд, взамен трех последних символов в верхней строке кратковременно индицируется номер текущего пункта меню и направление движения при смене архива (см. 4.2.1.5);
- в нижней строке дисплея автоматически определенный при индикации тип архива («месячный 12м», «месячный 48м», «суточный», «часовой 16дн», «часовой 32дн», «часовой 64дн», «события сист», «события»), например:

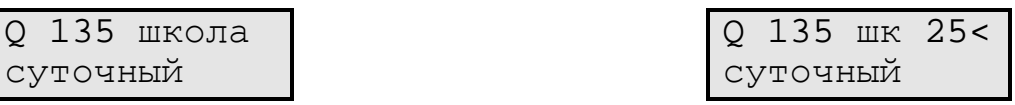

4.2.5.5 Просмотр содержимого архива выполняется многократным нажатием кнопки «стрелка вниз». Просмотр выполняется в направлении от последнего момента записи информации в данный тип архива вглубь архива, до его конца, с кольцевым переходом по времени от конца к началу. Каждое нажатие кнопки «стрелка вниз» вызывает сдвиг точки просмотра архива на единицу записи соответствующего типа архива (на месяц, день или час). Направление просмотра может быть изменено на обратное путем удержания нажатой кнопки «стрелка вниз» в течение 2 секунд согласно 4.2.1.5.

4.2.5.6 При просмотре любого числового архива в нижней строке индицируется численное значение содержимого архива с заданной точностью, а в верхней строке – направление просмотра (вглубь «↓», в обратном направлении Лист 72 Т10.00.60 РЭ

«↑», момент времени и дата архива. Для архивов месяцев это номер месяца ММ и год ГГГГ, для архива суток – полная дата в виде ДД.ММ.ГГГГ, для архива часов – дата в виде ДД.ММ и час записи (его начало и конец в виде ЧЧ – ЧЧ+1), например:

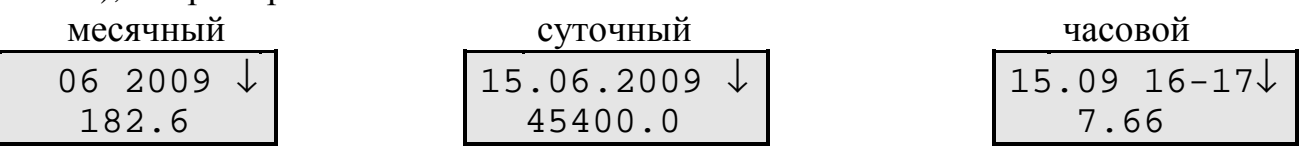

Следует отметить, что момент времени и дата архивов реально в самих архивах не хранятся и формируются только программой индикации, исходя из текущего времени и даты, типа архивы и текущей глубины просмотра.

4.2.5.7 В меню архивов кнопка «стрелка вправо» используется для смены индицируемого архива. Ее однократное нажатие при нахождении на любой глубине просмотра текущего архива вызывает переход к началу следующего активного пункта (вправо или влево – длительным нажатием кнопки согласно 4.2.1.5) с индикацией заголовка архива согласно 4.2.5.4 и автоматическим возвратом к режиму просмотра «вглубь архива». После последнего активного пункта происходит автоматический возврат к первому активному пункту.

4.2.5.8 Поскольку хранящаяся в архивах информация за время просмотра не обновляется, то и формирование индикации для каждого пункта меню архивов происходит только в момент нажатия кнопки для смены архива, глубины или направления просмотра; далее значение на индикаторе просто сохраняется.

4.2.5.9 При просмотре архивов событий в верхней строке индицируется дата события в виде ДД.ММ и момент с точностью до минут ЧЧ:мм. В нижней строке справа индицируется содержание события в виде 8-значного шестнадцатиричного числа. Слева в системном журнале индицируется код вида события (см. таблицу 2.13), а в пользовательском архиве – текущая глубина просмотра относительно маркера последней записи, по кольцу от 0 до 255. Если зафиксировано менее 256 событий, при выходе в незаполненную область в нижней строке индицируется сообщение «исчерпан».

### 4.2.6 Служебное меню

Последний пункт промежуточного уровня «меню служебн» является служебным. На уровне операций в основных исполнениях в нем имеется минимум два пункта: «состояние» и «доступ», позволяющие узнать или изменить текущий режим функционирования преобразователя и задать пароль уровня «Наладчик». В модернизированных исполнениях имеются еще дополнительные пункты. Пункт «коррекция» разрешает или запрещает коррекцию параметров в основном меню. Пункт «настройки каналов», появившийся только в версиях ПО от 70 и старше, индицирует сетевые номера и скорости обмена по каналам CAN и RS-232. Три пункта имен и численных характеристик очереди задач введены, начиная с версии 72. Еще один служебный пункт добавлен в версии 73.
Переход от одного пункта к другому выполняется нажатием правой кнопки. Переходы выполняются по кольцу, движение только слева направо, реверсирование направления движения заблокировано.

4.2.7 Пункт «состояние» служебного меню

4.2.7.1 В пункте «состояние» индицируется текущий режим функционирования ТЭКОН-19, т.е. в режиме эксплуатации - «РАБОТА».

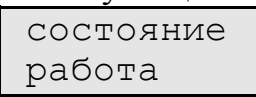

Для пользователей никакие другие действия в этом пункте НЕ РЕКОМЕН-ДУЮТСЯ. Выход из пункта производится нажатием правой кнопки (на пункт «доступ») или одновременным нажатием обеих кнопок (на постоянный исходный пункт).

4.2.7.2 В принципе пункт «состояние» позволяет изменить текущий режим функционирования, т.е. перевести ТЭКОН-19 в технологический режим ОСТАНОВ и обратно в режим РАБОТА. Это может потребоваться при временном выводе преобразователя из эксплуатации, например, для поверки или ремонта, с возможностью сохранения накопленной в преобразователе информации (см. 2.3.11).

4.2.7.3 Первое нажатие левой кнопки переводит пункт «состояние» на следующий уровень, подготавливая смену режима на противоположный:

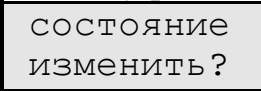

Если такой необходимости нет, нажмите кнопку «стрелка вправо», произойдет возврат на уровень заголовка служебного меню. Если режим действительно надо изменить, нажмите кнопку «стрелка вниз».

4.2.7.4 По этой кнопке начинается следующий уровень служебного меню, требующий ввода правильного значения пароля наладчика (см. 2.3.10). Вначале зажигается начальный код пароля, состоящий из восьми точек, мигающий курсор в левой позиции нижней строки и слово «да» в правой части нижней строки:

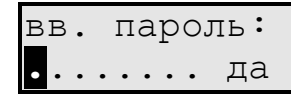

Правила ввода пароля:

- Каждое нажатие левой кнопки изменяет значение цифры в позиции, отмеченной курсором, на единицу (начальный символ точки заменяется нулем). Все цифры шестнадцатиричные, изменяются в сторону увеличения по коль- $I.V. 0, 1, \ldots, 9, A, \ldots F, 0, \ldots$
- Каждое нажатие правой кнопки вызывает сдвиг курсора на одну позицию вправо. Сдвиг влево невозможен, функция реверса не работает.
- Если преобразователь не был снабжен паролем наладчика, т.е. его реальное значение равно 00000000 или FFFFFFFF, допускается ввести произвольное сочетание цифр, лишь бы во всех позициях не осталось ни одной точки.

Лист 74 Т10.00.60 РЭ

• После ввода всех восьми цифр курсор сразу помещается на первый символ слова «да». Каждое нажатие левой кнопки изменяет слово «да» на слово «пет» и обратно.

4.2.7.5 Результат нажатия правой кнопки зависит от индицируемого после пароля слова. Если «нет», операция изменения режима не выполняется, меню возвращается на уровень заголовка служебного меню. Если «да», при правильно введенном пароле операция смены режима действительно выполняется, меню переходит на уровень индикации результата. В верхней строке индицируется новый режим, в нижней - слово «исполнено», например:

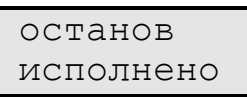

Изменение режима сопровождается отметкой в системном журнале событий. Нажатие любой кнопки обеспечивает возврат на уровень заголовка служебного меню.

4.2.7.6 При неверно введенном пароле индицируется сообщение «нет доступа». Нажатие любой кнопки возвращает меню на уровень заголовка служебного меню, и при необходимости все действия по изменению режима функционирования требуется выполнить заново.

4.2.8 Пункт «доступ» служебного меню

4.2.8.1 Если преобразователь не был снабжен паролем наладчика, т.е. его реальное значение равно 00000000 или FFFFFFFF, в пункте «доступ» индицируется слово «свободный»; в противном случае - слова «с паролем», например:

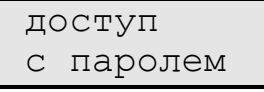

Для пользователей никакие другие действия в этом пункте НЕ РЕКО-МЕНДУЮТСЯ. Выход из пункта производится нажатием правой кнопки (на пункт «состояние»), или одновременным нажатием обеих кнопок (на постоянный исходный пункт).

4.2.8.2 В принципе пункт «доступ» позволяет изменить текущее значение пароля. Это может потребоваться при вводе преобразователя в эксплуатацию по окончании пуско-наладочных работ.

4.2.8.3 Первое нажатие левой кнопки переводит пункт «доступ» на следующий уровень, подготавливая возможность проверки и смены пароля:

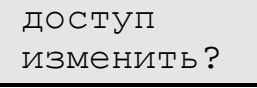

Если такой необходимости нет, нажмите кнопку «стрелка вправо», произойдет возврат на уровень заголовка служебного меню. Если пароль действительно надо изменить, нажмите кнопку «стрелка вниз».

4.2.8.4 По этой кнопке начинается следующий уровень служебного меню, требующий ввод правильного значения пароля наладчика (см. 2.3.10). Индикация и правила ввода текущего пароля аналогичны изложенным в 4.2.7.4.

Т10.00.60 РЭ Лист 75

4.2.8.5 Результат нажатия правой кнопки после ввода текущего пароля зависит от индицируемого за паролем слова. Если «нет», дальнейшие операции отменяются, происходит возврат на уровень заголовка служебного меню. Если «да», но пароль введен неверно, индицируется сообщение «нет доступа», и по любой кнопке происходит возврат на уровень заголовка служебного меню. При правильно введенном пароле индицируется сообщение:

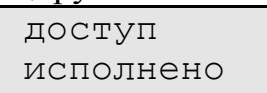

Если Вы по-прежнему уверены в необходимости установки нового пароля, нажмите левую кнопку. В первой позиции нижней строки появляется мигающий курсор, а индикация приобретает следующий вид:

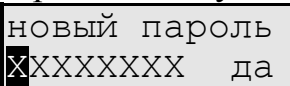

Здесь XXXXXXXX - значение текущего пароля. Используя левую кнопку для прокрутки значения каждой цифры, а правую - для смены позиции, введите значение нового пароля и, не изменяя слово «да», еще раз нажмите правую кнопку. Появится индикация, свидетельствующая о том, что новое значение пароля принято:

новый пароль исполнено

Факт смены пароля отмечается в системном журнале событий. Нажатие любой кнопки обеспечивает возврат на уровень заголовка служебного меню.

4.2.9 Пункт «коррекция» служебного меню (только в модернизированных исполнениях)

4.2.9.1 В пункте «коррекция» индицируется текущий режим возможности коррекции параметров через основное меню преобразователя, т.е. обычно в режиме эксплуатации - «запрещено».

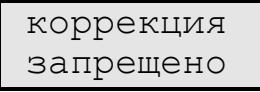

Для пользователей никакие другие действия в этом пункте НЕ РЕКОМЕНДУ-ЮТСЯ. Выход из пункта производится нажатием правой кнопки (на пункт «состояние») или одновременным нажатием обеих кнопок (на постоянный исходный пункт).

4.2.9.2 В принципе пункт «коррекция» позволяет разрешить или запретить коррекцию параметров с плавающей запятой, включенных в индикацию основного меню и имеющих уровень доступа по записи не выше «Наладчик». Это может потребоваться при оперативной смене некоторых настроечных параметров без применения ПК.

4.2.9.3 Первое нажатие левой кнопки переводит пункт «коррекция» на следующий уровень, подготавливая возможность проверки пароля:

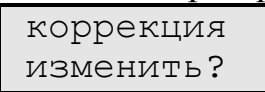

#### Лист 76 Т10.00.60 РЭ

Если необходимости смены режима коррекции нет, нажмите кнопку «стрелка вправо», произойдет возврат на уровень заголовка служебного меню. Если смена режима действительно нужна, нажмите кнопку «стрелка вниз».

4.2.9.4 По этой кнопке начинается следующий уровень служебного меню, требующий ввод правильного значения пароля наладчика (см. 2.3.10). Индикация и правила ввода текущего пароля аналогичны изложенным в 4.2.7.4.

4.2.9.5 Результат нажатия правой кнопки после ввода текущего пароля зависит от индицируемого за паролем слова. Если «нет», дальнейшие операции отменяются, происходит возврат на уровень заголовка служебного меню. Если «да», но пароль введен неверно, индицируется сообщение «нет доступа», и по любой кнопке происходит возврат на уровень заголовка служебного меню. При правильно введенном пароле индицируется новое состояние режима коррекции, например:

разрешена! исполнено

4.2.9.6 Когда коррекция разрешена, в ПО устанавливается специальный внутренний признак. Далее действуйте согласно описанию 4.2.10.

4.2.10 Порядок коррекции параметров (только в модернизированных исполнениях)

4.2.10.1 В модернизированных исполнениях введена возможность коррекции параметров, включенных в состав основного меню. Можно корректировать значение только одиночных параметров, имеющих представление в форме с плавающей запятой, и уровень доступа по записи не выше чем «Наладчик». Откорректированное число по модулю не может превышать 1000000, после запятой 4 десятичных знака. Реальная точность представления числа не превышает 7-8 десятичных цифр, т.е. у больших чисел дробная часть будет введена с заметной погрешностью. Для коррекции проделайте перечисленные ниже операции.

4.2.10.2 Через служебное меню разрешите коррекцию в соответствии с указаниями 4.2.9. Дважды нажав кнопку «стрелка вправо», перейдите на уровень заголовка основного меню. Переход через постоянный исходный пункт нажатием двух кнопок не имеет смысла, т.к. при этом сбрасывается установленный признак разрешения коррекции.

4.2.10.3 Войдите в основное меню и выйдите на пункт индикации требуемого параметра. Реверсирование направления движения по кнопкам при разрешенной коррекции заблокировано, движение возможно только в основном направлении. Обратите внимание, что при разрешенной коррекции во всех пунктах меню, содержащих параметры, которые разрешается корректировать (см. 4.2.10.1), вместе с номером пункта и направлением движения периодически индицируется символ восклицательного знака, например:

Ратм  $!\downarrow 01.3$ > 735.00

4.2.10.4 Выбрав требуемый пункт, длительно (не менее 2 секунд) нажмите левую кнопку. О начале коррекции свидетельствует изменение индикации. В верхней строке индицируется слово «коррекция», а в нижней появляются символы значения во всех позициях строки, включая знак числа, незначащие нули перед числом, все 4 десятичных знака после запятой и мигающий курсор в первой позиции нижней строки:

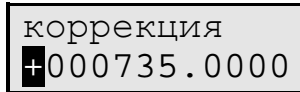

ПРИМЕЧАНИЕ: если исходное число по модулю было равно или более 1000000, на индикаторе оно отобразится как «+999999.9999» и может быть откорректировано, начиная именно с этого значения.

4.2.10.5 Правила коррекции:

- Каждое кратковременное нажатие левой кнопки изменяет значение цифры в позиции, отмеченной курсором, на единицу. Все цифры десятичные, изменяются в сторону увеличения по кольцу: 0,1,..,9,0,... В позиции знака числа символ «+» изменяется на «-», и наоборот.
- Каждое кратковременное нажатие правой кнопки вызывает слвиг курсора на одну позицию вправо. Позиция десятичной точки обходится автоматически. Сдвиг влево невозможен, функция реверса не работает, однако при достижении крайней правой позиции и нажатии правой кнопки происходит переход курсора вновь в крайнюю левую позицию, что позволяет при необходимости корректировать число за несколько проходов.

4.2.10.6 Завершив коррекцию, длительно (не менее 2 секунд) нажмите левую кнопку. Откорректированный параметр будет переписан с индикатора в память микропроцессора, что сопровождается кратковременной индикацией на индикаторе следующего сообщения:

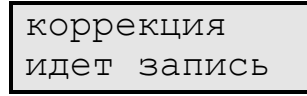

После этого восстанавливается исходный вид индикации, приведенный в 4.2.10.3, но уже с новым значением откорректированного параметра.

4.2.10.7 Если имеется еще параметр, требующий коррекции, перейдите по меню на содержащий его пункт и проведите коррекцию согласно 4.2.10.4 - 4.2.10.6.

4.2.10.8 Если по какой-либо причине необходимо отменить начатую коррекцию (т.е. находясь в 4.2.10.5), длительно, более 2 секунд, нажмите правую кнопку. Процесс коррекции данного параметра будет прерван, с сохранением исходного значения параметра и возможности выполнения коррекции других параметров.

4.2.10.9 Как и в случае записи параметров по последовательным каналам обмена, факт коррекции отмечается в системном журнале событий согласно таблице 2.10, если уровень доступа по записи к корректируемым параметрам был «Наладчик».

#### Лист 78 Т10.00.60 РЭ

4.2.10.10 После завершения коррекции всех требуемых параметров снимите признак разрешения коррекции одним из следующих способов:

- Одновременное нажатие двух кнопок с выходом на постоянный пункт меню (рекомендуется).
- Запрещение коррекции через служебное меню (можно, но неудобно).
- Переключение питания.
- Отсутствие нажатия кнопок в течение 256 секунд автоматически запрещает коррекцию.

4.2.11 Пункт «настройка каналов» служебного меню (только в модернизированных исполнениях с версией 70 и старше)

Специального заголовка пункт не имеет, сразу индицируются текущие настройки каналов связи, т.е. сетевые адреса в шестнадцатиричном виде и скорости обмена в килободах, например:

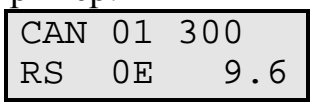

Верхняя строка относится к CAN BUS, нижняя к RS-232. Индицируются не установленные значения параметров, а реальные настройки канала с учетом, например, установленной перемычки начального пуска.

4.2.12 Индикация имен и численных характеристик очереди задач

4.2.12.1 Начиная с версии 72 модернизированных исполнений, в служебное меню введены еще три пункта:

- Стандартное имя очереди задач. Полностью повторяет индикацию второго шага меню аналогично 4.2.2.4.
- Произвольное имя объекта или очереди, присвоенное пользователем при настройке и содержащее две строки по 12 символов. Если имя не присвоено, т.е. первые два символа первой строки имеют в памяти прибора коды «00» или «FF», то индицируется сообщение «объект без имени».
- Численные характеристики очереди задач, т.е. их количество и код, аналогично 4.2.2.3.

4.2.12.2 Если в данный момент ТЭКОН-19 функционирует без отказов, т.е. все разряды параметра 0500 очищены (см. таблицу 2.11), индикация стандартного или пользовательского имени продолжается неограниченно долго. При наличии отказов периодически индицируется сообщение об отказе согласно таблице 4.1.

При наличии одновременно нескольких отказов разного приоритета индицируется только одно сообщение, условный приоритет которого имеет меньшее численное значение.

Данная индикация за счет своего мигания должна только привлечь внимание обслуживающего персонала к появлению отказов. Для более подробной диагностики можно просмотреть журнал системных событий или, включив в основное меню параметр 0500 или 0516, посмотреть его состояние.

Таблица 4.1

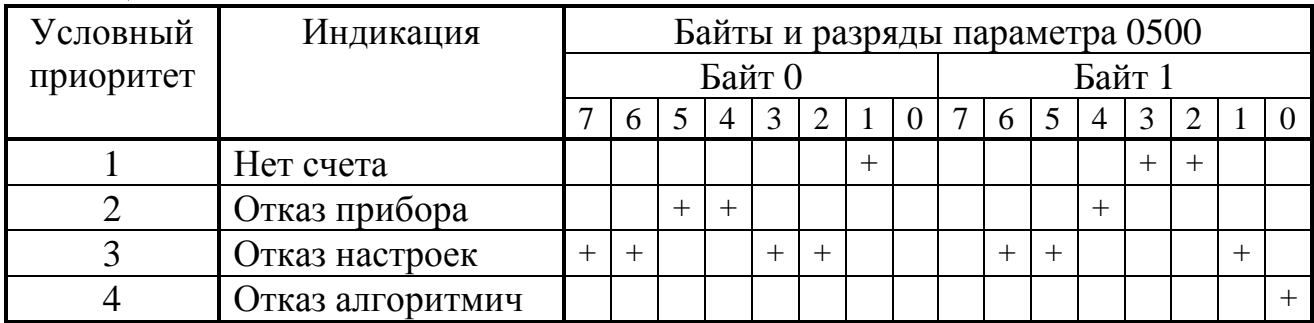

4.2.13 В версии 73 модернизированных исполнений имеется еще один служебный пункт, позволяющий оценить исправность ПО. Вид индикации следующий:

КС метрол ПО  $x \times 0$  0 mmmmmmmm

Индикация в нижней строке шестнадцатеричная. Последние восемь символов «mmmmmmmm» индицируют значение контрольной суммы CRC32 метрологически значимой части программы. Первые два символа «хх» являются служебными, следующие два символа отражают состояние байта 2 параметра 0516 (см. 2.3.8.1) и при исправной программе индицируются как «00».

### 4.3 Особенности программирования системы модулей

4.3.1 Наличие в ТЭКОН-19 скоростного интерфейса CAN BUS позволяет при необходимости создавать системы, состоящие из нескольких модулей. объединенных общей магистралью. Создание такой системы оправдано, например, в случае, когда количество измерительных каналов одного ТЭКОН-19 недостаточно для ввода всех требующихся для решения задачи физических величин. Тогда к основному модулю могут быть подключены один или несколько дополнительных модулей, более дешевых за счет выбора соответствующего исполнения (например, без дисплея).

4.3.2 В состав гибких задач основного модуля должны быть включены вызовы алгоритмов, запрашивающих необходимые параметры из дополнительных модулей. В базе данных ТЭКОН-19 предусмотрены только алгоритмы ввода внешних параметров (чтения информации), алгоритмов вывода нет. В дополнительные модули никаких специальных задач, подготавливающих обмен, включать не требуется.

4.3.3 Все модули на магистрали должны иметь различные сетевые номера в диапазоне от 01 до FE. При настройке задач ввода в основном модуле на этапе пусконаладочных работ должны указываться сетевые номера дополнительных модулей и номера требуемых параметров из них.

4.3.4 Из дополнительных модулей могут вводиться различные параметры, имеющие внутреннее представление в виде одно-, двух- и четырехбайтовых чисел, а также битовые параметры (см. алгоритмы 027В - 0282, 0290 в таблице Б.2). Индексные параметры, в том числе архивные данные, в основных исполнениях введены быть не могут. В очередь задач модернизированных исполнений может быть включена задача на основе нового алгоритма 02ВЗ для ввода элемента массива с плавающей запятой и заданным индексом.

4.3.5 Для ввода параметров в форме с плавающей запятой, представляющих собой мгновенные значения различных измеренных или вычисленных физических величин - тока, сопротивления, частоты, температуры, давления, мощности расхода (выраженной в единицах в час) и т.п. - применяются вызовы алгоритмов 027В или 0290 «ввод внешнего параметра с плавающей запятой». При настройке задается номер модуля и номер требуемого из этого модуля параметра. Алгоритм 027В выполняет ввод на каждом цикле работы программы ТЭКОН, алгоритм 0290 – через заданный при настройке период времени.

### 4.3.6 Ввод приращений

4.3.6.1 Не рекомендуется вводить внешние параметры, предназначенные для последующего интегрирования и представляющие собой приращение какой-либо физической величины, например, приращение расхода или количества тепловой энергии за цикл работы дополнительного модуля. В общем случае длительность циклов в основном и дополнительном модулях различна, причем работают модули несинхронно. Поэтому при вводе возможны как пропуски, так и повторные считывания внешнего параметра, что приведет к значитель-

#### Т10.00.60 РЭ Лист 81

ным неконтролируемым ошибкам в вычислении интеграла. Таким образом, интегрирование и накопление параметров должно проводиться только в том модуле, в котором формируется величина приращения за цикл.

4.3.6.2 Усреднение мгновенных значений параметров допускается проводить в любом модуле, т.к. потеря или повторное использование нескольких мгновенных значений параметра на значительных отрезках времени не приведет к заметным погрешностям в вычислении среднего значения.

4.3.6.3 Ввод числа импульсов с числоимпульсного входа дополнительного модуля за цикл его работы в основной модуль допускается выполнять только вызовом алгоритмов 0282 «ввод числа импульсов» или 0292 «ввод числа импульсов модернизированный». В качестве входного параметра задачи должен быть указан не параметр «число импульсов за цикл» из «жесткой» задачи «измерения импульсные» дополнительного модуля, а имеющийся в ней вспомогательный параметр «общее число импульсов на входе» 0208-020F. Основным выходным параметром задачи ввода является заново сформированный основным модулем параметр «число импульсов за цикл», который вычисляется как разность двух последовательно введенных значений общего числа импульсов, и, таким образом, защищен от искажения при повторных считываниях или пропуске данных.

Если накопленное число импульсов в дополнительном модуле при кратковременной потере питания не сохраняется (например, ТЭКОН-19 исполнения 12 очищает счетчики), алгоритм 0282 применять не допускается во избежание ложного скачка количества импульсов после восстановления питания. В этом случае необходимо применять модернизированный алгоритм 0292 (присутствует только в модернизированных исполнениях), опознающий факт сбоя питания в дополнительном модуле. Кроме того, этот алгоритм позволяет читать информацию не на каждом цикле, а с заданным при настройке периодом. Поэтому его рекомендуется применять для ввода числа импульсов и в тех случаях, когда значение счетчика импульсов изменяется очень редко.

#### 4.3.7 Запись введенных параметров в архивы

Допускается запись параметров, сформированных в дополнительных модулях, в архивы часов, суток или месяцев в основном модуле. Для этих целей используется вызов алгоритмов 0283-0288 (см. таблицу Б.2). При настройке задач на основе этих алгоритмов в качестве входного параметра должен указываться, в зависимости от типа архива, параметр «за предыдущий час», «за предыдущие сутки», «за предыдущий месяц» из дополнительного модуля. Запись в архив происходит по часам основного модуля, но не ранее момента, когда в дополнительном модуле завершился очередной одноименный период времени (час, сутки, месяц). Такой принцип синхронизации обеспечивает правильную запись параметра в архив при условии, что показания часов в модулях различаются не более чем на 30 минут.

4.3.8 Ввод эталонного времени из другого модуля для синхронизации с ним (только в модернизированных исполнениях) описан в 3.3.12.

Лист 82 Т10.00.60 РЭ

4.3.9 Не рекомендуется перезагрузка очереди задач в ТЭКОН-19, уже установленный в работающую систему модулей, особенно при наличии перекрестных обменов параметрами между модулями. Нормальная запись очереди в таком случае не гарантируется.

### **5 ГАРАНТИИ ИЗГОТОВИТЕЛЯ**

5.1 Изготовитель гарантирует соответствие «Преобразователя расчетноизмерительного ТЭКОН-19» требованиям технических условий ТУ 4213-060-44147075-02 при соблюдении условий эксплуатации, транспортирования и хранения.

5.2 Гарантийный срок хранения - 6 месяцев с даты изготовления.

5.3 Гарантийный срок эксплуатации - 18 месяцев со дня ввода в эксплуатацию.

### 6 ПОВЕРКА

В разделе изложена методика первичной, периодической и внеочередной поверок.

6.1 При проведении поверки ТЭКОН-19 должны быть выполнены операции, указанные в таблице 6.1.

При получении отрицательных результатов на любой операции поверки поверку прекращают, ТЭКОН-19 признают непригодным для эксплуатации.

6.2 Интервал между поверками ТЭКОН-19 - 4 года.

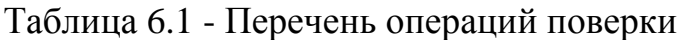

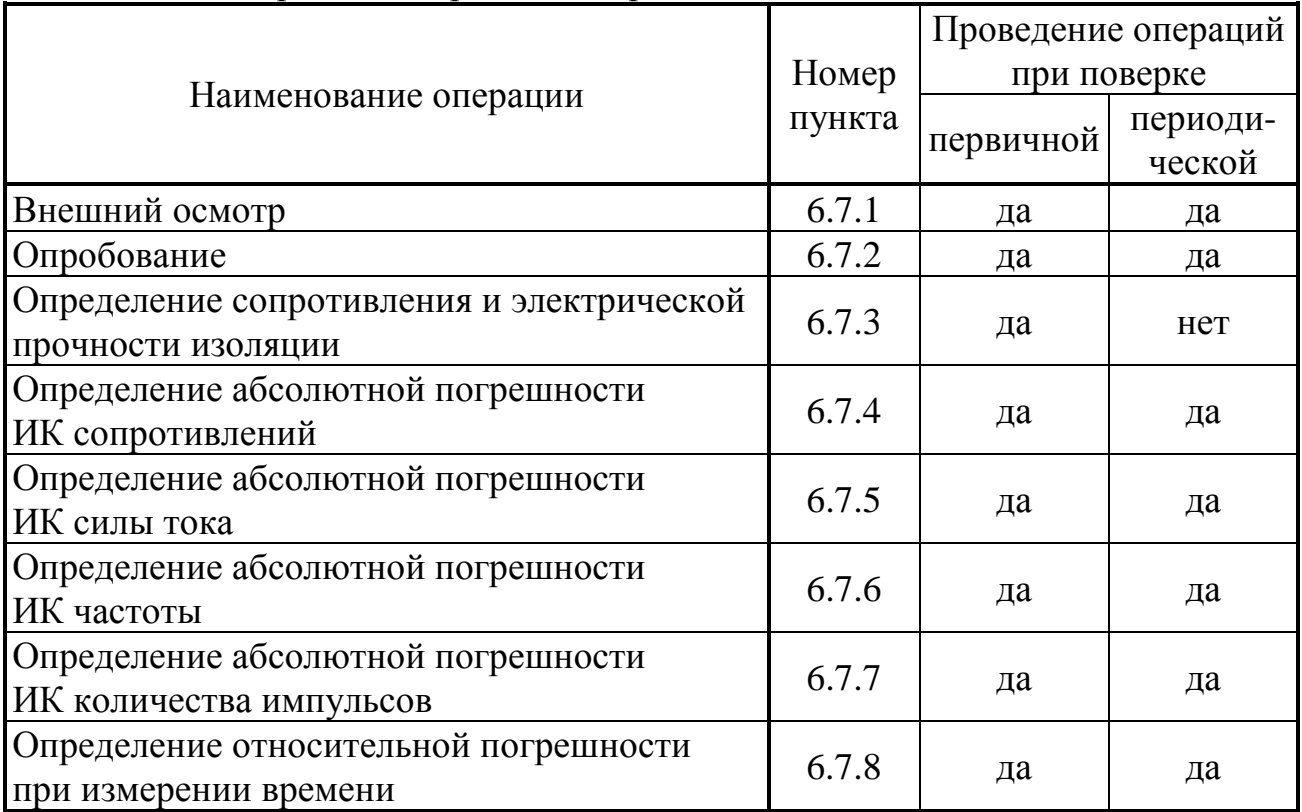

6.3 Средства поверки

6.3.1 При проведении поверки применяются следующие средства:

• Частотомер электронно-счетный ЧЗ-63, диапазон частот от 0.1 Гц до 200 МГц, диапазон напряжения входного сигнала  $(0.03 - 10)B$ ; относительная погрешность по частоте

 $\delta_f = (|\delta_{\rm o}| + |f_{\rm H3M} \cdot \tau_{\rm H3M}|^{-1}),$ 

где  $\delta$ <sup>o</sup> - относительная погрешность по частоте внутреннего кварцевого генератора  $\pm 1 \times 10^{-8}$ ,  $f_{\text{max}}$  - измеряемая частота,  $\Gamma$ ц,  $\tau_{\text{max}}$  - время счета частотоме $pa, c$ ;

- Магазин сопротивлений Р4831, диапазон изменения сопротивления от 0,002 Ом до 111111,0 Ом ступенями через 0,01 Ом, класс точности 0,005;
- Генератор импульсов Г6-15, диапазон частот (1-100) Гц, абсолютная погрешность залания частоты 0.02f, выходной сигнал 10 мВ., 10 В;

Лист 84 Т10.00.60 РЭ

- Калибратор тока П320, диапазон изменения тока от 0 до 20 мА, класс точности 0,02;
- Барометр типа М67, диапазон измерения 600−800 мм рт. ст., погрешность 1 мм рт. ст.;
- Термометр ТЛ-1, диапазон 0-50 °С, цена деления  $1^{\circ}$ С.
- Сигналы точного времени;

6.3.2 При проведении поверки указанные средства измерений могут быть заменены другими, обеспечивающими аналогичные или лучшие метрологические характеристики.

6.4 Требования к безопасности и квалификации поверителей

6.4.1 К проведению поверки допускают лиц, освоивших работу с ТЭКОН-19, ПК и используемыми средствами измерений, изучивших настоящее РЭ, аттестованных в соответствии с ПР 50.2.012-94 «ГСИ. Порядок аттестации поверителей средств измерений».

6.4.2 При проведении поверки ТЭКОН-19 соблюдают требования безопасности, предусмотренные ПОТ Р М-016-2001 РД 153-34.0-03.150-00 «Межотраслевые правила по охране труда (Правила безопасности) при эксплуатации электроустановок», ГОСТ 12.2.007.0-75, ГОСТ 12.1.019-79, ГОСТ 12.2.091-94, а также требования безопасности, указанные в технической документации на ТЭКОН-19, средства поверки и вспомогательное оборудование.

6.5 Условия поверки

6.5.1 Поверку проводят в следующих условиях:

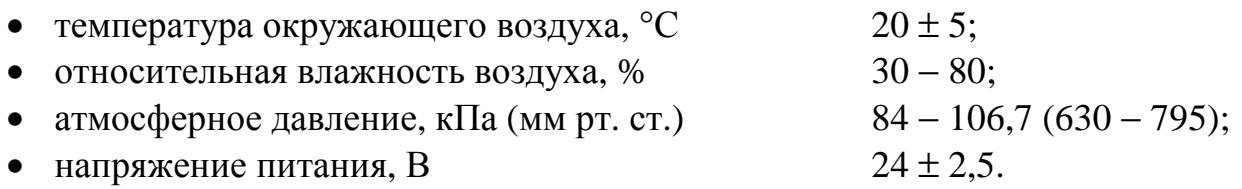

6.5.2 В помещении не должно быть пыли, дыма, газов и паров, загрязняющих аппаратуру свыше ПДК для радиоэлектронной промышленности.

6.5.3 В помещении проведения поверки уровень вибрации не должен превышать норм, установленных в стандартах или технических условиях на средства поверки конкретного типа.

6.5.4 Присоединение магазинов сопротивления к клеммам ТЭКОН-19 осуществляют медными нелужеными проводами.

6.6 Подготовка к поверке

6.6.1 Средства поверки и ТЭКОН-19 подготавливают к работе в соответствии с эксплуатационной документацией указанных средств.

6.6.2 Проверяют настройку значений параметров ТЭКОН-19 в соответствии с таблицей 11.1 раздела 11, руководствуясь указаниями раздела 3 настоящего РЭ.

### 6.7 Проведение поверки

### 6.7.1 Внешний осмотр

При внешнем осмотре ТЭКОН-19 проверяют маркировку, наличие необходимых надписей на наружной панели, комплектность, отсутствие механических повреждений. Не допускают к дальнейшей поверке ТЭКОН-19, у которых обнаружено неудовлетворительное крепление разъемов, грубые механические повреждения наружных частей и прочие повреждения.

## 6.7.2 Опробование

6.7.2.1 При опробовании проверяют исправность органов управления и индикации, соответствие индикации служебной информации о преобразователе (заводской номер, номер версии алгоритмов программного обеспечения) данным, приведенным в эксплуатационной документации и на шильдике задней панели, а также проверяют возможность вывода на индикатор лицевой панели ТЭКОН-19 всех запрограммированных в меню индикации параметров и служебной информации.

6.7.2.2 Опробование считают успешным, если на индикаторе лицевой панели корректно отображаются служебная информация о преобразователе, все названия и значения параметров, отсутствует индикация отказов, ошибок программирования и нештатных ситуаций.

6.7.3 Определение сопротивления и электрической прочности изоляции

6.7.3.1 Определение сопротивления и электрической прочности изоляции проводят между клеммами измерительных цепей и корпусом преобразователя по ГОСТ Р 52931. Результаты измерений регистрируют в протоколе поверки произвольной формы.

6.7.3.2 Изоляция измерительных электрических цепей относительно цепей питания должна выдерживать в течение 1 минуты действие испытательного напряжения практически синусоидальной формы амплитудой 500В, частотой от 45 до 65 Гц при нормальных климатических условиях, сопротивление изоляции должно быть не менее 20 МОм.

6.7.4 Определение абсолютной погрешности ИК сопротивлений

6.7.4.1 Собирают схему соединений, приведённую на рисунке 6.1.

6.7.4.2 На магазине сопротивления задают значения сопротивления (Rобрij) последовательно в пяти точках для каждого из диапазонов измерения для двух ИК, выбранных в соответствии с требованиями МИ 2539, и в трех точках для остальных ИК (значения сопротивлений выбирают по таблице 6.2). Проводят отсчёты значений измеренного сигнала (Rизм<sub>ii</sub>) на индикаторе лицевой панели ТЭКОН-19.

Здесь i – номер точки диапазона входного сигнала,

– номер ИК данного типа,

Результаты измерений регистрируют в протоколе поверки произвольной формы.

Лист 86 Т10.00.60 РЭ

Таблина 6.2

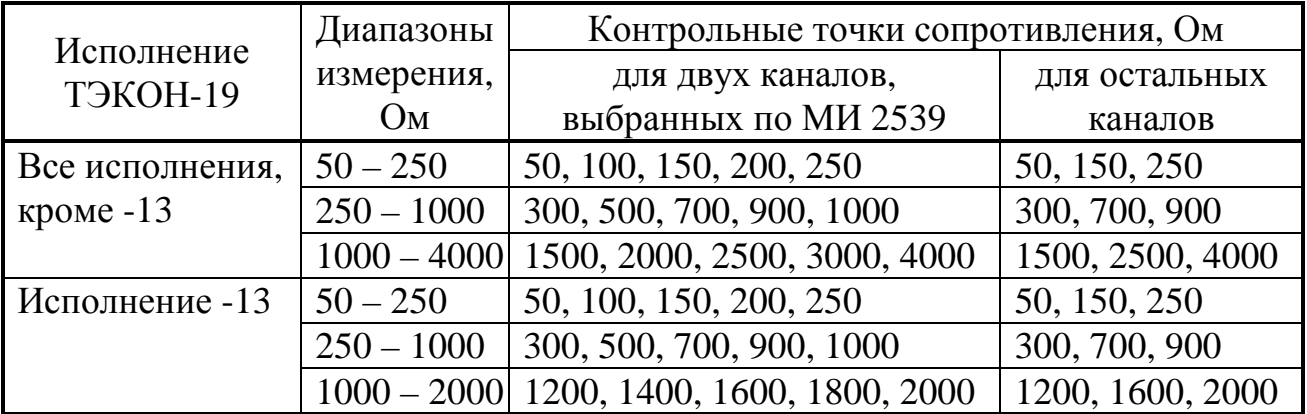

6.7.4.3 Абсолютная погрешность ИК сопротивлений должна находиться в интервалах:

- в диапазоне сопротивлений (25-250) Ом  $\overline{\phantom{0}}$
- $\pm 0.04$  O<sub>M</sub>;

в диапазоне сопротивлений (250-1000) Ом

- $\pm$  0.2 O<sub>M</sub>:
- в диапазоне сопротивлений (1000-4000) Ом  $+2$  O<sub>M</sub>

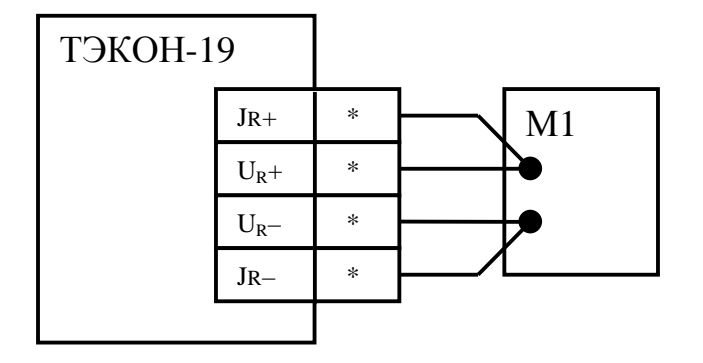

Рисунок 6.1 - Схема подключения средств поверки при проведении поверки ИК сопротивлений

М1 - магазин сопротивлений, \* - номера контактов по таблице 3.1

6.7.5 Определение абсолютной погрешности ИК силы тока

6.7.5.1 Собирают схему соединений, приведённую на рисунке 6.2.

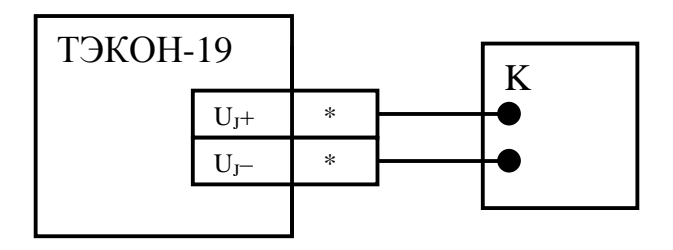

Рисунок 6.2 - Схема подключения средств поверки при проведении поверки ИК силы тока. К - калибратор тока, \*- номера контактов по таблице 3.1

6.7.5.2 На калибраторе тока задают значения силы тока (Јобр<sub>іі</sub>) последовательно в пяти точках для каждого из диапазонов измерения (1, 2, 3, 4, 5 мА и 5, 8, 10, 15, 20 мА) для двух измерительных каналов, выбранных в соответствии с требованиями МИ 2539, и в трех точках (1, 3, 5 мА и 5, 10, 20 мА) для остальных измерительных каналов. Проводят отсчёты значений измеренного сигнала (Jизмij) на индикаторе лицевой панели ТЭКОН-19.

Здесь i – номер точки диапазона входного сигнала,

– номер ИК данного типа,

Результаты измерений регистрируют в протоколе поверки произвольной формы.

6.7.5.3 Абсолютная погрешность ИК силы тока должна находиться в интервалах:

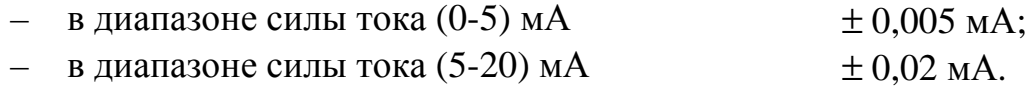

6.7.6 Определение абсолютной погрешности ИК частоты

6.7.6.1 Собирают схему соединений, приведённую на рисунке 6.3. Устанавливают перемычки выбора типа ИП в положение, соответствующее ИП с активным выходным сигналом, как показано на рис. 3.3.

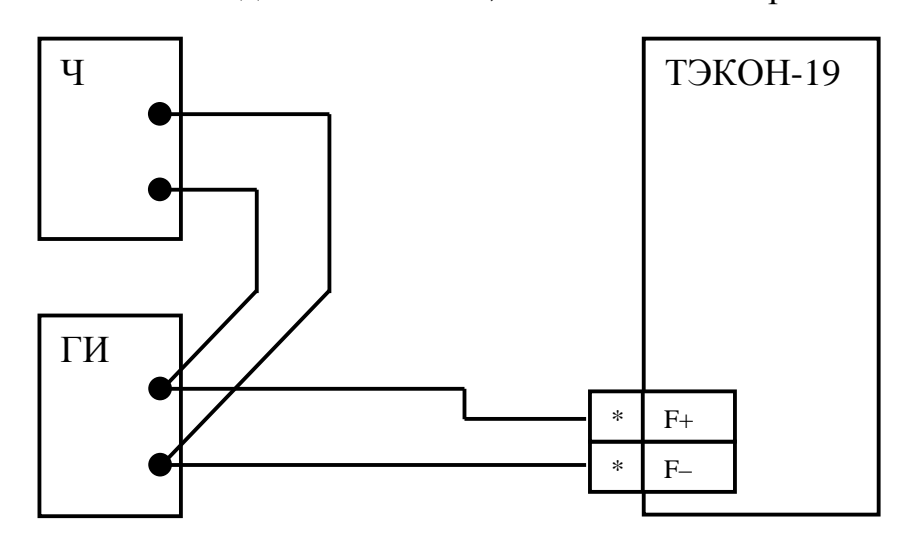

Рисунок 6.3 - Схема подключения средств поверки при проведении поверки ИК частоты и количества импульсов

Ч – частотомер в режиме счёта импульсов,

ГИ – генератор импульсов,

\*− номера контактов по таблице 3.1

6.7.6.2 Осуществляют сброс показаний частотомера и устанавливают его в режим измерения частоты следования импульсов.

6.7.6.3 Устанавливают на генераторе импульсов длительность импульса равной (500±50) мкс амплитудой 10 В и частоту импульсов (Fобрij) последовательно в пяти точках диапазона измерения (100, 300, 500, 800, 1000 Гц) для двух ИК, выбранных в соответствии с требованиями МИ 2539, и в трех точках (100, 500, 1000 Гц) для остальных ИК. Проводят отсчёты значений измеренного сигнала (Fизмij) на индикаторе лицевой панели ТЭКОН-19. С помощью частотомера проводят отсчёт значений частоты входного сигнала (Fобр<sub>ii</sub>).

Здесь i – номер точки диапазона входного сигнала,

j – номер ИК данного типа,

Лист 88 Т10.00.60 РЭ

Результаты измерений регистрируют в протоколе поверки произвольной формы.

6.7.6.4 Абсолютная погрешность ИК частоты должна находиться в интервалах  $\pm$  0.2 Гц.

6.7.7 Определение абсолютной погрешности ИК количества импульсов

6.7.7.1 Собирают схему соединений, приведённую на рисунке 6.3.

6.7.7.2 Устанавливают на генераторе частоту следования импульсов (100±2) Гц длительностью (4-5) мс и амплитудой 10 В, и запускают генератор на 3-5 секунд.

6.7.7.3 Останавливают генератор импульсов. Сбрасывают показания частотомера и устанавливают его в режим непрерывного счёта импульсов.

6.7.7.4 Фиксируют в протоколе поверки произвольной формы текущее накопленное значение соответствующего параметра (Nнак<sub>ii</sub>) на индикаторе лицевой панели ТЭКОН-19.

6.7.7.5 Запускают генератор и, наблюдая за показаниями частотомера, ожидают накопления числа импульсов N, где N составляет ряд последовательных значений 1000, 3000, 5000, 7000, 9000, далее в момент, когда показания частотомера совпадут с требуемым значением количества импульсов, останавливают генератор и производят отсчет показаний частотомера (Nобр<sub>ii</sub>) и значений числа импульсов (Nизм<sub>ii</sub>) на индикаторе лицевой панели ТЭКОН-19.

Здесь i – номер точки диапазона входного сигнала,

– номер ИК данного типа,

Результаты измерений регистрируют в протоколе поверки произвольной формы.

6.7.7.6 Абсолютная погрешность ИК количества импульсов должна находиться в интервале ± 1 имп.

6.7.8 Определение относительной погрешности при измерении времени

6.7.8.1 На индикаторе лицевой панели ТЭКОН-19 устанавливают индикацию времени ТЭКОН-19.

6.7.8.2 Включают радиоприемник и настраивают его на приём сигналов точного времени, передаваемых по радио в виде шести звуковых сигналов.

6.7.8.3 При приёме шестого сигнала точного времени фиксируют в протоколе поверки произвольной формы начальное показание часов ТЭКОН-19  $\tau_{\text{Hau}}$  и местное время  $\tau_{\text{M}}$ .

6.7.8.4 Оставляют ТЭКОН-19 включенным на 24 часа. Перед окончанием срока включения за несколько минут до момента времени, равного  $(\tau_w + 24 \text{ y})$ , проводят операции по 6.7.8.1 – 6.7.8.2.

6.7.8.5 При приёме шестого сигнала точного времени фиксируют в протоколе поверки произвольной формы конечное показание часов ТЭКОН-19  $\tau_{\kappa \text{OH}}$ .

6.7.8.6 Поверку по 6.7.8 допускается производить одновременно с другими проверками.

6.7.8.7 Относительная погрешность ТЭКОН-19 при измерении времени должна находиться в интервале  $\pm$  0,01 %.

6.8 Обработка результатов измерений

6.8.1 Обработка результатов измерений при определении абсолютной погрешности ИК сопротивления

6.8.1.1 Вычисляют значение абсолютной погрешности по формуле:

 $\Delta R_i = \max_i \{ (|R_{H3M_{ii}} - R_0 \delta p_{ii}|) \}$  (6.1)

6.8.1.2 Проверяют соблюдение неравенств:

в диапазоне сопротивлений (25-250) Ом ……  $\Delta R_i$  ≤ 0,04 Ом; (6.2)

в диапазоне сопротивлений (250-1000) Ом ...  $\Delta R_i$  ≤ 0,2 Ом; (6.3)

в диапазоне сопротивлений (1000-4000) Ом ... ∆R<sub>j</sub> ≤ 2 Ом. (6.4)

6.8.2 Обработка результатов измерений при определении абсолютной погрешности ИК силы тока

6.8.2.1 Вычисляют значение абсолютной погрешности по формуле:

 $\Delta J_i = \max_i \{ (|J_{11}M_{ii} - J_0M_{ii}) \}$  (6.5)

6.8.2.2 Проверяют соблюдение неравенств:

в диапазоне силы тока (0-5) мА .................... ∆  $J_i \le 0.005$  мА; (6.6) в диапазоне силы тока (5-20) мА ................  $\Delta J_i$  ≤ 0,02 мА; (6.7)

6.8.3 Обработка результатов измерений при определении абсолютной погрешности ИК частоты

6.8.3.1 Вычисляют значение абсолютной погрешности по формуле:

 $\Delta F_i = \max_i \{ (|F_{13M_{ii}} - F_{06D_{ii}}|) \}$  (6.8)

6.8.3.2 Проверяют соблюдение неравенства:

$$
\Delta F_j \leq 0.2 \, \Gamma u,\tag{6.9}
$$

6.8.4 Обработка результатов измерений при определении абсолютной погрешности ИК количества импульсов

6.8.4.1 Вычисляют значение абсолютной погрешности по формуле:

 $\Delta N_i = \max_i \{ (|\text{Nus}_{ij} - \text{Nus}_{ij} - \text{No6}_{ij}|) \}$  (6.10)

6.8.4.2 Проверяют соблюдение неравенств:

$$
\Delta N_j \le 1 \text{ mm.},\tag{6.11}
$$

6.8.5 Обработка результатов измерений при определении относительной погрешности ТЭКОН-19 при измерении времени

6.8.5.1 Вычисляют значение относительной погрешности по формуле:

$$
\delta(\tau) = ((\tau_{\text{Hau}} - \tau_{\text{KOH}})/(24 \times 3600 \text{c})) \times 100\% \tag{6.12}
$$

6.8.5.2 Проверяют соблюдение неравенства:

$$
|\delta(\tau)| \le 0.01\%.\tag{6.13}
$$

6.8.6 Результаты поверки считают положительными, если выполняются условия 6.8.1.2, 6.8.2.2, 6.8.3.2, 6.8.4.2, 6.8.5.2.

6.9 Оформление результатов поверки

6.9.1 При положительных результатах поверки ТЭКОН-19 признают пригодным к эксплуатации и регистрируют результаты в таблице 6.3.

6.9.2 При отрицательных результатах поверки ТЭКОН-19 признают непригодным к дальнейшей эксплуатации и выдают извещение о непригодности в соответствии с ПР 50.2.006 и регистрируют результаты в таблице 6.3.

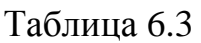

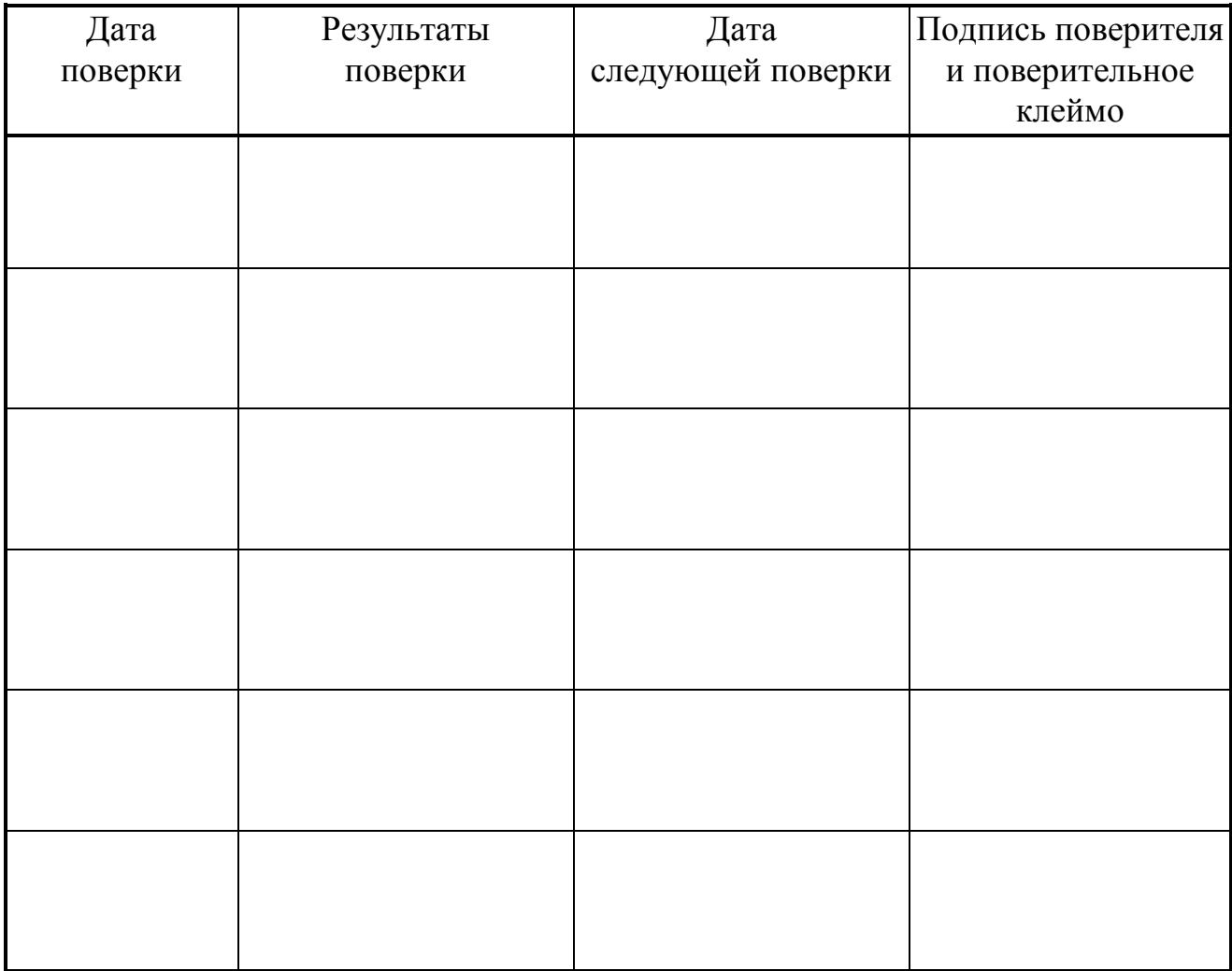

## **7 ТЕХНИЧЕСКОЕ ОБСЛУЖИВАНИЕ И ТЕКУЩИЙ РЕМОНТ**

#### **7.1 Техническое обслуживание**

7.1.1 Техническое обслуживание ТЭКОН-19 при эксплуатации заключается в подготовке и проведении его периодической поверки.

7.1.2 Поверку проводят в соответствии с требованиями раздела 6.

7.1.3 Перед отключением преобразователя для сдачи его в поверку, а также перед вводом его в эксплуатацию после поверки, необходимо выполнить рекомендации 2.3.11.3. Монтаж и демонтаж преобразователя проводят согласно требованиям 3.1.

### **7.2 Ремонт**

Ремонт ТЭКОН-19 производится на предприятии-изготовителе.

#### **7.3 Сведения о рекламациях**

7.3.1 При обнаружении неисправности ТЭКОН-19 в период действия гарантийных обязательств, а также при обнаружении некомплектности при первичной приемке изделия, потребитель должен выслать в адрес предприятияизготовителя письменное извещение со следующими данными:

- заводской номер;
- дата выпуска и дата ввода ТЭКОН-19 в эксплуатацию;
- сохранность пломб предприятия-изготовителя;
- характер дефекта (или некомплектности);
- наличие у потребителя контрольно-измерительной аппаратуры для проверки ТЭКОН-19;
- адрес, по которому должен прибыть представитель предприятияизготовителя, номер телефона.

7.3.2 При обнаружении неисправности ТЭКОН-19 по истечении гарантийных сроков, потребитель должен выслать в адрес предприятия-изготовителя неисправный ТЭКОН-19 с заполненным формуляром и письменное извещение с описанием дефекта.

7.3.3 Почтовый адрес предприятия-изготовителя: 620027, г. Екатеринбург, ул. Луначарского, 48 - 60. E-mail: [info@kreit.ru](mailto:info@kreit.ru)

7.3.4 Рекламации регистрируют в таблице 7.1.

## Лист 92 Т10.00.60 РЭ

## Таблица 7.1

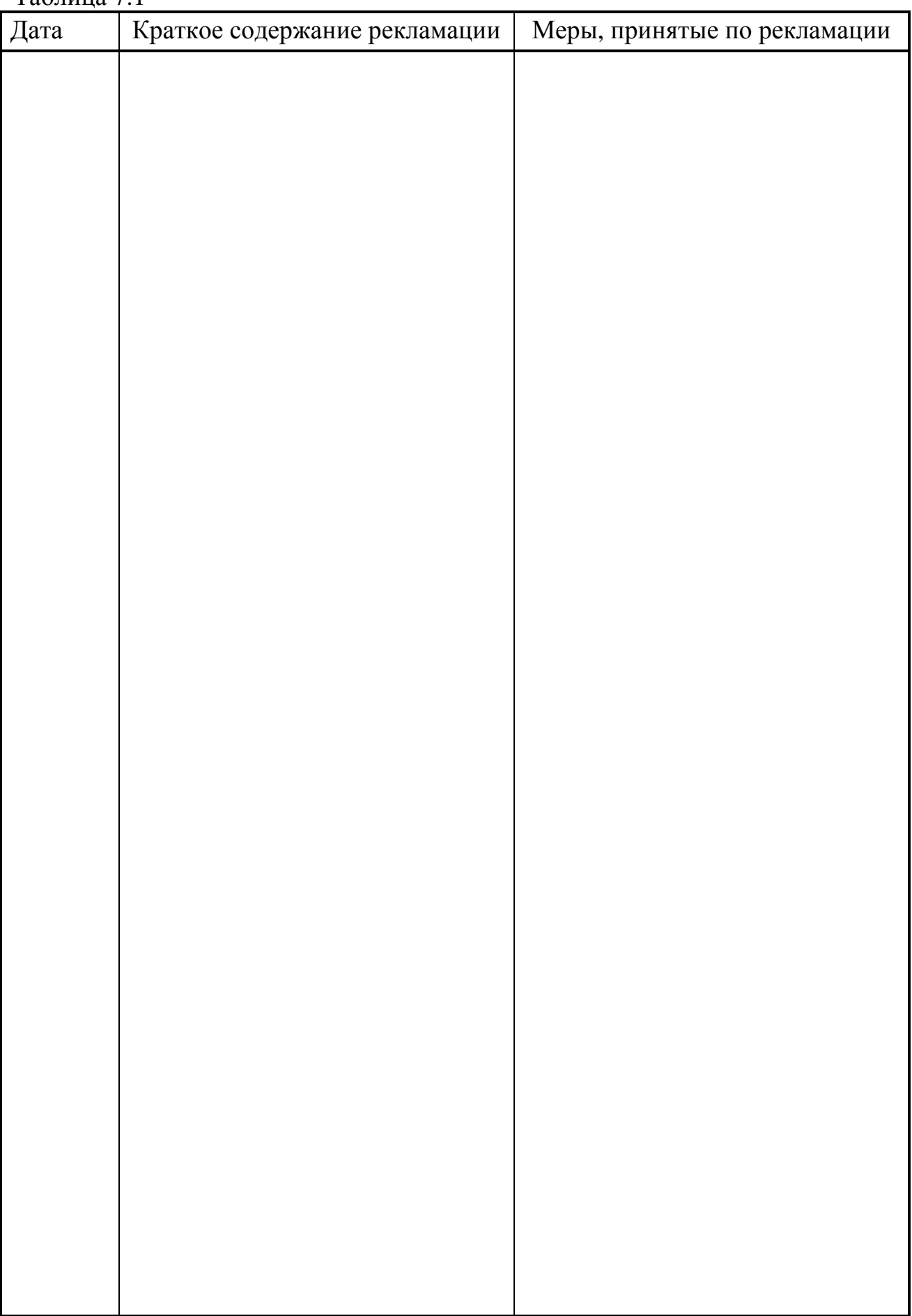

### **8 ТРАНСПОРТИРОВАНИЕ И ХРАНЕНИЕ**

#### **8.1 Транспортирование**

Транспортирование упакованного ТЭКОН-19 должно производиться в крытых транспортных средствах всеми видами транспорта, авиатранспортом только в герметизированных и отапливаемых отсеках в соответствии с ГОСТ Р 52931.

#### **8.2 Хранение**

Хранение ТЭКОН-19 должно производиться в соответствии с условиями хранения ОЖ4 по ГОСТ 15150.

### **9 ТАРА И УПАКОВКА**

9.1 ТЭКОН-19 упакован в коробку из гофрокартона.

9.2 Перед укладкой в коробку ТЭКОН-19 упакован в мешок из полиэтиленовой пленки, который должен быть заварен.

9.3 В упаковочную коробку вместе с преобразователем помещены принадлежности и эксплуатационная документация, уложенные в полиэтиленовый мешок.

9.4 В упаковочной коробке после укладки ТЭКОН-19 произведено уплотнение вспомогательными материалами.

### **10 МАРКИРОВАНИЕ И ПЛОМБИРОВАНИЕ**

10.1 ТЭКОН-19 имеет следующую маркировку на лицевой панели:

- знак утверждения типа СИ;
- логотип предприятия-изготовителя «КРЕЙТ»;
- название преобразователя «ТЭКОН-19».

10.2 ТЭКОН-19 имеет следующую маркировку на задней панели:

- заводской шифр изделия;
- исполнение;
- заводской порядковый номер;
- номинальное значение и диапазон напряжения питания;
- максимальная потребляемая мощность в ваттах.

10.3 Пломбирование осуществляют на стыке лицевой панели с основанием корпуса наклеиванием этикетки с логотипом предприятия - изготовителя.

## 11 СВИДЕТЕЛЬСТВО О ПРИЕМКЕ

Преобразователь расчетно-измерительный ТЭКОН-19, исполнение \_\_\_, заводской номер \_\_\_\_\_\_\_\_\_\_\_, соответствует требованиям технических условий ТУ 4213-060-44147075-02 и признан годным к эксплуатации. Установленные предприятием-изготовителем значения параметров настройки приведены в таблице 11.1.

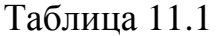

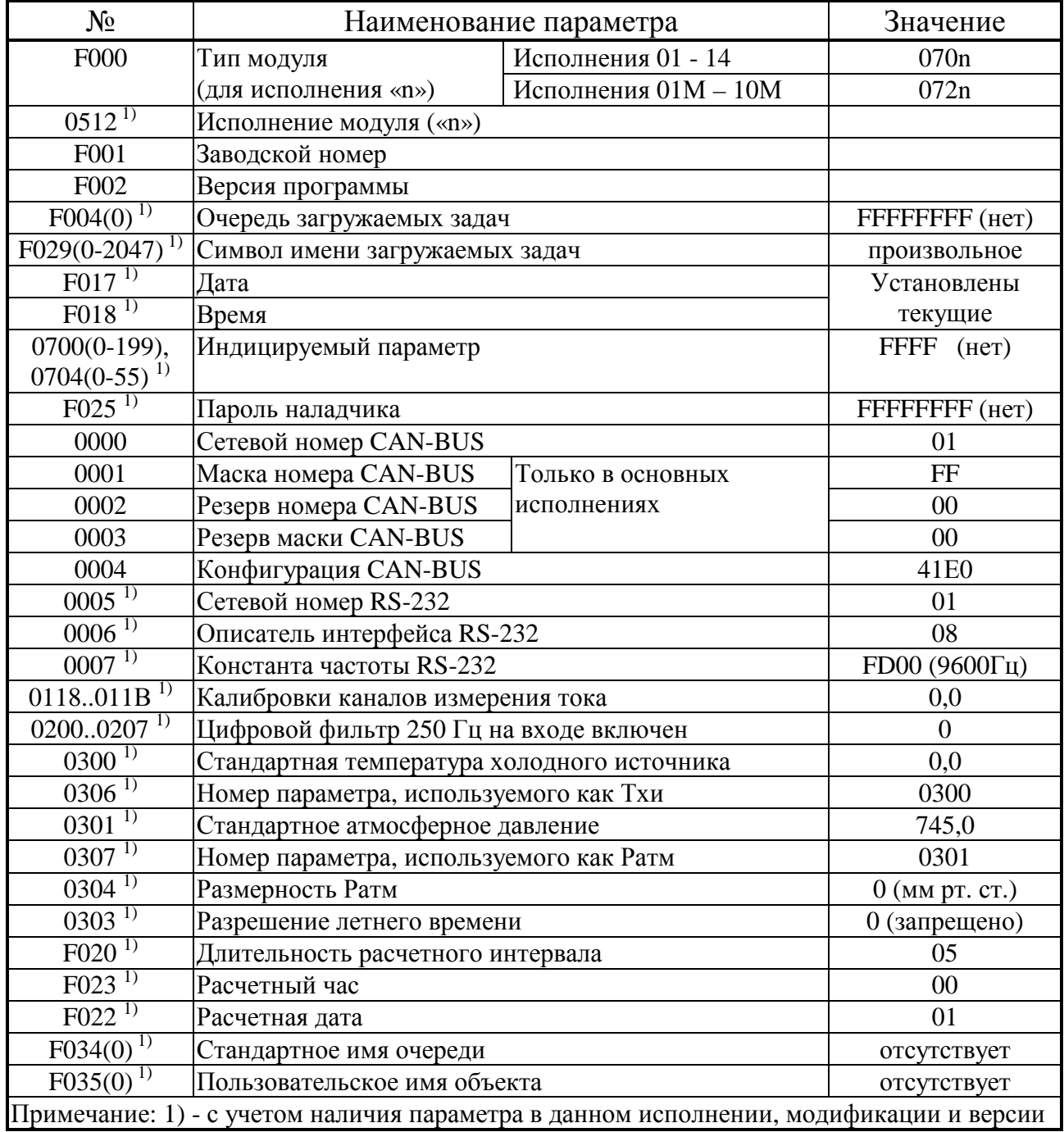

### 12 СВИДЕТЕЛЬСТВО ОБ УПАКОВЫВАНИИ

Преобразователь расчетно-измерительный ТЭКОН-19, исполнение \_\_\_, заводской номер \_\_\_\_\_\_\_\_\_, упакован согласно требованиям технических условий ТУ 4213-060-44147075-02.

## 13 ДВИЖЕНИЕ ПРИ ЭКСПЛУАТАЦИИ

Таблица 13.1

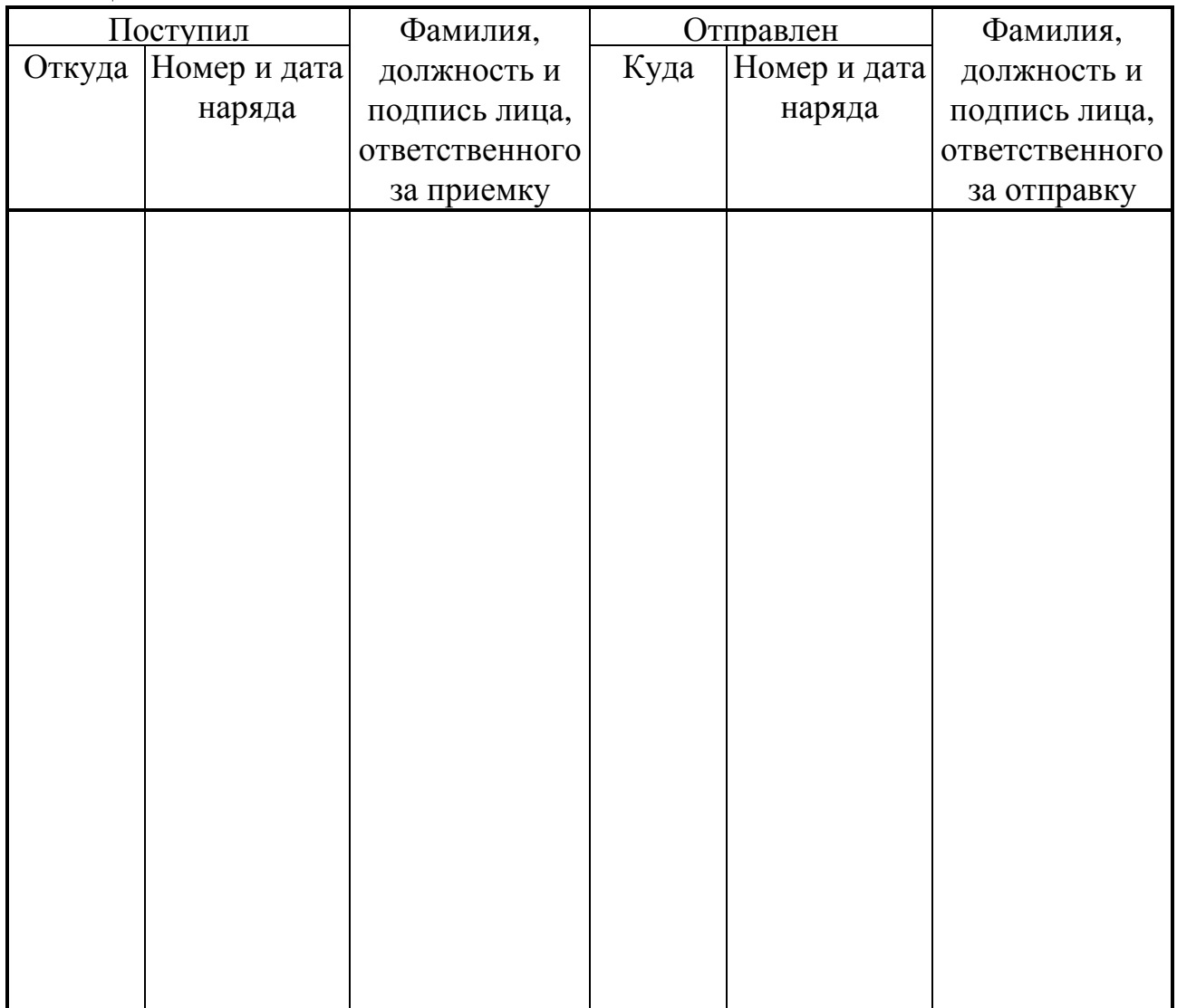

Лист 96 Т10.00.60 РЭ

### **14 УТИЛИЗАЦИЯ**

14.1 Преобразователь расчетно-измерительный ТЭКОН-19 не содержит драгоценных металлов и материалов, представляющих опасность для жизни.

14.2 Утилизация ТЭКОН-19 производится отдельно по группам материалов: пластмассовые элементы, металлические крепежные элементы.

## **ПРИЛОЖЕНИЕ А – Перечень нормативных и технических документов, на которые даны ссылки в РЭ**

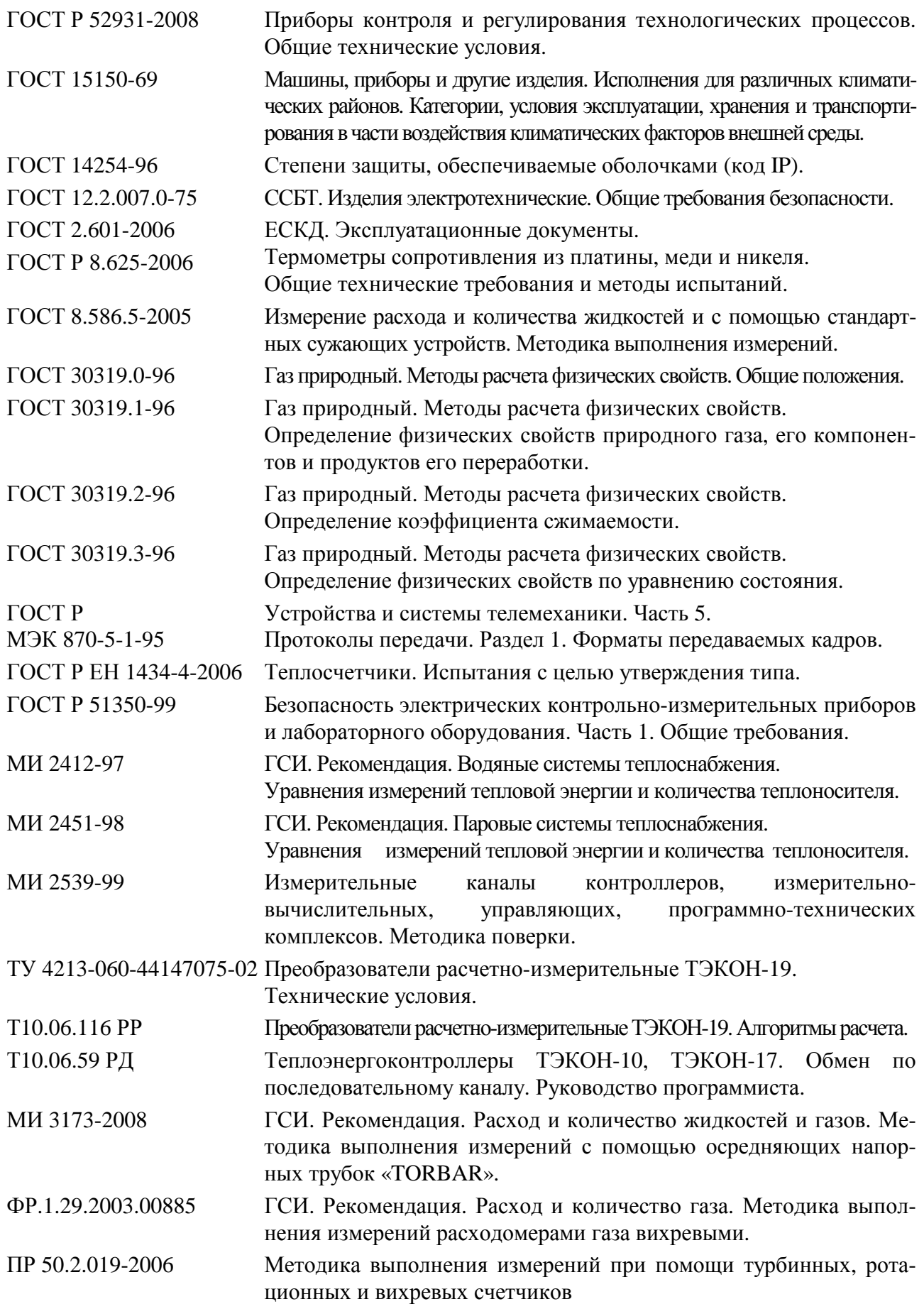

Лист 98 Т10.00.60 РЭ

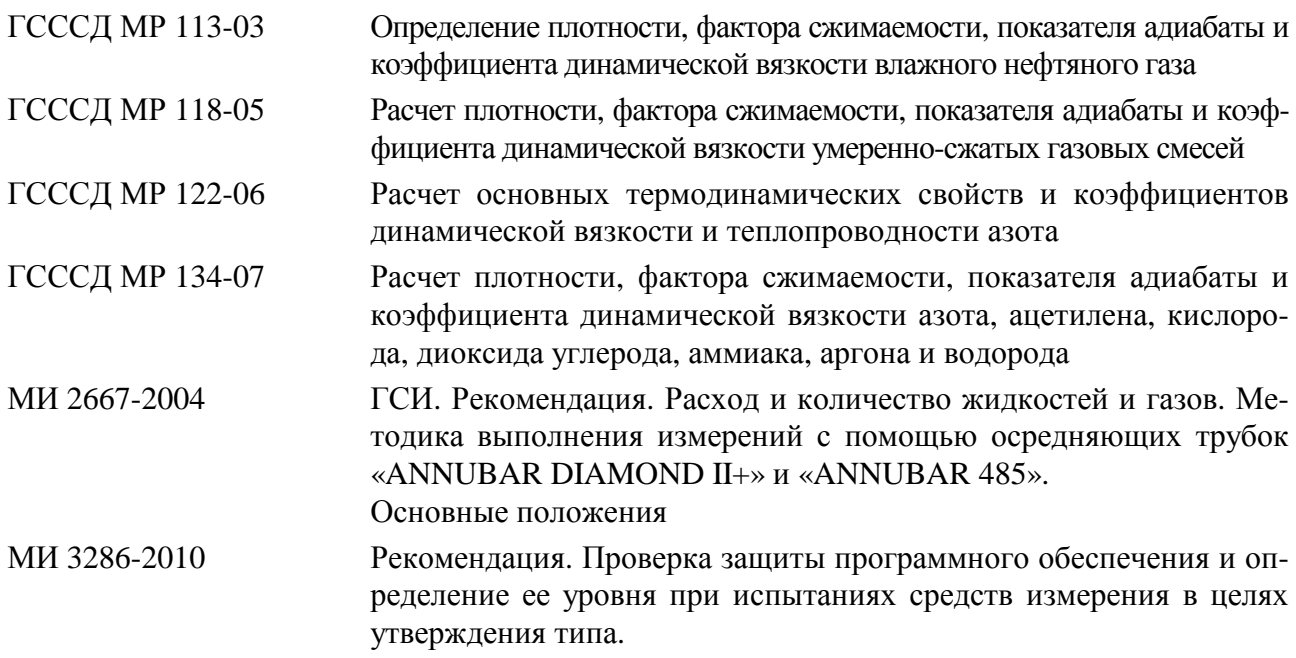

## ПРИЛОЖЕНИЕ Б - Перечни параметров и алгоритмов ТЭКОН-19

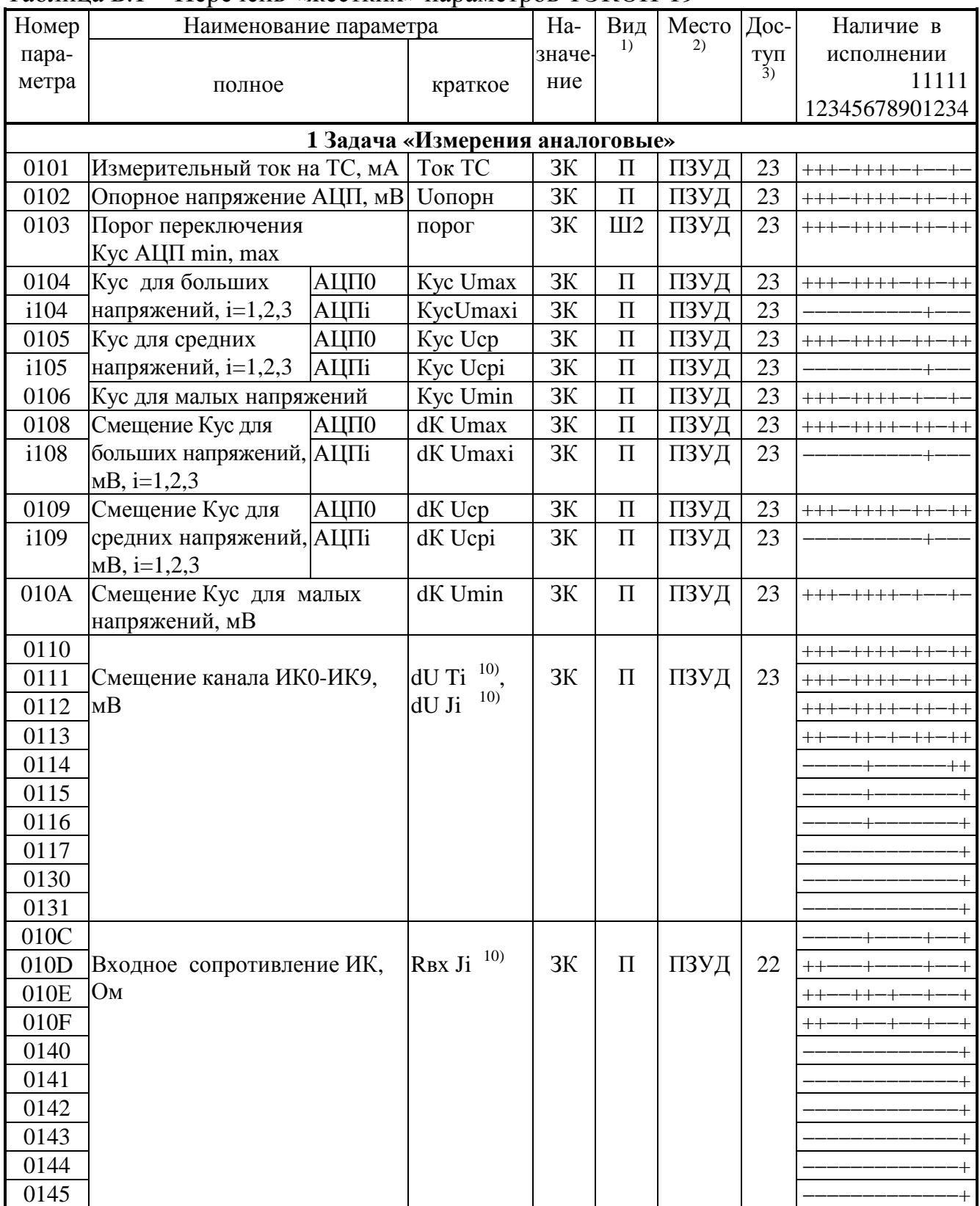

Таблица Б.1 - Перечень «жестких» параметров ТЭКОН-19

# Лист 100 Т10.00.60 РЭ

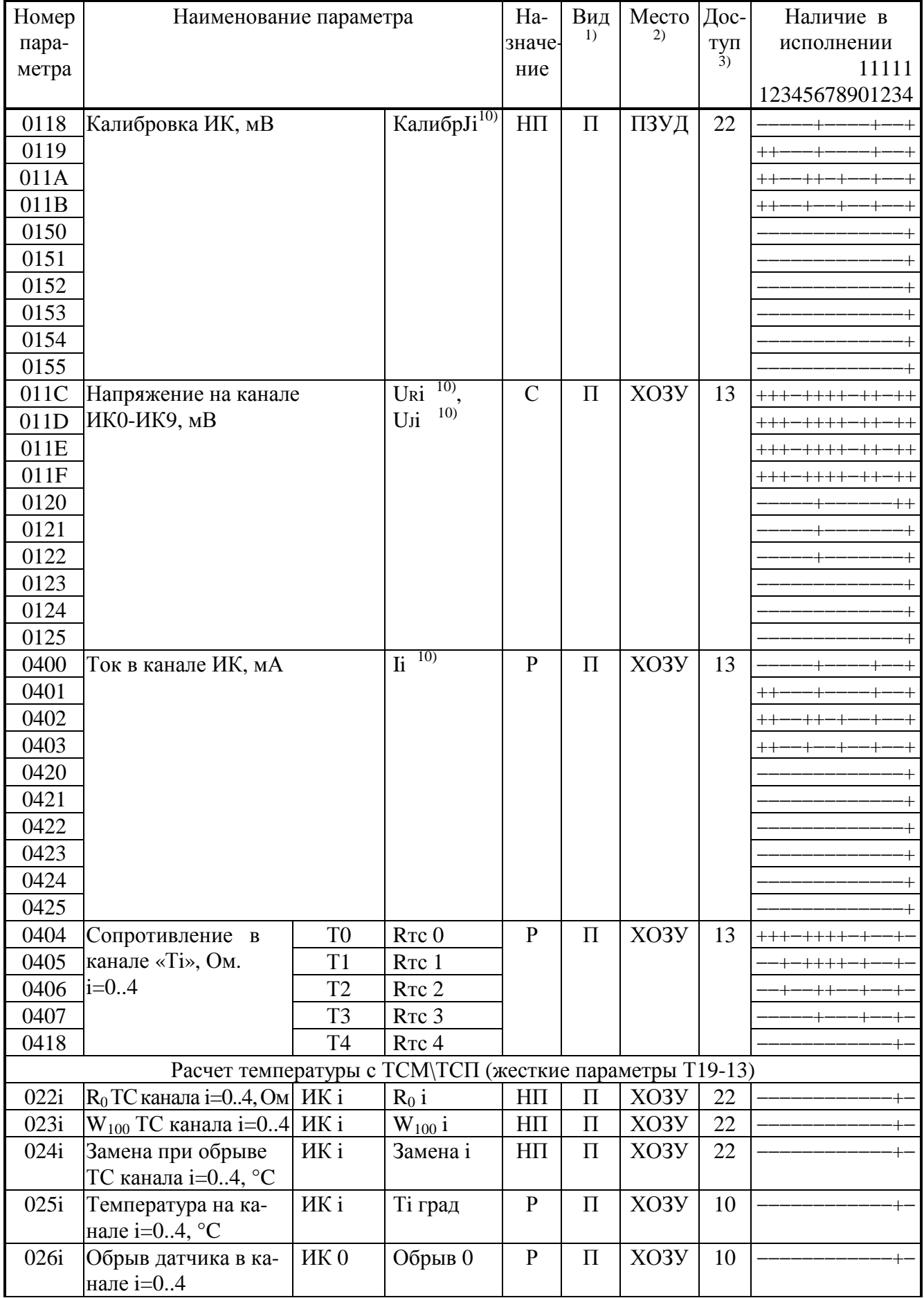

## Т10.00.60 РЭ Лист 101

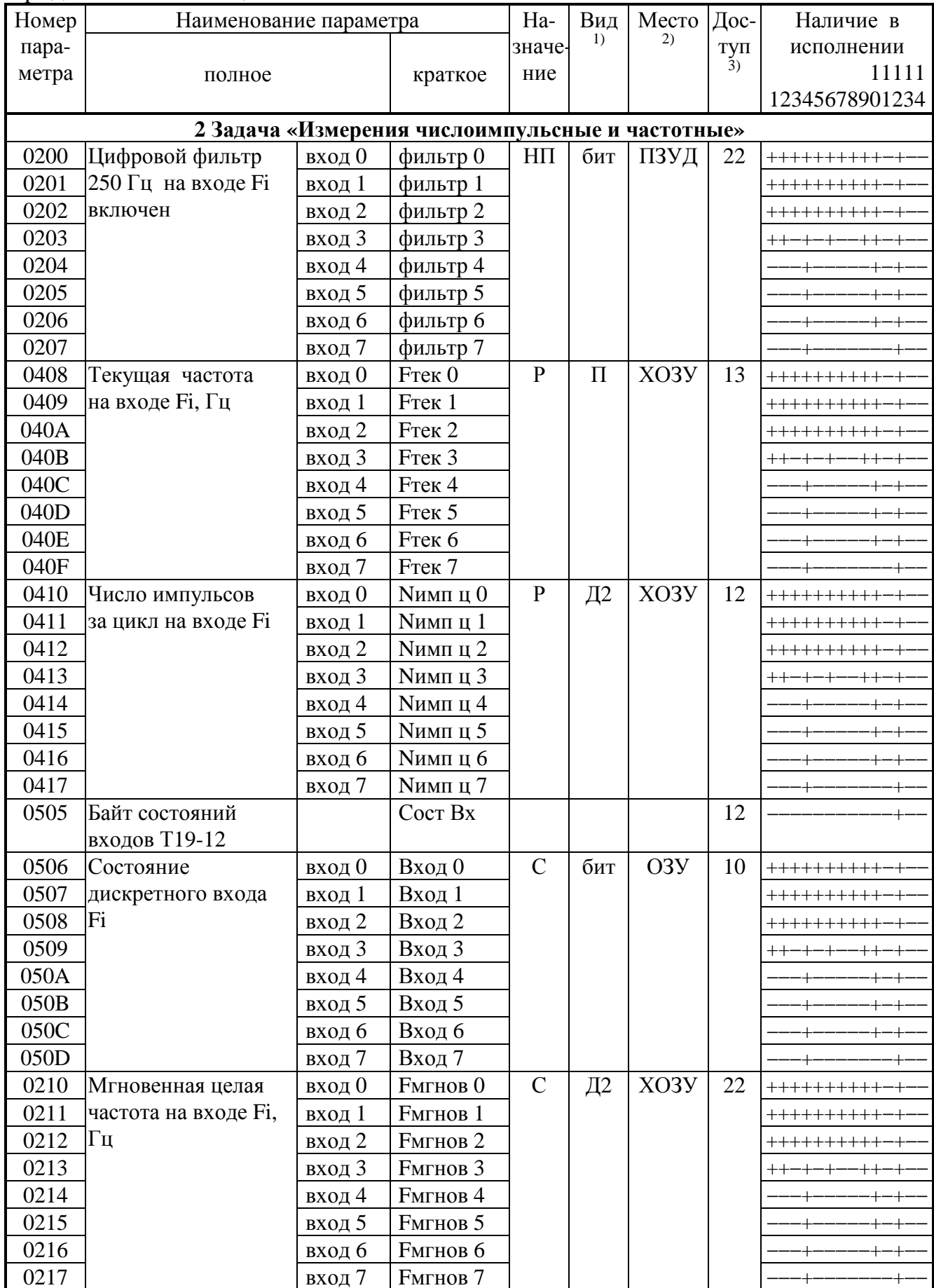

# Лист 102 Т10.00.60 РЭ

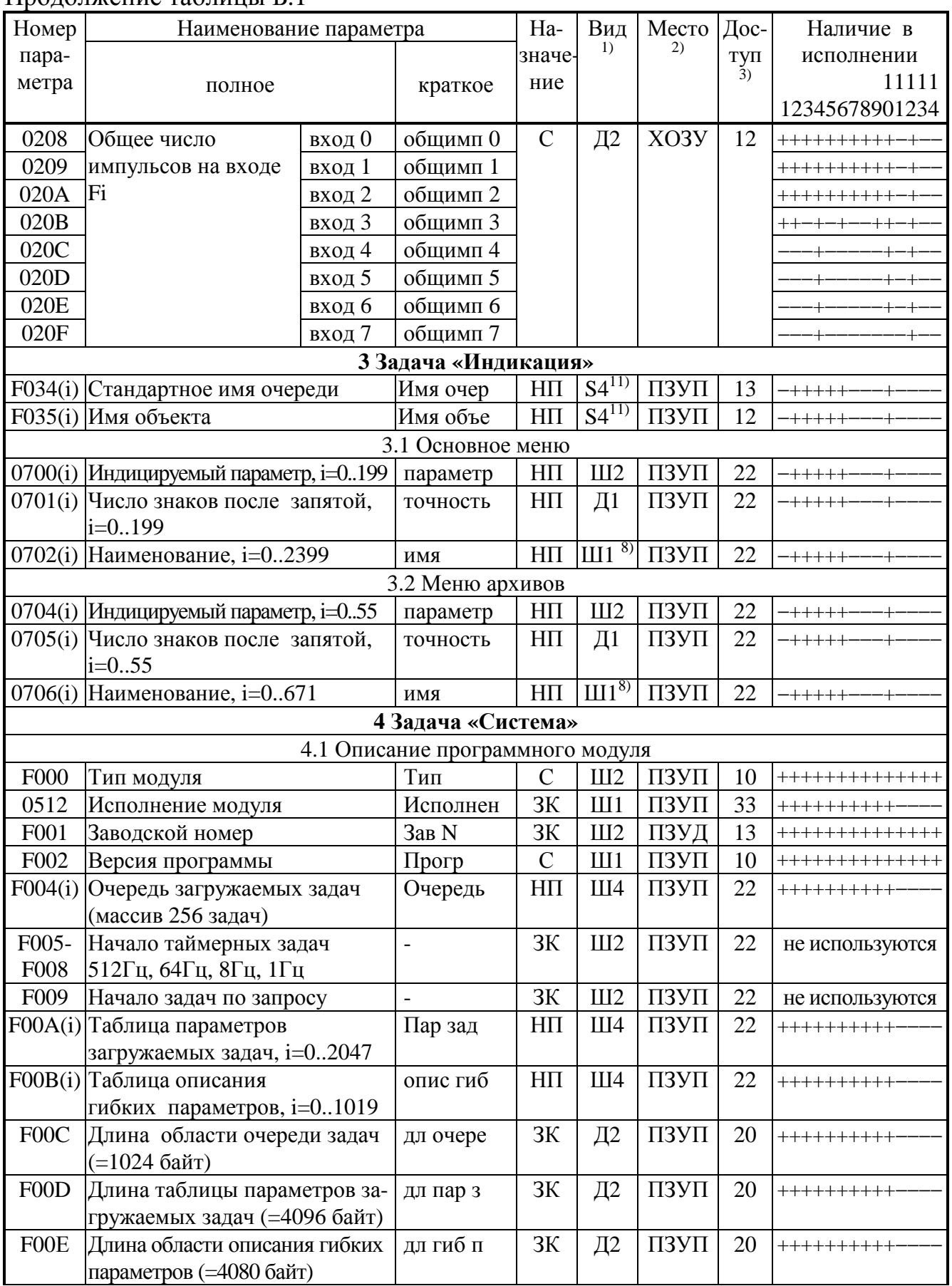

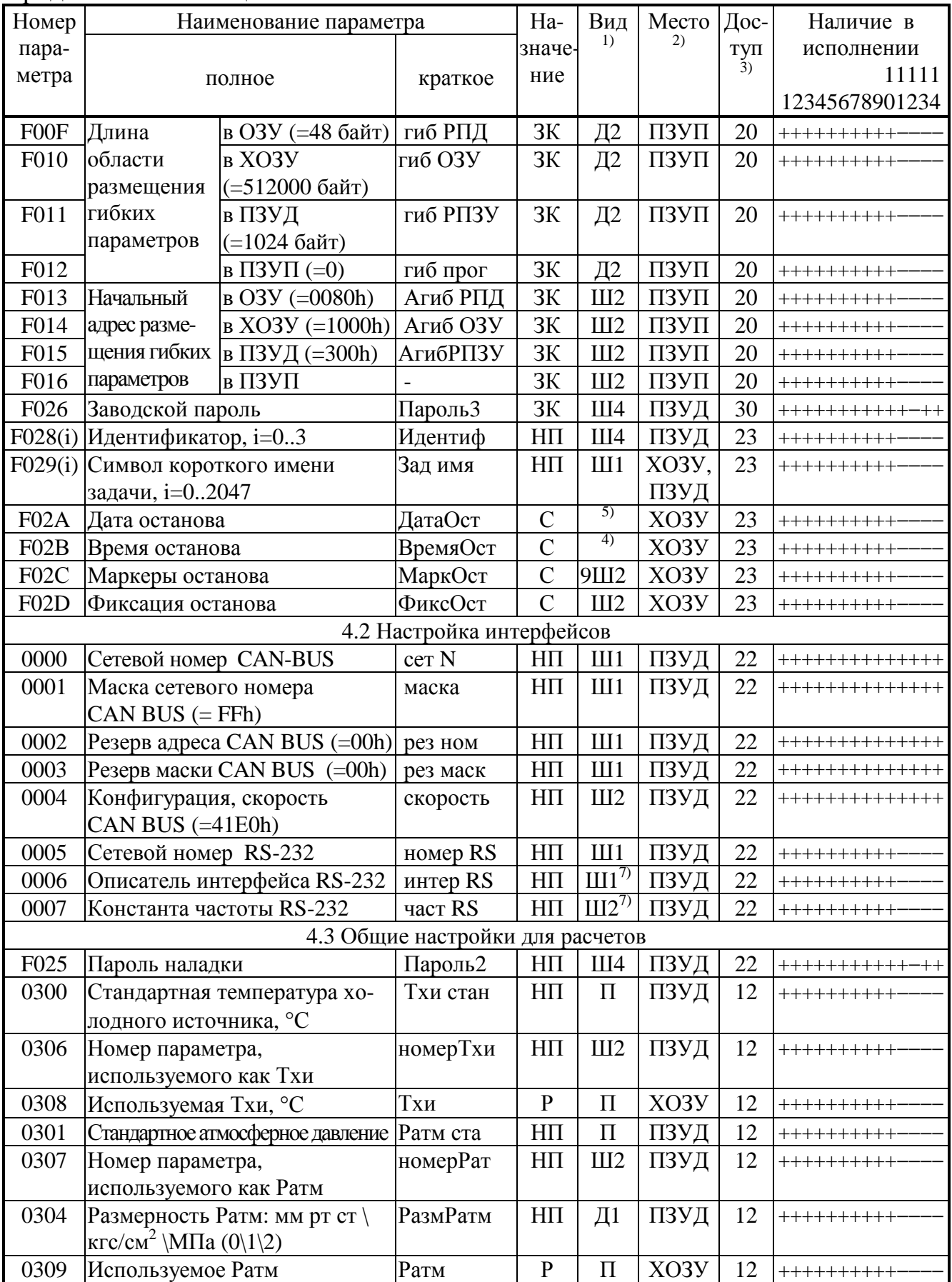

# Лист 104 Т10.00.60 РЭ

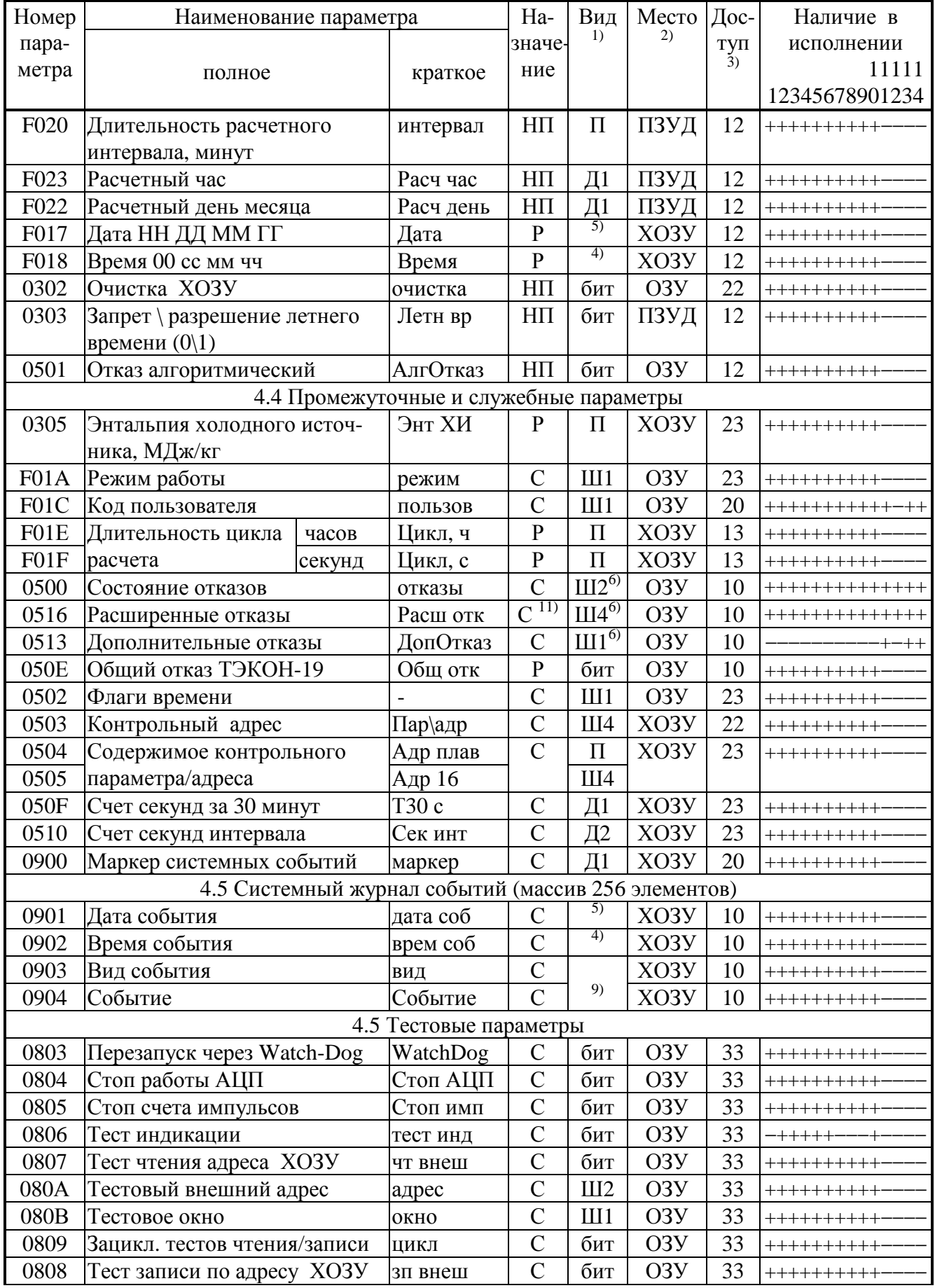

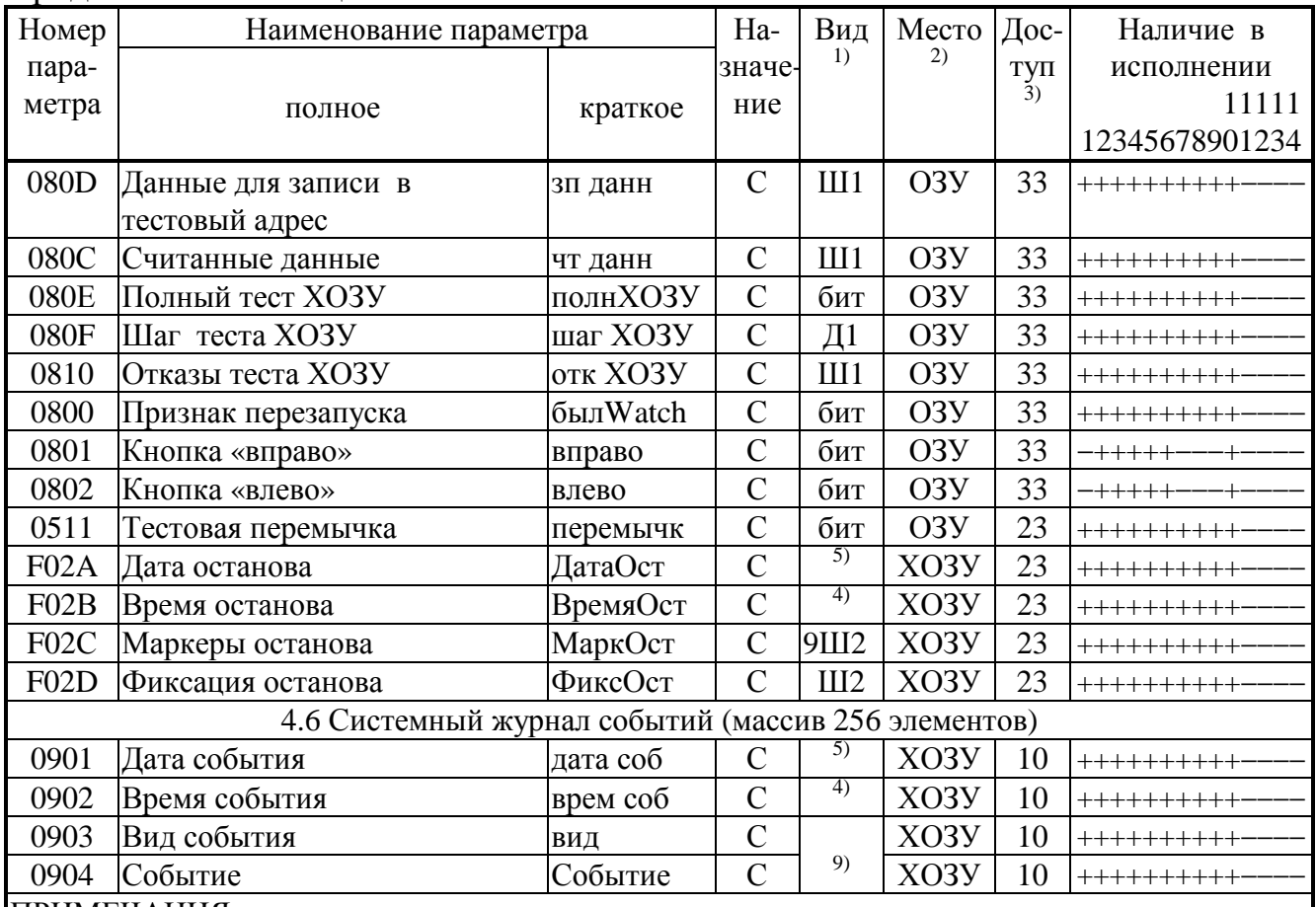

Пролоджение таблины Б.1

ПРИМЕЧАНИЯ:

1. П – число с плавающей запятой; Ш – шестнадцатеричное число, Д – десятичное число, S символ. Цифра обозначает число байт во внутреннем представлении числа. Числа с плавающей запятой в формате стандарта IEEE-754 (короткие вещественные числа, 4 байта).

2. ПЗУД, ПЗУП – репрограммируемая память данных и программ соответственно.  $XO3V$ внешняя оперативная памяти с питанием от внутреннего источника. ОЗУ – внутренняя оперативная память, при отключении внешнего питания информация не сохраняется.

3. Первая цифра обозначает уровень доступа на чтение, вторая на запись:  $0$  – операции нет,  $1$  – пользователь,  $2 -$ наладчик,  $3 -$ настройщик (см. 3.2).

4. Четыре байта с двоично-десятичным представлением времени: пустой, секунды от 00 до 59, минуты от 00 до 59, часы от 00 до 23.

5. Четыре байта с двоично-десятичным представлением даты: день недели (00 понедельник, ..., 06 воскресенье), дата от 01 до 31, месяц от 01 до 12, младшие цифры года от 00 до 99.

6. Шестнадцатеричное число, двоичные разряды которого являются признаками исправности (состояние «0») или неисправности (состояние «1»). Поразрядную расшифровку см. таблицы 2.11 (параметры 0500 и 0516) и 2.12 (параметр 0513) с учетом приложения С.

7. Назначение см. 2.3.7.

8. Каждые 12 последовательных элементов массива являются строкой наименования параметра в текстовой кодировке Windows.

9. Назначение см. 2.3.8.

10. Распределение каналов по номерам и типам зависит от исполнения.

11. Только в модернизированных исполнениях с версиями от 72.

## Лист 106 Т10.00.60 РЭ

| Номер                                                                                         |                | Наименование                                       |                  | Количество     |                | Требуе-                  |                                     |
|-----------------------------------------------------------------------------------------------|----------------|----------------------------------------------------|------------------|----------------|----------------|--------------------------|-------------------------------------|
| алгоритма                                                                                     |                |                                                    |                  | параметров     |                | мый                      | Примечание                          |
| внеш-                                                                                         | внут-          |                                                    |                  |                | Вы-            | объем                    |                                     |
| ний                                                                                           | рен-           | полное                                             | краткое          | Вход           | ход            | XO3Y                     |                                     |
| $(B\overline{B}L)$                                                                            | ний            |                                                    |                  | 1)             | 2)             | (байт)                   |                                     |
| Арифметические операции над параметрами и константами с плавающей запятой                     |                |                                                    |                  |                |                |                          |                                     |
| 0030<br>$\overline{2}$<br>$X1+X2->Y$<br>$Y = X1 + X2$<br>01<br>$\mathbf{1}$<br>$\overline{4}$ |                |                                                    |                  |                |                |                          |                                     |
| 0031                                                                                          | 02             | $X+K->Y$                                           | $Y = X + K$      | $1(+1)$        | $\mathbf{1}$   | $\overline{4}$           |                                     |
| 0032                                                                                          | 03             | $X1-X2 \rightarrow Y$                              | $Y = X1 - X2$    | $\overline{2}$ | $\mathbf{1}$   | $\overline{4}$           |                                     |
| 0033                                                                                          | 04             | $X-K > Y$                                          | $Y = X - K$      | $1(+1)$        | $\mathbf{1}$   | $\overline{4}$           |                                     |
| 003C                                                                                          | 05             | $K-X > Y$                                          | $Y = K - X$      | $1(+1)$        | $\mathbf{1}$   | $\overline{4}$           |                                     |
| 0034                                                                                          | 06             | $X1*X2\rightarrow Y$                               | $Y = X1 * X2$    | $\overline{2}$ | $\mathbf{1}$   | $\overline{4}$           |                                     |
| 0035                                                                                          | 07             | $X*K \rightarrow Y$                                | $Y = X * K$      | $1(+1)$        | $\mathbf{1}$   | $\overline{4}$           |                                     |
| 0036                                                                                          | 08             | $X1/X2 \rightarrow Y$                              | $Y = X1/X2$      | $\overline{2}$ | $\mathbf{1}$   | $\overline{4}$           |                                     |
| 0037                                                                                          | 09             | X/K > Y                                            | $Y = X/K$        | $1(+1)$        | $\mathbf{1}$   | $\overline{4}$           |                                     |
| 0038                                                                                          | 0A             | $K/X \rightarrow Y$                                | $Y=K/X$          | $1(+1)$        | $\mathbf{1}$   | $\overline{4}$           |                                     |
| 0089                                                                                          | 0F             | Сравнение Sign(X2-X1)->Y $\left  Sig(2-1) \right $ |                  | $\overline{2}$ | $\mathbf{1}$   | $\blacksquare$           | Ү -битовый                          |
| Логические операции над битовыми параметрами                                                  |                |                                                    |                  |                |                |                          |                                     |
| 0199                                                                                          | 0B             | X1vX2vX3vX4->Y                                     | X1v. vX4         | $\overline{4}$ | 1              | $\overline{\phantom{a}}$ | «ИЛИ»                               |
| 019A                                                                                          | 0 <sup>C</sup> | X1&X2->Y                                           | X1&X2            | $\overline{2}$ | $\mathbf{1}$   |                          | $\ll M$ »                           |
| 006A                                                                                          | 1B             | $X1 (+) X2 > Y$                                    | $X1(+)X2$        | $\overline{2}$ | $\mathbf{1}$   | $\overline{\phantom{a}}$ | искл. «ИЛИ»                         |
| 006B                                                                                          | 1B             | $X1 (+) X2 > Y$                                    | $X1(+)X2$        | $\overline{2}$ | $\mathbf{1}$   |                          | искл. «ИЛИ»,                        |
|                                                                                               |                |                                                    |                  |                |                |                          | Х2 в ПЗУД                           |
| 0073                                                                                          | 0 <sub>D</sub> | $^{\wedge}X\rightarrow Y$                          | $Y =^{\wedge} X$ | $\mathbf{1}$   | $\mathbf{1}$   | $\mathbf{r}$             | инверсия                            |
| Измерение и преобразование физических величин                                                 |                |                                                    |                  |                |                |                          |                                     |
| 0190                                                                                          | 10             | Расчет температуры с                               | t TC             | $\overline{4}$ | $\overline{2}$ | $\overline{4}$           | $RTC \rightarrow t$                 |
|                                                                                               |                | <b>TCM\TCIT</b>                                    |                  |                |                |                          | С контролем                         |
|                                                                                               |                |                                                    |                  |                |                |                          | обрыва                              |
| 0191                                                                                          | 11             | Токовый линейный                                   | Лин X(I)         | 5              | $\overline{2}$ | $\overline{4}$           | $I\text{a}$ т -> $X$                |
|                                                                                               |                | датчик X(I)                                        |                  |                |                |                          | С контролем                         |
| 0192                                                                                          | 12             | Токовый квадратичный                               | KB X(I)          | 5              | $\overline{2}$ | $\overline{4}$           | обрыва                              |
|                                                                                               |                | датчик X(I)                                        |                  |                |                |                          |                                     |
| 0193                                                                                          | 13             | Частотный линейный                                 | X(F)             | 6              | $\overline{2}$ | $\overline{4}$           | $F_{\text{A}}$ ат -> Х              |
|                                                                                               |                | датчик $X(F)$                                      |                  |                |                |                          |                                     |
| 0197                                                                                          | 14             | Расчет температуры насы-                           | Т насыщ          | $\mathbf{1}$   | $\mathbf{1}$   | $\overline{4}$           | Рабс -> Табс                        |
|                                                                                               |                | щенного пара по давлению                           |                  |                |                |                          |                                     |
| 0198                                                                                          | 15             | Расчет давления насыщен-                           | Р насыщ          | $\mathbf{1}$   | $\mathbf{1}$   | $\overline{4}$           | $Ta\delta c \rightarrow Pa\delta c$ |
|                                                                                               |                | ного пара по температуре                           |                  |                |                |                          |                                     |
| 0194                                                                                          | 16             | Ограничение параметра                              | Огранич          | 5              | 3              | $\overline{4}$           | С контролем                         |
|                                                                                               |                |                                                    |                  |                |                |                          | допуска                             |
| 0195                                                                                          | 17             | Перевод давления из                                | В абсМПа         | 3              | $\mathbf{1}$   | $\overline{4}$           |                                     |
|                                                                                               |                | кгс/см <sup>2</sup> в МПа с приведе-               |                  |                |                |                          |                                     |
|                                                                                               |                | нием к абсолютному                                 |                  |                |                |                          |                                     |
| 0196                                                                                          | 18             | Перевод перепада давле-                            | dP в кПа         | $\overline{2}$ | $\mathbf{1}$   | $\overline{4}$           |                                     |
|                                                                                               |                | ния из кгс/м <sup>2</sup> в кПа                    |                  |                |                |                          |                                     |
| 019B                                                                                          | 19             | Выбор поддиапазона                                 | Диап dP          | $\overline{4}$ | $\mathbf{1}$   | $\overline{4}$           | Выбор 1 из 2                        |
|                                                                                               |                | перепада                                           |                  |                |                |                          | датчиков                            |

Таблица Б.2 - Перечень загружаемых алгоритмов ТЭКОН-19 в БД

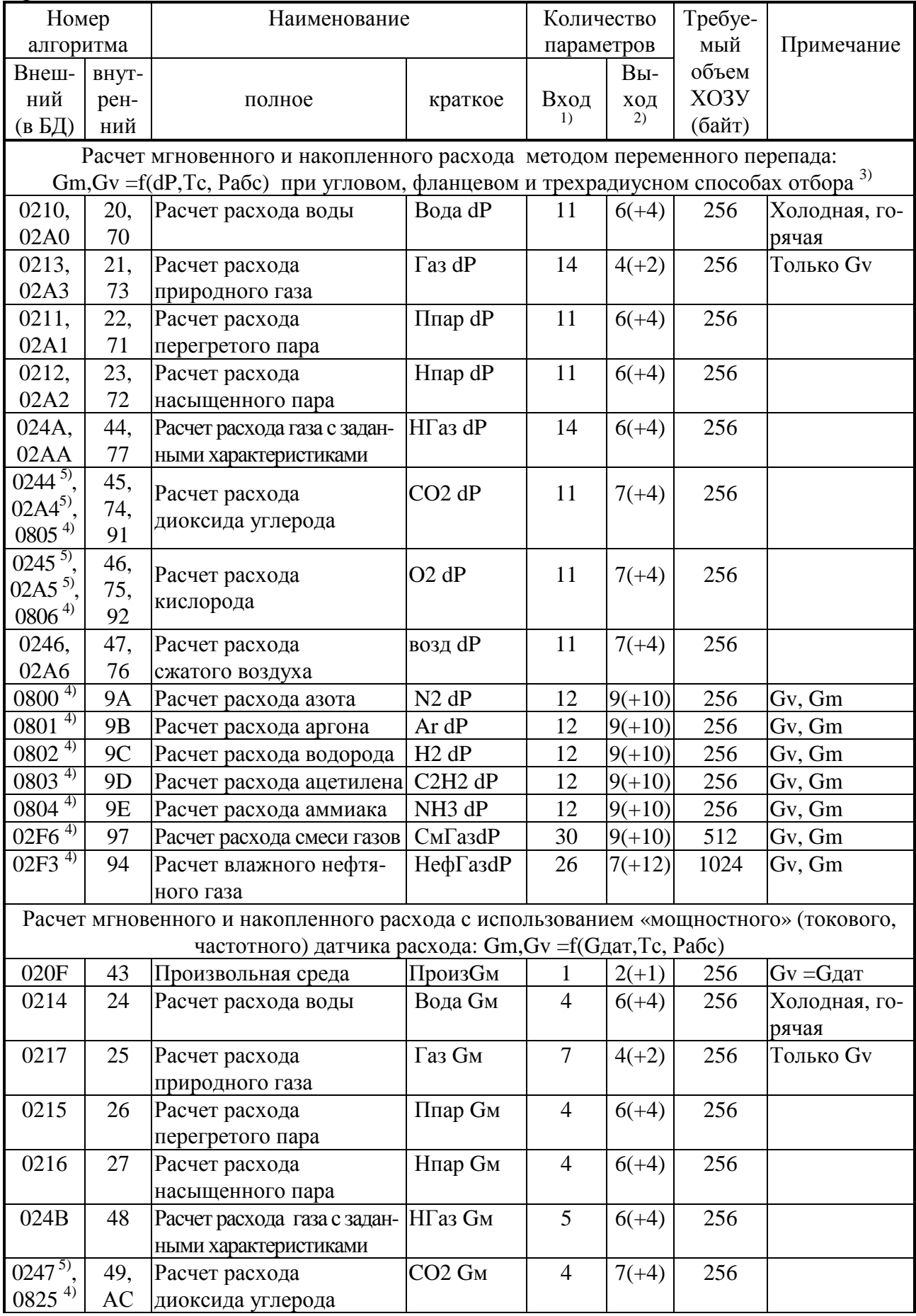

# Лист 108 Т10.00.60 РЭ

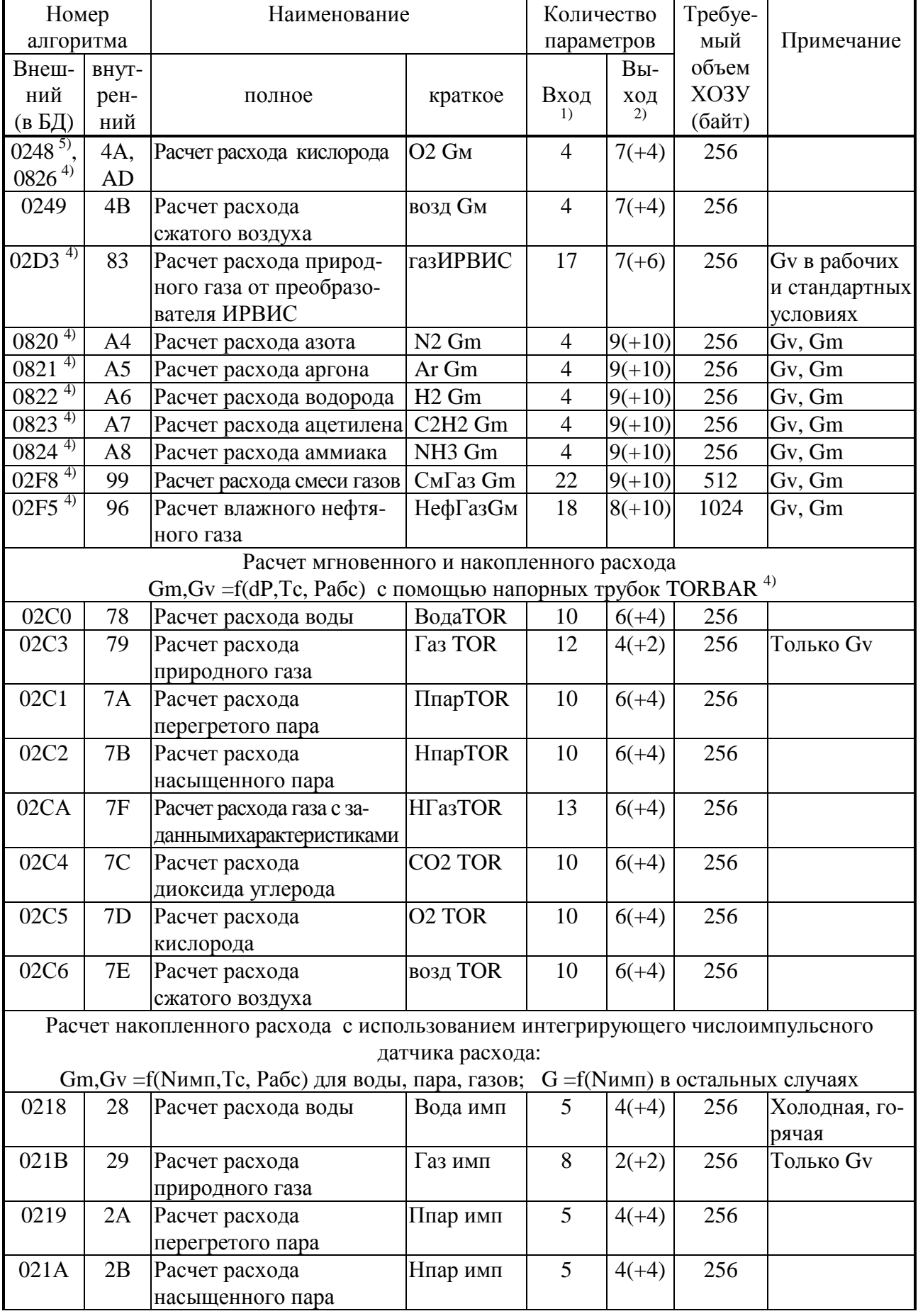
# Продолжение таблицы Б.2

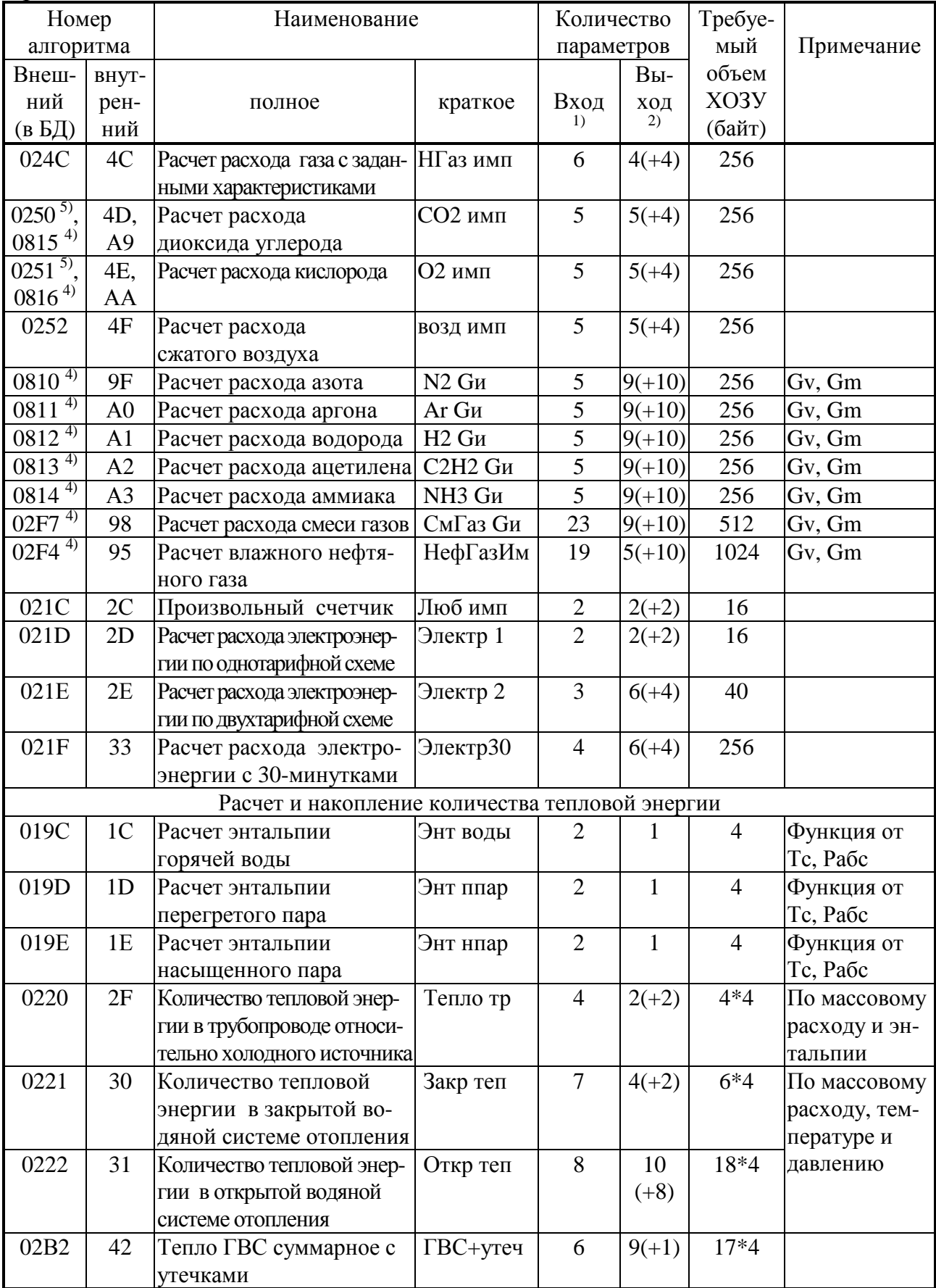

# Лист 110 Т10.00.60 РЭ

# Продолжение таблицы Б.2

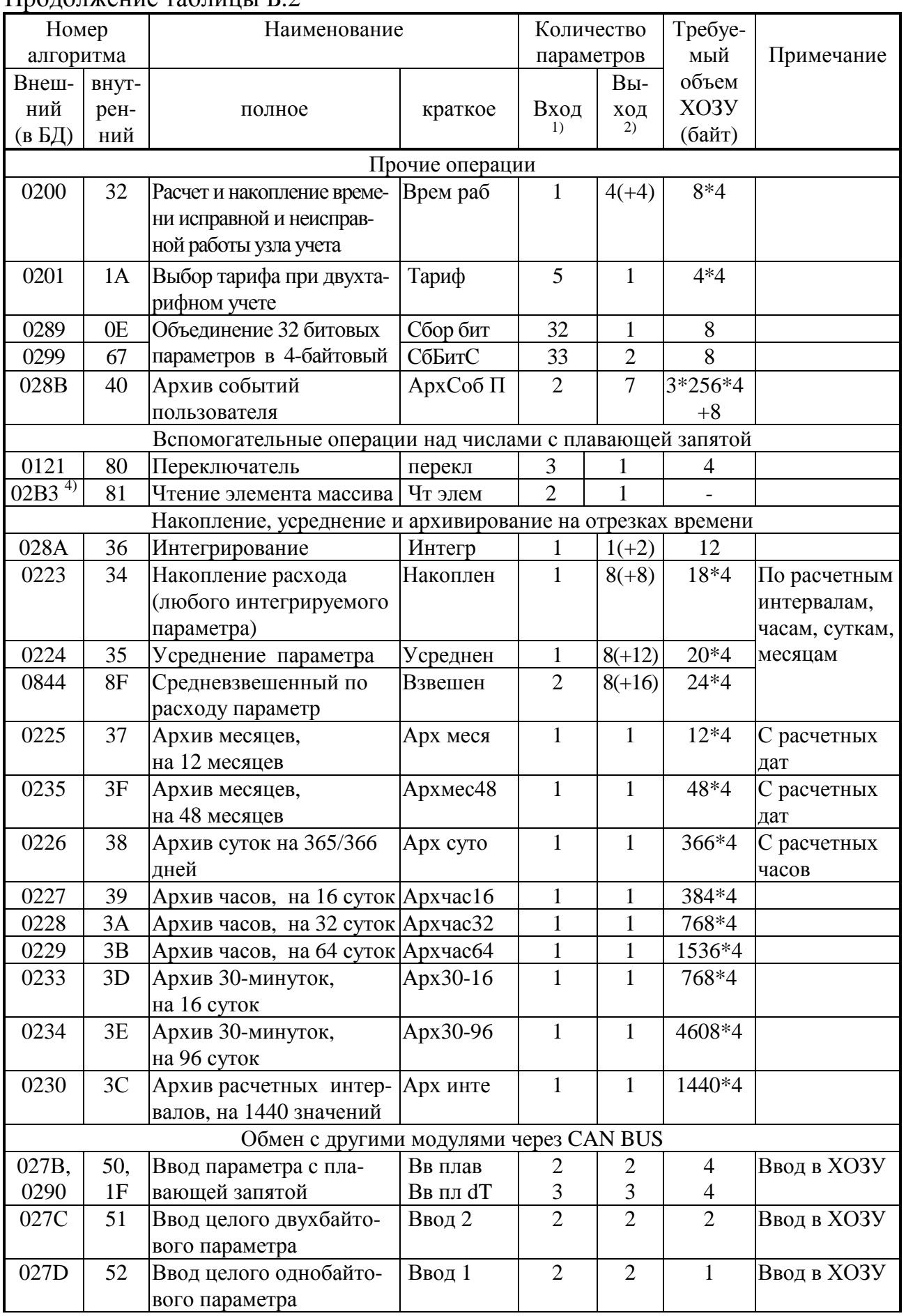

# Продолжение таблицы Б.2

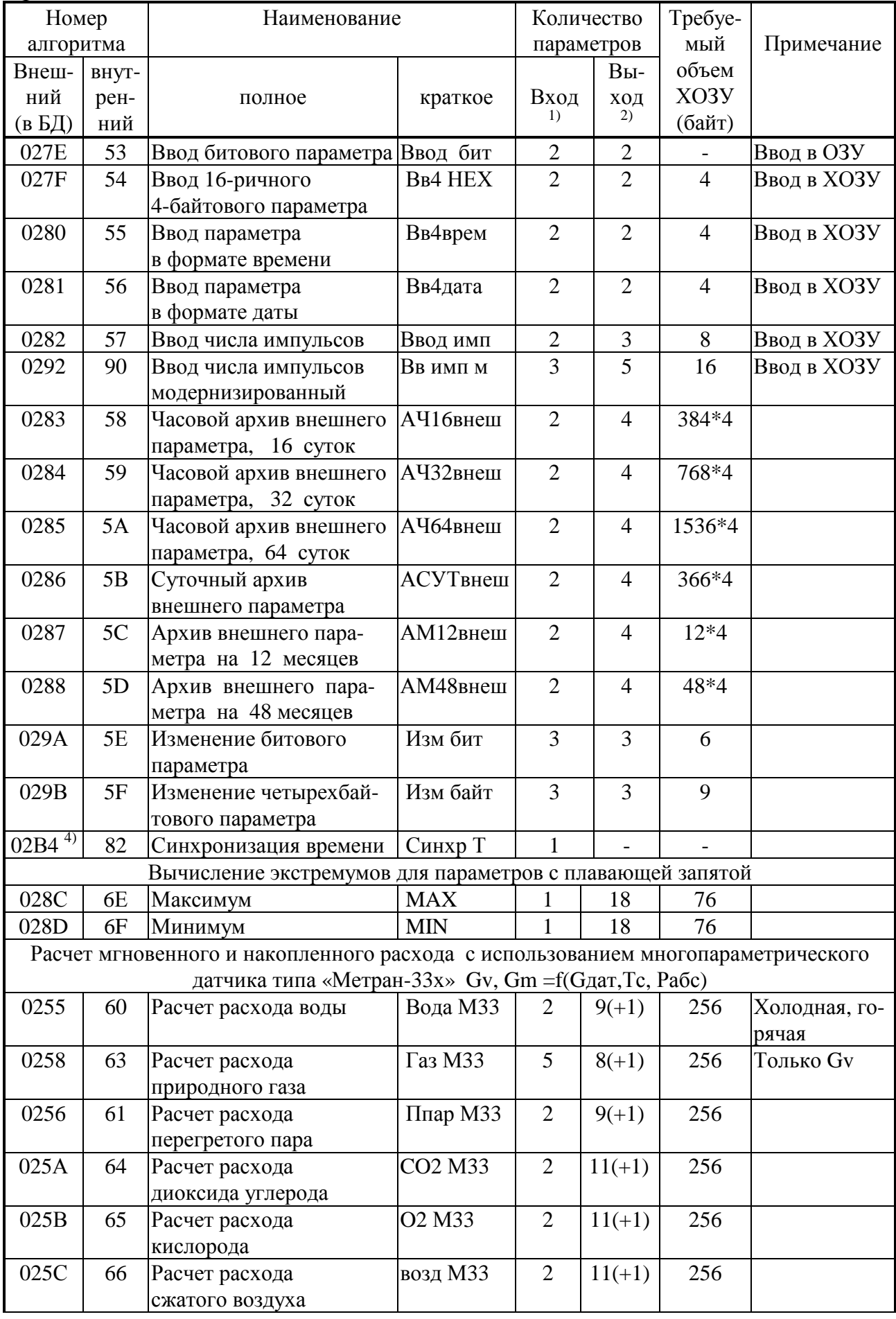

## Лист 112 Т10.00.60 РЭ

### Продолжение таблицы Б.2

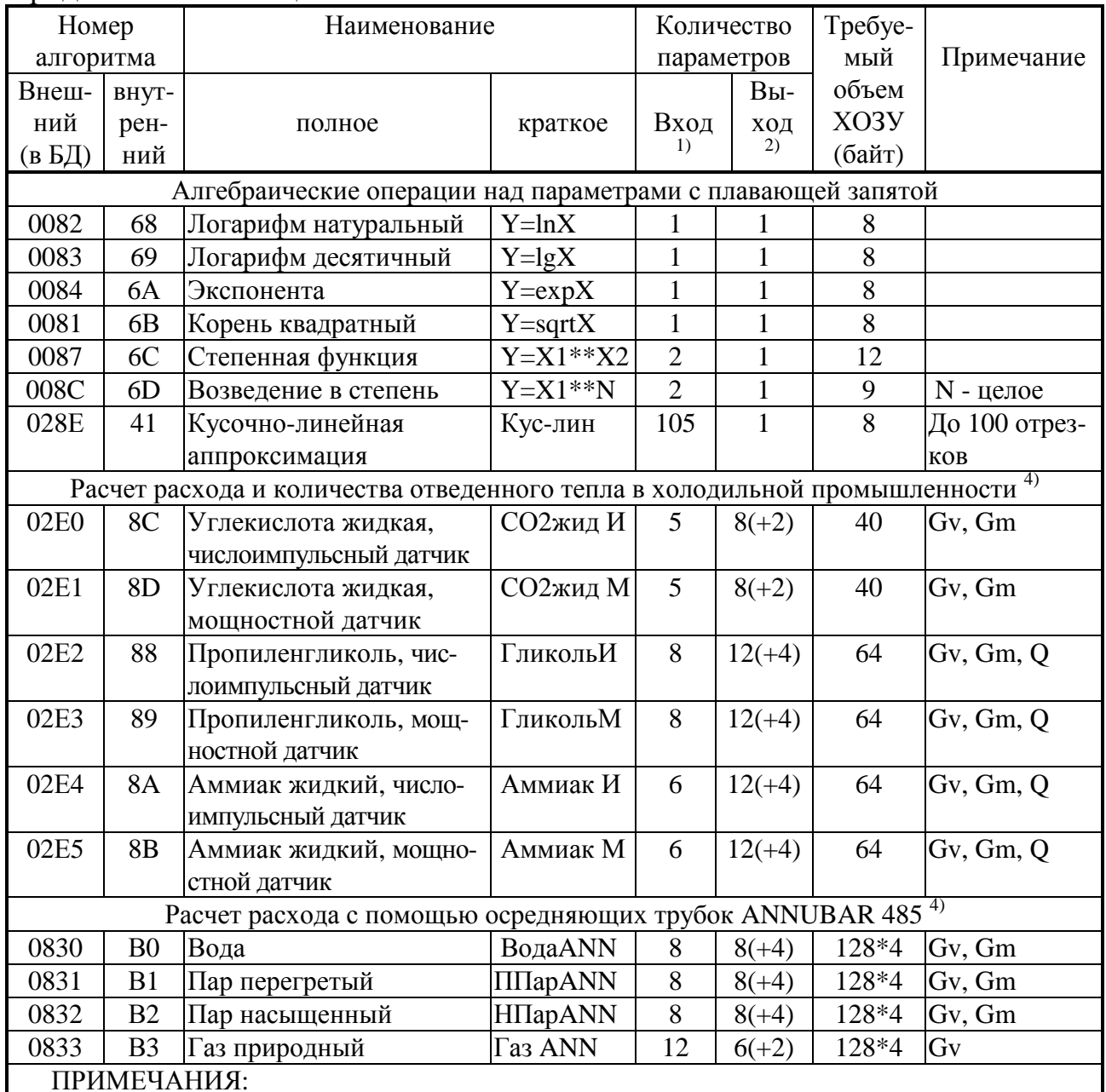

1. В скобках указано количество констант.

2. В скобках указано количество вспомогательных внутренних параметров.

3. В алгоритмах с номерами вида 02Ах имеется дополнительный выходной параметр алгоритмического отказа.

4. Алгоритмы имеются только в исполнениях  $01M - 10M$ .

5. В исполнениях  $01M - 10M$  в новых разработках не применять.

#### **ПРИЛОЖЕНИЕ В - Пример настройки ТЭКОН-19 на объект**

В.1 Пусть от ТЭКОН-19 требуется учет количества потребленной тепловой энергии в открытой водяной системе теплоснабжения в гигакалориях и отбора воды из нее в тоннах. При этом требуется иметь:

- Общее количество потребленной тепловой энергии в Гкал.
- Общее количество потребленной воды в тоннах.
- Архивы количества тепловой энергии по часам не менее чем за месяц, а также архивы по суткам и месяцам.
- Архивы потребления воды по часам, суткам, месяцам нарастающим итогом.
- Вычисление средних значений температуры и давления в прямом трубопроводе по часам и суткам, их архивирование за соответствующий период.
- Индикация интегральных значений потребленного расхода и тепловой энергии (1 знак после запятой), мгновенных значений температуры (1 знак после запятой) и давления (2 знака после запятой) в обоих трубопроводах.
- Индикация архива потребления воды по суткам и архива количества тепловой энергии по месяцам (1 знак после запятой).
- Переход на летнее время, учет времени исправной работы, синхронизация времени не требуются (для примера).

В.2 Применено следующее оборудование:

- ТЭКОН-19 исполнения 05 (два канала измерения сопротивления 0 и 1, два канала измерения тока 2 и 3, три частотных/числоимпульсных канала 0, 1 и 2, дисплей).
- Два ИП перепада давления с числоимпульсным выходом на герконе. Цена импульса  $0.01$ м<sup>3</sup>, частота не превышает 70 Гц. ИП прямого трубопровода подключен к числоимпульсному входу с номером 0, обратного – к входу 1.
- Два термопреобразователя типа ТСМ-100 с номинальным значением сопротивления 100 Ом и значением  $W_{100}$ =1,428. ИП прямого трубопровода подключен к аналоговому входу с номером 0, обратного – к входу 1.
- Два ИП избыточного давления воды с токовым выходом 4-20 мА и номинальным значением давления 10 кгс/см<sup>2</sup>. ИП прямого трубопровода подключен к аналоговому входу с номером 2, обратного – к входу 3.

В.3 Пусть атмосферное давление принято постоянным и равным 745 мм ртутного столба. Температура холодного источника постоянна и равна 6°С, расчетный час 00 часов, расчетный день - 01 число каждого месяца. При обрыве измерительных цепей подставлять константу 80 градусов для температуры, 1 кгс/см<sup>2</sup> для давления. Учет времени исправной и неисправной работы узла учета не требуется. На магистрали CAN BUS ТЭКОН-19 должен иметь сетевой номер 05, скорость обмена стандартная. Обмен по интерфейсу RS-232 не предусматривается. Начальные значения всех накапливаемых параметров должны быть нулевыми. Калибровка токовых датчиков не предусматривается. Введение пароля наладчика не предусматривается.

В.4 Первый этап – отбор алгоритмов из БД, составление, настройка и загрузка списка гибких загружаемых задач.

В.4.1 В соответствии с изложенными выше требованиями, в список задач из БД программой «РОМБ» должны быть загружены вызовы следующих алгоритмов (см. таблицу Б.2):

- 0191 токовый линейный датчик (вызов два раза, для измерения давления в прямом и обратном трубопроводах);
- 0195 преобразование давления в абсолютные единицы с переводом в МПа (вызов два раза, для прямого и обратного трубопроводов);

#### Лист 114 Т10.00.60 РЭ

- 0190 расчет температуры на термосопротивлении (вызов два раза, для измерения температуры в прямом и обратном трубопроводах);
- 0218 расчет расхода воды числоимпульсным датчиком (два раза, для прямого и обратного трубопроводов);
- 0222 расчет тепловой энергии в открытой системе теплоснабжения (один раз, поскольку алгоритм объединяет прямой и обратный трубопроводы);
- 0223 накопление на отрезках времени (для накопления тепловой энергии перед архивированием);
- 0224 усреднение на отрезках времени (вызов два раза, для температуры и давления в прямом трубопроводе);
- 0228 архив часов на 32 дня (вызов 4 раза, для расходов воды и тепловой энергии, температуры и давления в прямом трубопроводе);
- 0226 архив суток (вызов 4 раза, для расходов воды, тепловой энергии, температуры и давления в прямом трубопроводе);
- 0225 архив 12 месяцев (вызов 2 раза, для расходов воды и тепловой энергии );

В.4.2 Настройка задач измерения давления. Задача на основе алгоритма 0191 имеет 5 входных и 2 выходных параметра. Параметр с именем «Ток, мА» сообщает, откуда необходимо брать измеренное значение тока датчика для расчета давления. Поскольку давление в прямом трубопроводе измеряется в канале №2, то, согласно таблице Б.1, необходимо указать параметр 0402. Давление в обратном трубопроводе измеряется в канале №3, а это параметр 0403. Всем остальным входным параметрам, которые описывают характеристики датчика, присваиваются «гибкие» номера, например, с 8000 по 8003 для прямого трубопровода, и с 8006 по 8009 - для обратного. Конкретные численные значения настроечных параметров будут заданы позже, на втором этапе настройки. Выходному параметру «измер Х», который содержит измеренное значение давления (в данном случае избыточного, выраженного в кгс/см<sup>2</sup>), присваивается следующий свободный гибкий номер, 8004 и 800А соответственно для прямого и обратного трубопроводов. Битовым выходным параметрам «обрыв», содержащим признак обрыва датчика, присваиваются номера 8005 и 800В. Имена, данные задачам – «Р прям» и «Р обрат».

В.4.3 Поскольку для расчетов количества тепловой энергии требуется абсолютное значение давления, выраженное в МПа, настраиваем задачи пересчета давления на основе алгоритма 0195. Каждая из них имеет по три входных параметра и по одному выходному. Из входных параметров два являются чисто настроечными константами, а параметр с именем «Р исход» сообщает задаче, откуда надо брать исходное давление. В данном случае это параметр 8004 для прямого трубопровода и 800А – для обратного. Параметрам настройки и выходному параметру, содержащему абсолютное давление в мегапаскалях, присваиваются очередные гибкие номера. Имена, данные задачам – «Ра прям» и «Ра обр».

В.4.4 Настройка задач измерения температуры. Задача на основе алгоритма 0190 имеет 4 входных и 2 выходных параметра. Среди входных имеется 3 настроечных параметра, имеющих смысл констант, и один действительно «входной» с именем «Rт, Ом», сообщающий, из какого параметра необходимо брать для расчета измеренное значение сопротивления. В данном случае прямой трубопровод соответствует каналу №0, и по таблице Б.1 берется параметр 0404. Обратный трубопровод соответствует каналу №1 (параметр 0405). Эти номера и указываются в соответствующих задачах. Всем остальным входным и выходным параметрам присваиваются очередные «гибкие» номера. Имена, данные задачам – «Т прям» и «Т обрат».

В.4.5 Настройка задач расчета расхода воды в каждом трубопроводе. Задача на основе алгоритма 0218 имеет 5 входных и 5 выходных параметров (из них один вспомогательный индексный). Среди входных имеется 2 настроечных параметра, имеющих смысл констант, и три действительно входных, сообщающих, откуда надо брать число импульсов за цикл, температуру в градусах Цельсия и абсолютное давление в МПа. Число импульсов за цикл по числоимпульсным входам №0 и №1, согласно таблице Б.1, содержится в параметрах 0410 и

#### Т10.00.60 РЭ Лист 115

0411 соответственно, их и нужно указать в параметрах с именами «N имп». По температуре и давлению указываются те гибкие номера параметров, которые уже определены выше. Всем выходным параметрам присваиваются очередные гибкие номера. Эти задачи рассчитывают приращения за цикл и накапливают интегральные значения объемных и массовых расходов воды в трубопроводах. Имена, данные задачам - «G прям» и «G обрат».

В.4.6 Расчет количества интегрального количества потребленной тепловой энергии и расхода воды из открытой системы теплоснабжения производится в задаче на основе алгоритма 0222. Она имеет 8 входных параметров (из них 2 настроечных) и 9 выходных параметров (из них один вспомогательный индексный). Входные параметры сообщают, откуда брать данные для расчета, и в них нужно подставить назначенные выше номера параметров температуры, давления и приращения массового расхода за цикл в прямом и обратном трубопроводах. Всем выходным параметрам назначаются очередные гибкие номера. Задаче присваиваем имя «Тепло».

В.4.7 Для того, чтобы можно было производить архивирование количества тепловой энергии, накопленного по часам, суткам и месяцам, необходимо добавить задачу на основе алгоритма 0223. Вхолной параметр, сообшающий, какая величина накапливается, обязательно должен быть приращением за цикл. В данном случае его номер берется из описанной выше задачи расчета тепловой энергии и является номером параметра «приращение потребленной тепловой энергии за цикл». Всем выходным параметрам, а их 11 (в том числе один вспомогательный индексный), назначаются очередные гибкие номера. Имя задачи - «Накоп О». Моменты смены заданных отрезков времени определяются автоматически через внутренние программные флажки, в явном виде не задаваемые при настройке. Расчетный час и расчетная дата будут заданы на втором этапе настройки.

В.4.8 Чтобы производить архивирование средних значений температуры и давления по часам и суткам, эти величины предварительно следует вычислить в задачах на основе алгоритма усреднения 0224. В каждой из них имеется один входной параметр, сообщающий, для какого параметра нужно вычислять средние значения. Обычно это мгновенные значения измеренных или расчетных параметров. В данном случае подставляются номера параметров вычисленных выше температуры и давления в прямом трубопроводе. Всем выходным параметрам каждой задачи, а их 9 (в том числе один вспомогательный индексный), назначаются очередные гибкие номера. Имена задач – «Сред Тпр» и «Сред Тобр».

В.4.9 Лля архивирования параметров по часам применены залачи на основе алгоритма 0228 с глубиной хранения 32 дня от текущей даты. В каждой имеется всего один входной и один выходной параметр. Входной параметр определяет, что именно архивируется. Для архивов тепловой энергии, температуры и давления подставляются определенные выше номера параметров, соответствующие названиям «.. за предыдущий час» из задач накопления тепловой энергии, усреднения температуры и давления. Для архива расхода потребленной воды берется параметр «общий накопленный расход в тоннах» из задачи расчета тепловой энергии, и архив будет содержать его «мгновенные снимки» в конце каждого часа.

Выходному параметру архива присваивается очередной гибкий номер. Этот параметр является индексным, т.е. при каждом запросе со стороны ПК отражает состояние только одного из 768 (32дня \* 24 часа) элементов массива. Значение индекса вычисляет ПК, исходя из текущего и запрашиваемого моментов времени и даты.

В.4.10 Для архивирования параметров по суткам применены задачи на основе алгоритма 0226. Каждая имеет всего один входной и один выходной параметр. Входной параметр определяет, что именно архивируется. Для архивов тепловой энергии, температуры и давления, подставляются определенные выше номера параметров, соответствующие названиям «.. за предыдущие сутки» из задач накопления тепловой энергии, усреднения температуры и давления. Для архива расхода потребленной воды берется параметр «общий накопленный

#### Лист 116 Т10.00.60 РЭ

расход в тоннах» из задачи расчета тепловой энергии, и архив будет содержать его «мгновенные снимки» в конце каждых расчетных суток

Выходному параметру архива присваивается очередной гибкий номер. Этот параметр также является индексным, и при каждом запросе со стороны ПК отражает состояние только одного из 366 (по числу дней хранения) элементов массива. Значение индекса задает ПК, исходя из даты запроса.

В.4.11 Для архивирования параметров по месяцам применены задачи на основе алгоритма 0225. Каждая имеет всего один входной и один выходной параметр. Входной параметр определяет, что именно архивируется. Для архивов тепловой энергии, температуры и давления подставляются определенные выше номера параметров, соответствующие названиям «.. за предыдущий месяц» из задач накопления тепловой энергии, усреднения температуры и давления. Для архива расхода потребленной воды берется параметр «общий накопленный расход в тоннах» из задачи расчета тепловой энергии, и архив будет содержать его «мгновенные снимки» в конце каждого расчетного месяца.

Выходному параметру архива присваивается очередной гибкий номер. Этот параметр является индексным, и при каждом запросе со стороны ПК отражает состояние только одного из 12 (по числумесяцев хранения) элементов массива. Значение индекса задает ПК, исходя из даты запроса.

В.4.12 На этом формирование заданного списка задач как проекта работы ТЭКОН-19 завершено. Список должен быть сохранен в базе данных на жестком диске ПК.

В.5 Второй этап – загрузка проекта из базы данных в память ТЭКОН-19. Он выполняется, например, с помощью программы «Телепорт» версии не ниже 2.х..

В.6 Третий этап – занесение численных значений параметров настройки, например, с помощью программы «Телепорт».

В.6.1 Предположим, что этап проводится 22 декабря 2006 года, в 12 часов 25 минут. После проведения настройки должно быть установлено состояние всех параметров, отраженное в виде условных карт программирования в таблице Б.1. Значения заводских констант в ней не учтены. Символ «х» в графе «численное значение» означает, что значение параметра безразлично. Символ прочерка в этой графе обозначает, что численное значение при настройке не присваивается, а определяется в процессе работы программы ТЭКОН-19.

В.6.2 В основном меню индикации необходимо настроить 6 пунктов из возможных 200. Используем первые 3 строки таблицы, по 2 первых пункта в каждой (т.е. пункты с номерами MN=000,001,010,011,020,021). В параметр 0700(MN) «параметр» каждого пункта помещается номер индицируемого параметра из задач вычисления температуры, давления, потребленной тепловой энергии и расхода. В параметр 0701(MN) «точность» заносится число знаков, требуемое при индикации. Обозначим как «тепло, Гкал», «потр вода, т», «Т прям, град», «Т обр, град», «Рпр, кг/см2», «Робр, кг/см2» те названия, которые будут индицироваться в верхней строке дисплея. Коды символов названий заносятся через однобайтовые параметры 0702(000-011,012-023,120-131,132-143,240-251,252-263) «имя», по 12 символов на пункт (программа «Телепорт» облегчает эту работу).

В.6.3. В меню индикации архивов необходимо настроить 2 пункта из возможных 56. Используем два первых пункта с номерами MN=00,01. В параметр 0704(MN) «параметр» каждого пункта помещается номер индицируемого параметра из соответствующей задачи архива. В параметр 0701(MN) «точность» заносится число знаков, требуемое при индикации. Обозначим как «тепло, Гкал» и «потр вода, т», те названия, которые будут индицироваться в верхней строке дисплея в момент выхода на индикацию данного архива. Коды символов названий заносятся через однобайтовые параметры 0706(0-11,12-23) «имя», по 12 символов на пункт (программа «Телепорт» облегчает эту работу).

В.5.4 На этом настройка заканчивается, преобразователь готов к работе.

|                          | Задача          |              | Параметр         |          |       |                |  |  |  |  |  |  |  |
|--------------------------|-----------------|--------------|------------------|----------|-------|----------------|--|--|--|--|--|--|--|
| Порядок                  | Алгоритм        | Присвоенное  | Номер (индекс)   | Короткое | Тип   | Численное зна- |  |  |  |  |  |  |  |
| выполне-                 | в БД            | короткое имя |                  | ИМЯ      |       | чение          |  |  |  |  |  |  |  |
| ния                      |                 | задачи       |                  |          |       |                |  |  |  |  |  |  |  |
|                          | Жесткие задачи  |              |                  |          |       |                |  |  |  |  |  |  |  |
|                          | Сист Т19<br>240 |              | 0000             | cer N    | вход  | 05             |  |  |  |  |  |  |  |
|                          |                 |              | 0001             | маска    | вход  | FF             |  |  |  |  |  |  |  |
|                          |                 |              | 0002             | рез ном  | вход  | $00\,$         |  |  |  |  |  |  |  |
|                          |                 |              | 0003             | рез маск | вход  | 00             |  |  |  |  |  |  |  |
|                          |                 |              | 0004             | скорость | вход  | 41E0           |  |  |  |  |  |  |  |
|                          |                 |              | 0005             | Номер RS | вход  | XX             |  |  |  |  |  |  |  |
|                          |                 |              | 0006             | Интер RS | вход  | XX             |  |  |  |  |  |  |  |
|                          |                 |              | 0007             | Част RS  | вход  | <b>XXXX</b>    |  |  |  |  |  |  |  |
| $\overline{\phantom{a}}$ | Анал 05<br>265  |              | 011A             | Калибр2  | вход  | 0,0            |  |  |  |  |  |  |  |
|                          |                 |              | 011B             | Калибр3  | вход  | 0,0            |  |  |  |  |  |  |  |
| $\overline{\phantom{0}}$ | 275             | Имп 05       | 0200             | фильтр 0 | вход  | 1              |  |  |  |  |  |  |  |
|                          |                 |              | 0201             | фильтр 1 | вход  | 1              |  |  |  |  |  |  |  |
| $\overline{a}$           | 243             | Общнастр     | 0300             | Тхи стан | вход  | 6,0            |  |  |  |  |  |  |  |
|                          |                 |              | 0306             | номерТхи | вход  | 0300           |  |  |  |  |  |  |  |
|                          |                 |              | 0301             | Ратмста  | вход  | 745,0          |  |  |  |  |  |  |  |
|                          |                 |              | 0307             | номерРат | вход  | 0301           |  |  |  |  |  |  |  |
|                          |                 |              | 0304             | РазмРатм | вход  | $\overline{0}$ |  |  |  |  |  |  |  |
|                          |                 |              | F <sub>020</sub> | интервал | вход  | 05             |  |  |  |  |  |  |  |
|                          |                 |              | F <sub>023</sub> | Расч час | вход  | 00             |  |  |  |  |  |  |  |
|                          |                 |              | F022             | Расчдень | вход  | 01             |  |  |  |  |  |  |  |
|                          |                 |              | 0303             | Летн вр  | вход  | $\overline{0}$ |  |  |  |  |  |  |  |
|                          |                 |              | F017             | Дата     | выход | 22.12.06, пт   |  |  |  |  |  |  |  |
|                          |                 |              | F018             | Время    | выход | 12:25:00       |  |  |  |  |  |  |  |
|                          | 231<br>Осн меню |              | 0700(00)         | параметр | вход  | 8043           |  |  |  |  |  |  |  |
|                          |                 |              | 0700(01)         |          |       | 8042           |  |  |  |  |  |  |  |
|                          |                 |              | 0700(10)         |          |       | 8015           |  |  |  |  |  |  |  |
|                          |                 |              | 0700(11)         |          |       | 801A           |  |  |  |  |  |  |  |
|                          |                 |              | 0700(20)         |          |       | 8004           |  |  |  |  |  |  |  |
|                          |                 |              | 0700(21)         |          |       | 800A           |  |  |  |  |  |  |  |
|                          |                 |              | 0700 (02-09,     |          |       | <b>FFFF</b>    |  |  |  |  |  |  |  |
|                          |                 |              | 12-19, 22-199)   |          |       |                |  |  |  |  |  |  |  |
|                          |                 |              | 0701(00)         | точность | вход  | 1              |  |  |  |  |  |  |  |
|                          |                 |              | 0701(01)         |          |       | $\mathbf{1}$   |  |  |  |  |  |  |  |
|                          |                 |              | 0701(10)         |          |       | 1              |  |  |  |  |  |  |  |
|                          |                 |              | 0701(11)         |          |       | $\mathbf 1$    |  |  |  |  |  |  |  |
|                          |                 |              | 0701(20)         |          |       | $\overline{2}$ |  |  |  |  |  |  |  |
|                          |                 |              | 0701(21)         |          |       | $\overline{2}$ |  |  |  |  |  |  |  |
|                          |                 |              | $0702(00-11)$    | ИМЯ      | вход  | потр вода, т   |  |  |  |  |  |  |  |
|                          |                 |              | $0702(12-23)$    |          |       | тепло, Гкал    |  |  |  |  |  |  |  |
|                          |                 |              | 0702(120-131)    |          |       | Тпрям, град    |  |  |  |  |  |  |  |
|                          |                 |              | $0702(132-143)$  |          |       | Тобрат, град   |  |  |  |  |  |  |  |
|                          |                 |              | 0702(240-251)    |          |       | Рпр, кг/см2    |  |  |  |  |  |  |  |
|                          |                 |              |                  |          |       |                |  |  |  |  |  |  |  |
|                          |                 |              | 0702(252-263)    |          |       | Робр, кг/см2   |  |  |  |  |  |  |  |

Таблица В.1 - Пример настройки ТЭКОН-19

## Лист 118 Т10.00.60 РЭ

### Продолжение таблицы В.1

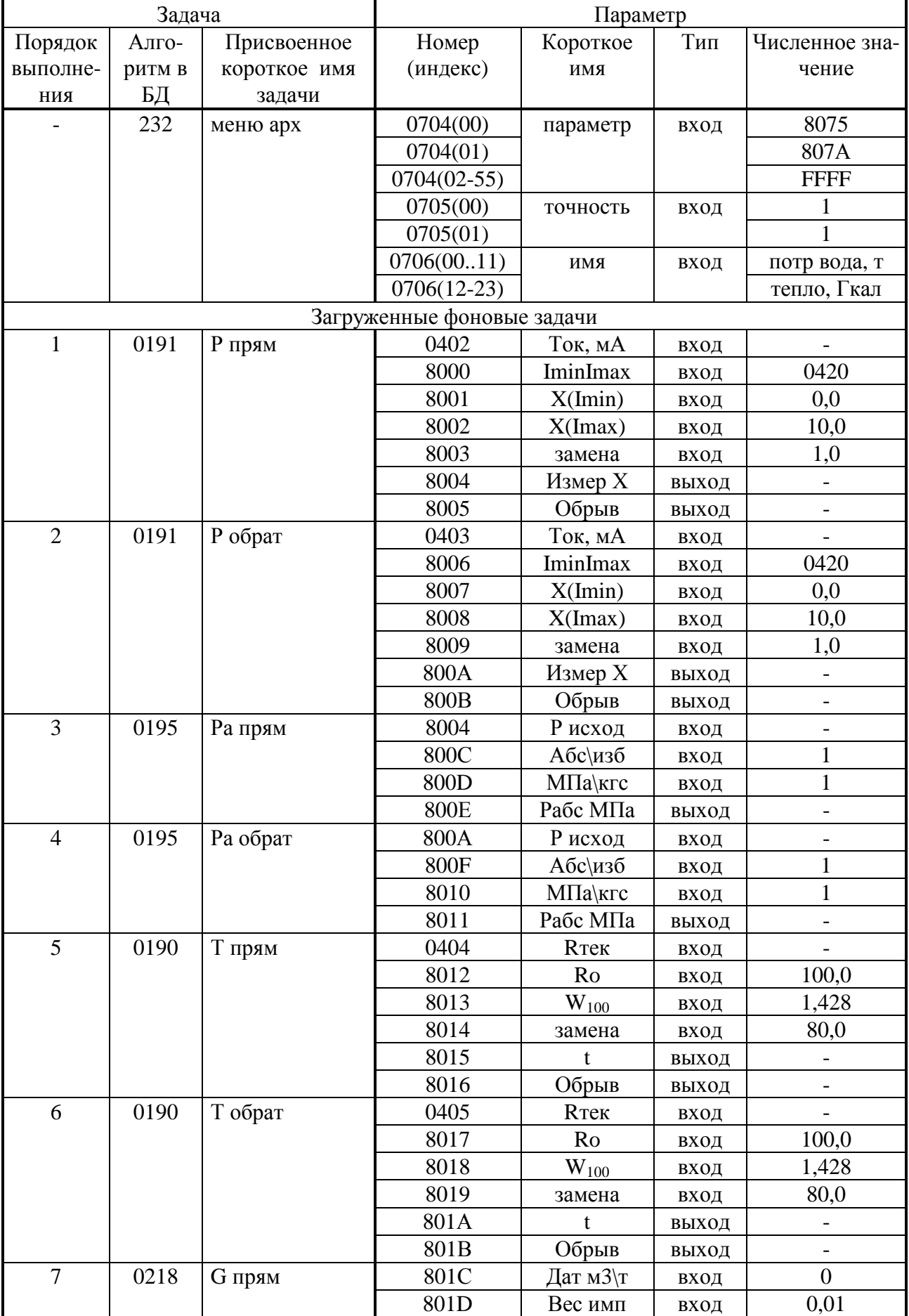

### Продолжение таблицы В.1

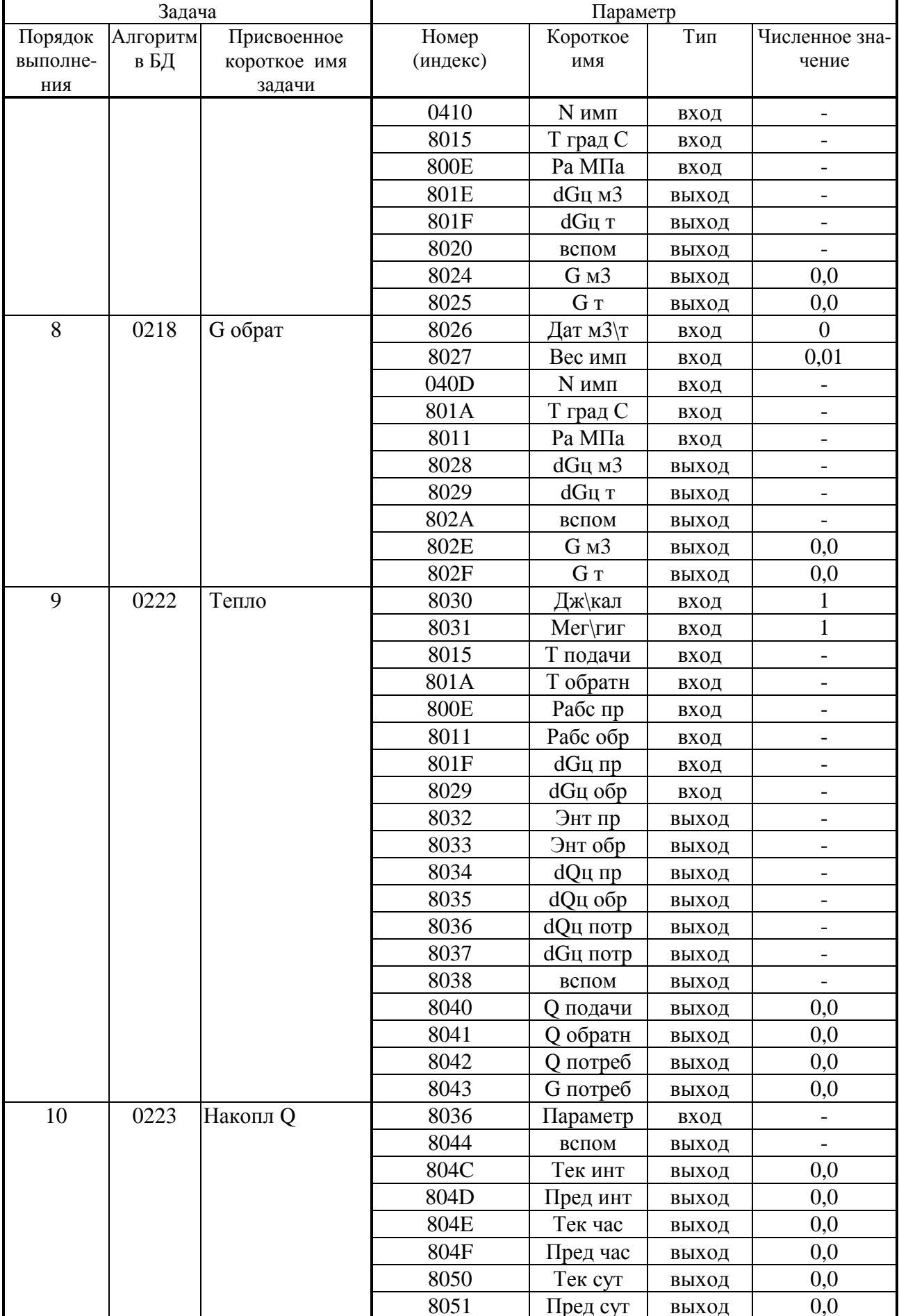

## Лист 120 Т10.00.60 РЭ

## Продолжение таблицы В.1

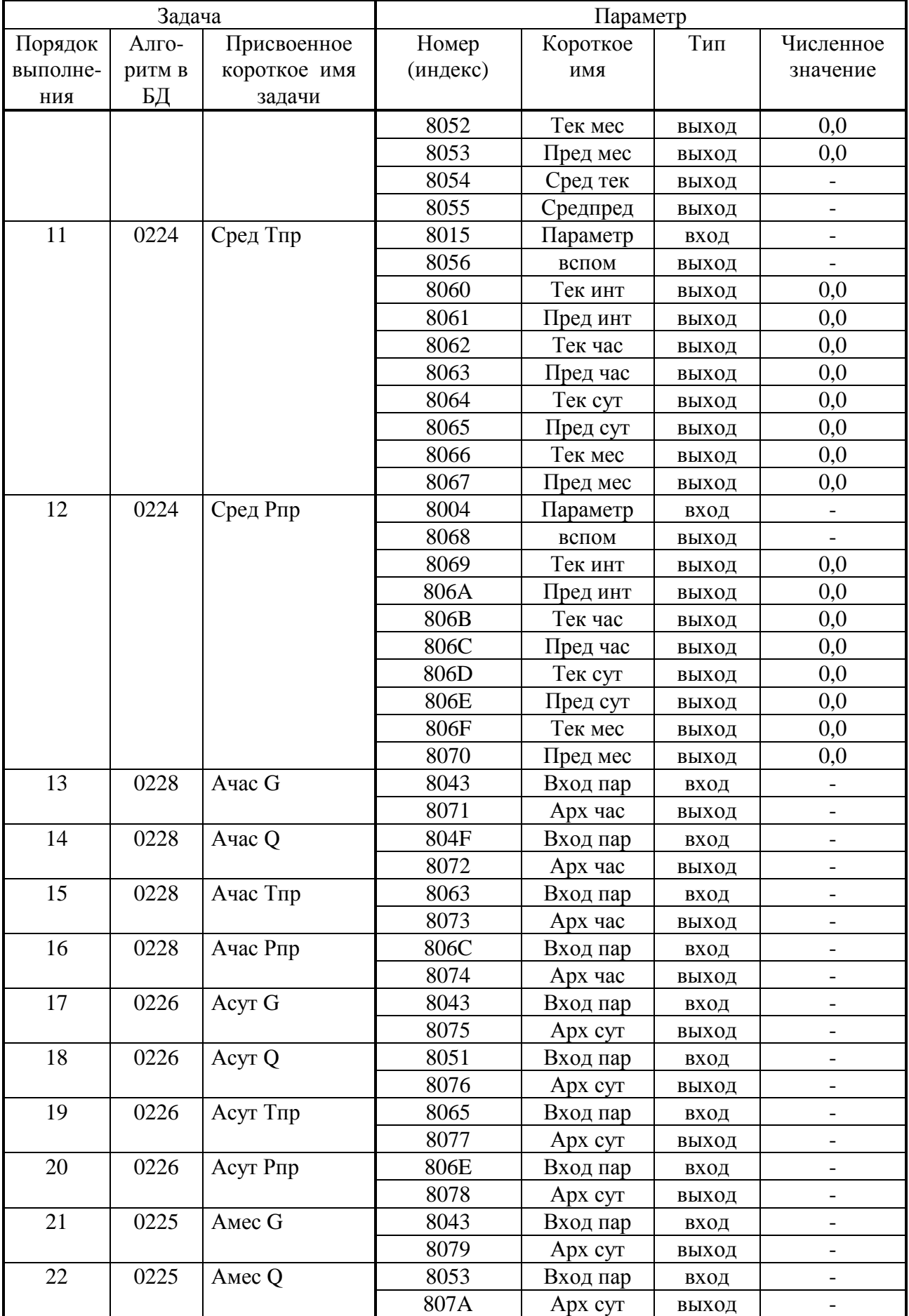

### ПРИЛОЖЕНИЕ Г (справочное) - Погрешности расчета Таблица Г.1 - Пределы допускаемой относительной погрешности (dn) расчета параметров среды

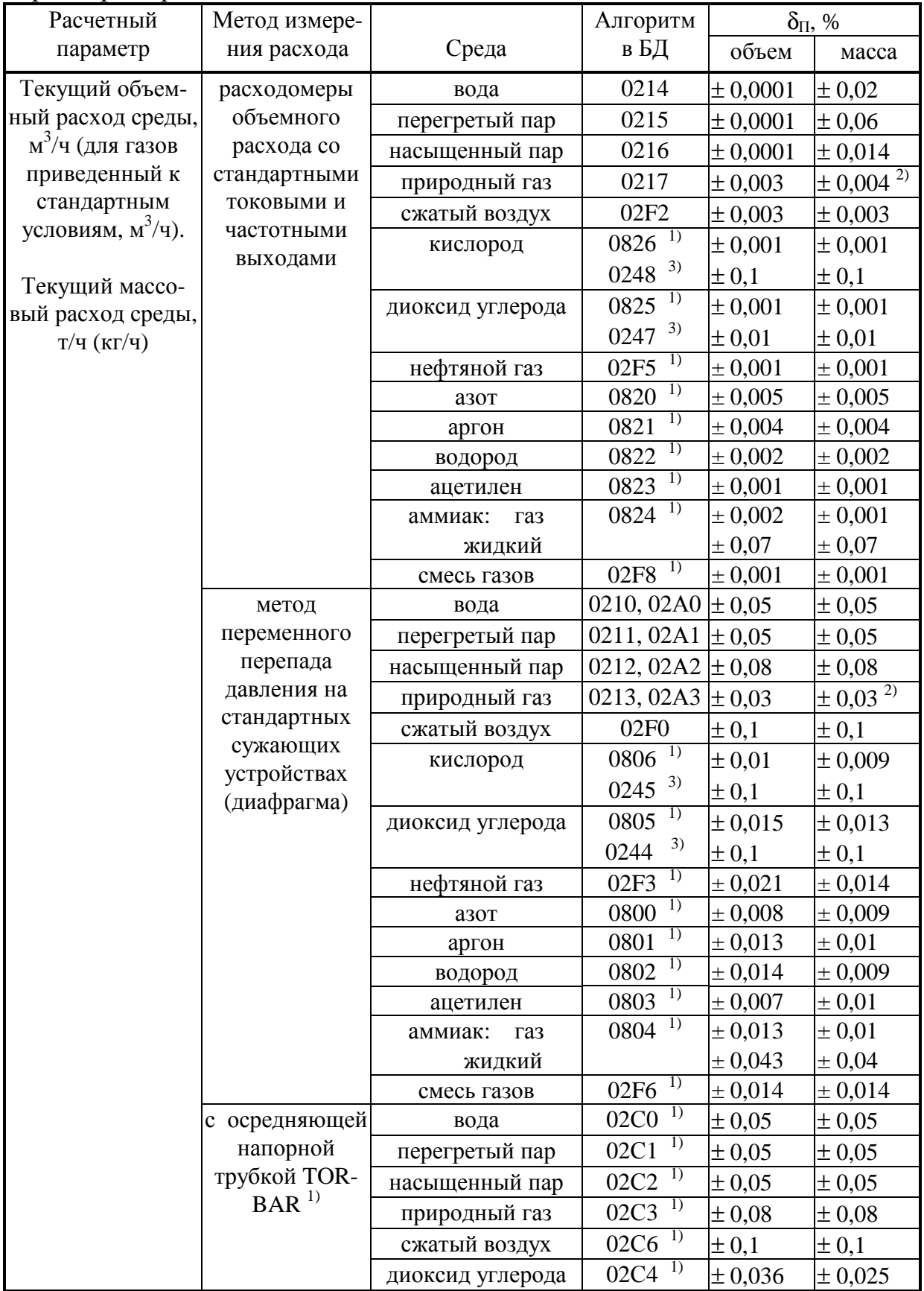

# Лист 122 Т10.00.60 РЭ

# Продолжение таблицы Г.1

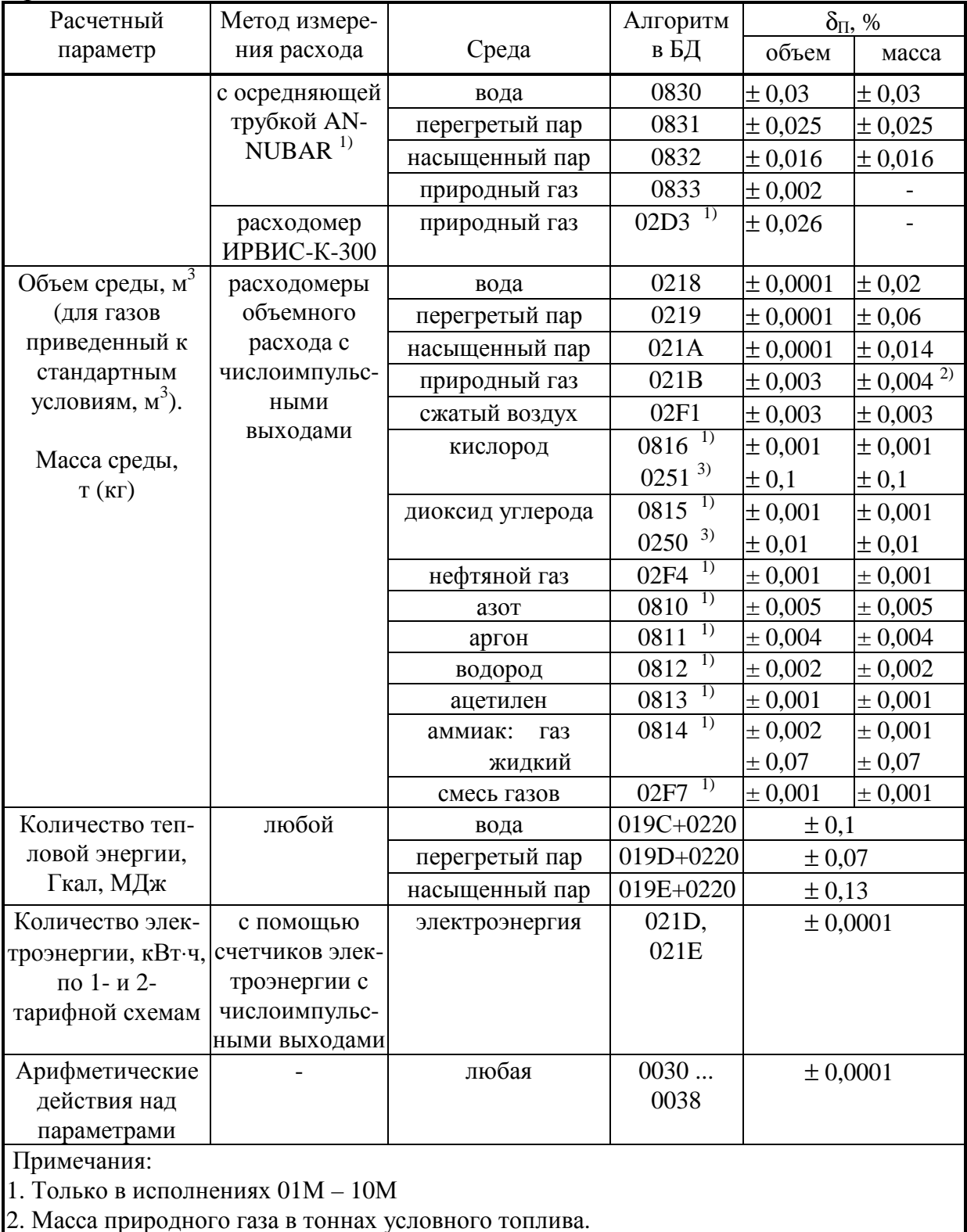

2. масса природного таза в тоннах условного тонника.<br>3. В исполнениях  $01M - 10M$  в новых разработках алгоритм не применять.

| $\sim$ $\sim$ $\sim$ $\sim$ $\sim$ $\sim$ $\sim$<br>$\mathbf{A}^{\omega}$ . There is $\mathbf{A}^{\omega}$ . $\mathbf{B}$ , we have $\mathbf{A}^{\omega}$ is the internet integration |         |           |         |           |         |           |         |  |  |  |  |  |
|----------------------------------------------------------------------------------------------------|---------|-----------|---------|-----------|---------|-----------|---------|--|--|--|--|--|
| 16-ричное                                                                                                    | двоич-  | 16-ричное | ДВОИЧ-  | 16-ричное | ДВОИЧ-  | 16-ричное | двоич-  |  |  |  |  |  |
| число                                                                                                    | ный код | число     | ный код | число     | ный код | число     | ный код |  |  |  |  |  |
|                                                                                                    | 0000    |           | 0100    |           | 1000    |           | 1100    |  |  |  |  |  |
|                                                                                                    | 0001    |           | 0101    |           | 1001    |           | 1101    |  |  |  |  |  |
|                                                                                                    | 0010    |           | 0110    |           | 1010    |           | 1110    |  |  |  |  |  |
|                                                                                                    | 0011    |           | 0111    |           | 1011    |           | 1111    |  |  |  |  |  |

ПРИЛОЖЕНИЕ Д (справочное) - Двоичные и шестнадцатиричные коды

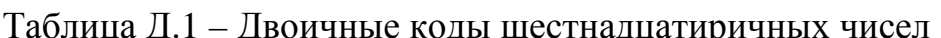

Шестнадцатиричные числа – это способ сокращенной записи двоичных кодов. Каждый байт данных состоит из восьми двоичных разрядов (битов), нумеруемых справа налево от 0 до 7 (0-й разряд младший, 7-й разряд старший). Каждые четыре двоичных разряда называются тетрадой, которая может индицироваться в шестнадцатиричном виде. Байт состоит из двух тетрад, справа (двоичные разряды 3-0) младшая, слева (двоичные разряды 7-4) старшая. Таким образом, каждый байт изображается двумя шестнадцатиричными цифрами. В шестнадцатиричном изображении параметров, состоящих из нескольких байт, байты нумеруются слева направо: крайний левый байт имеет условный номер 0, крайний правый имеет номер 1 в двухбайтовых параметрах и номер 3 в четырехбайтовых параметрах (см. таблицу Д.2).

Переход от шестналцатиричной кодировки к двоичной и обратно можно выполнить с помощью таблицы Д.1. Например, в шестнадцатиричном виде байт индицируется как А5. Используя данные из строк «А» и «5» таблицы Д.1, получаем двоичное число 1010 0101, содержащее коды «1» в разрядах 7,5,2,0 и коды «0» в остальных разрядах.

Таблица Д.2 - Расположение байтов и двоичных разрядов при индикации шестнадцатиричных чисел

Однобайтовое

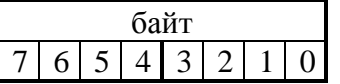

Двухбайтовое

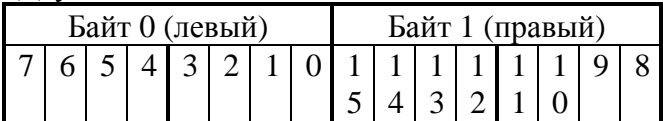

Четырехбайтовое

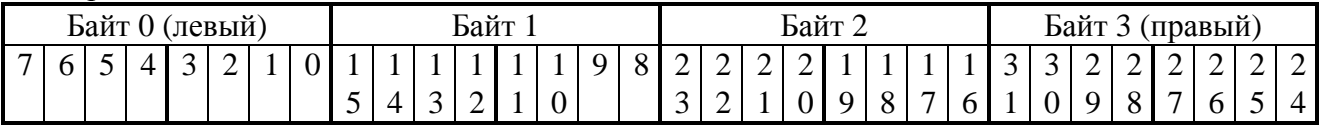

## Лист 124 Т10.00.60 РЭ

Всего в документе 124 пронумерованных страницы. Отпечатано в России.